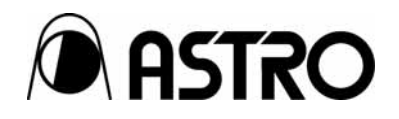

# **HDMI SOURCE TESTER VA-1830**

Terminal Command Manual

Ver 1.01

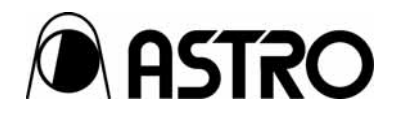

# HDMI SOURCE TESTER

# **VA-1830**

Terminal Command Manual

2009.12

Ver.1.01

ASTRODESIGN,Inc

## **CONTENTS**

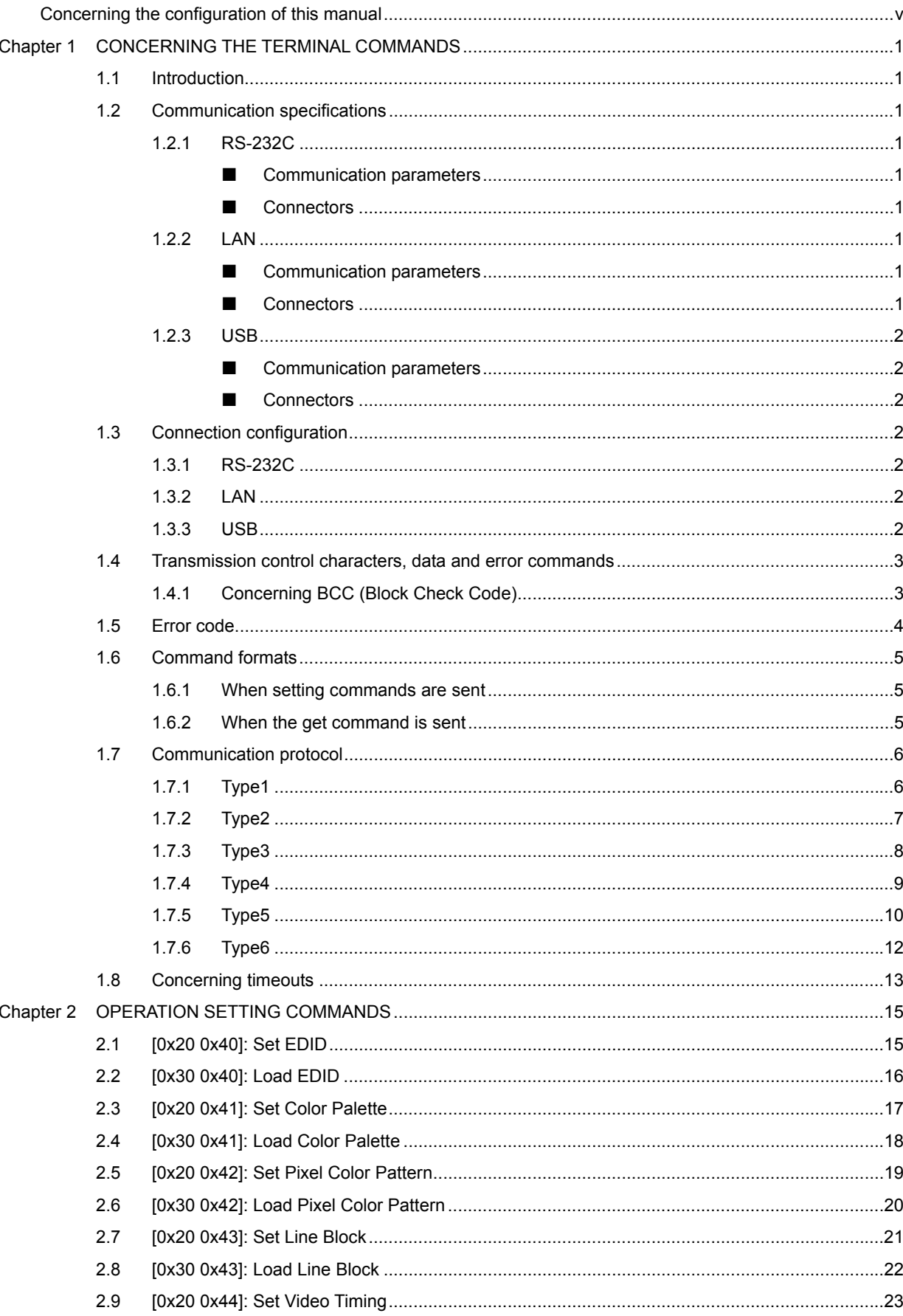

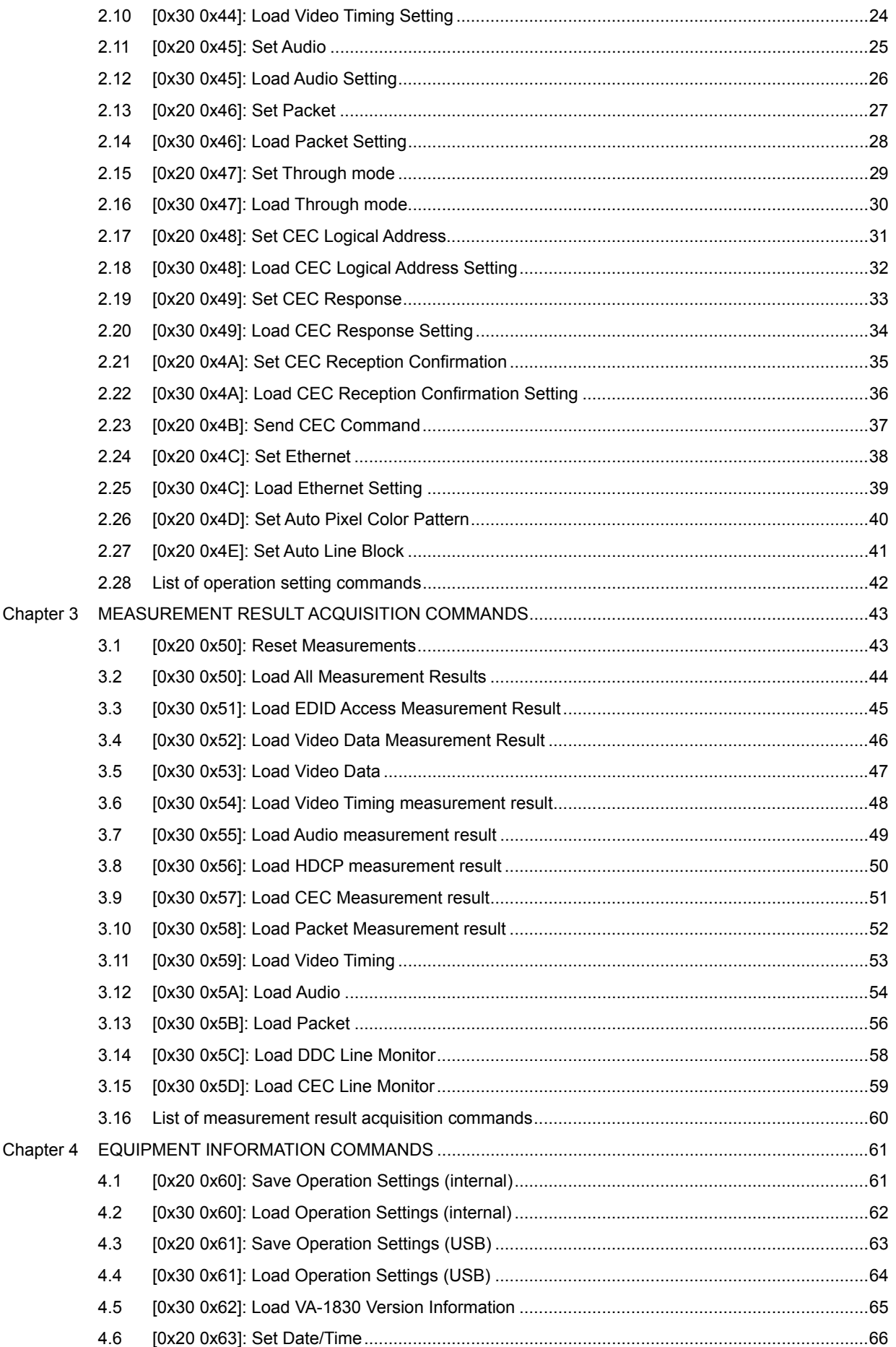

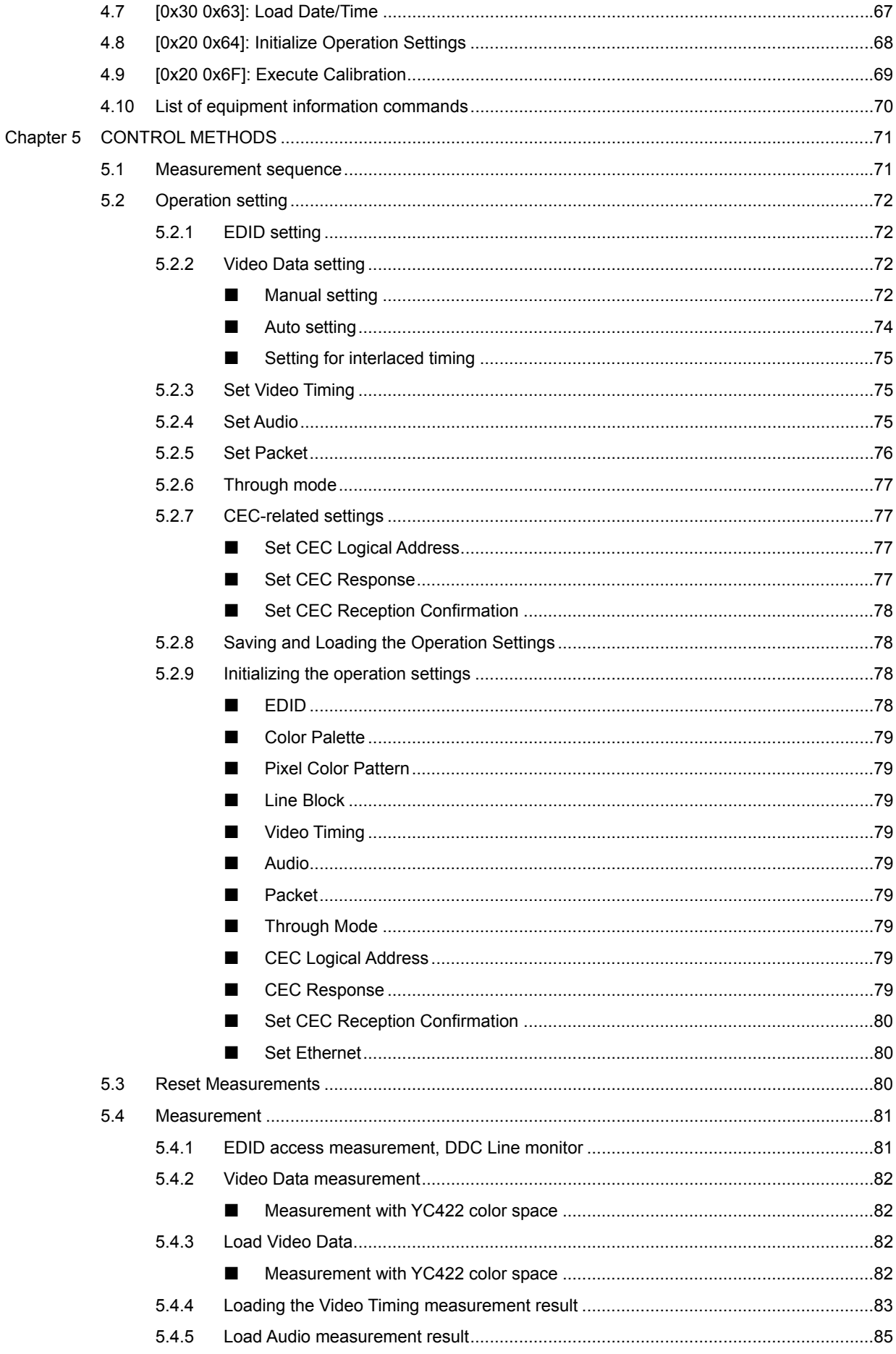

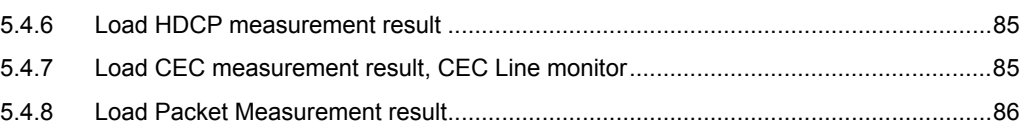

## **Concerning the configuration of this manual**

This instruction manual contains the terminal commands used by the VA-1830 series. It describes the setting methods, precautions and other matters using the configuration shown below. Read through the manual carefully so as to ensure that you will perform the operations and settings correctly.

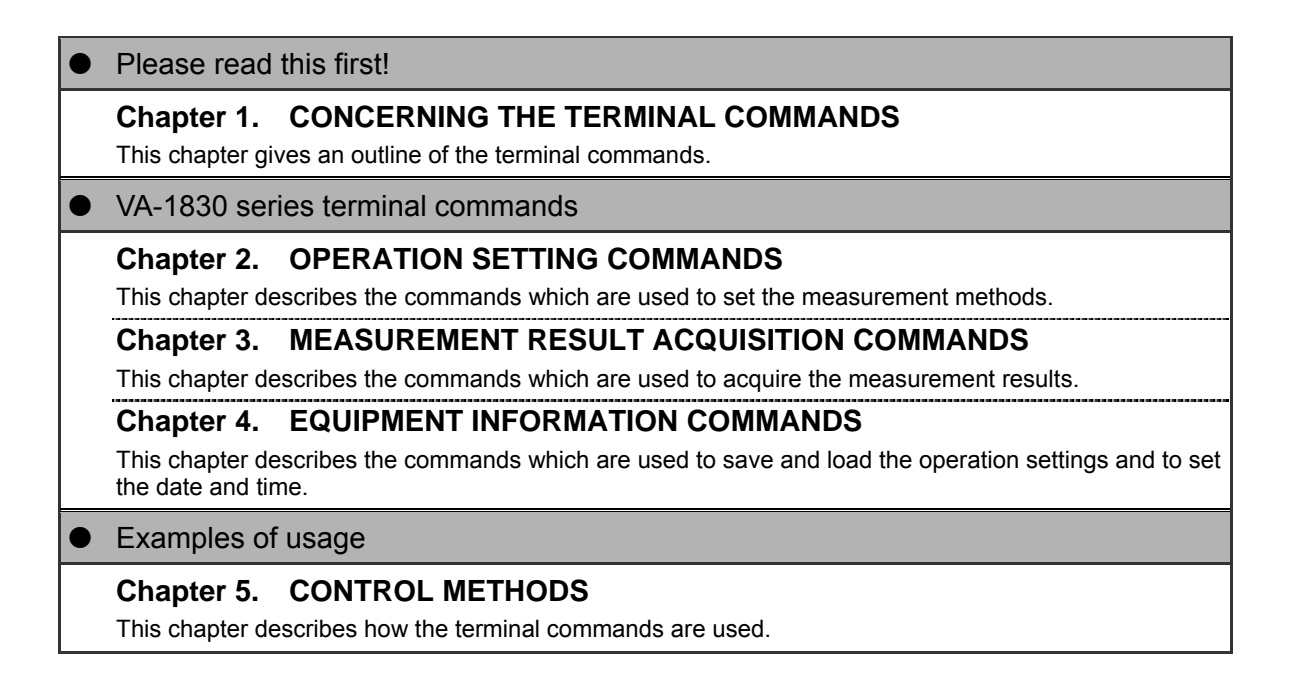

## **vi**

**1 CONCERNING THE TERMINAL COMMANDS**

## **1.1 Introduction**

This manual describes the reception and transmission of the commands and data which are required to operate the HDMI source tester (hereafter "the VA-1830") from an external computer (such as a personal computer). The commands and data are received and sent through the RS-232C serial input/output port, LAN or USB peripheral.

## **1.2 Communication specifications**

## **1.2.1 RS-232C**

#### $\blacksquare$  Communication parameters

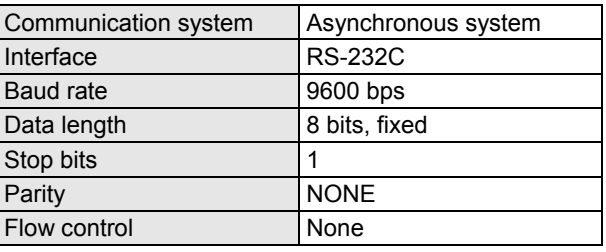

### **Connectors**

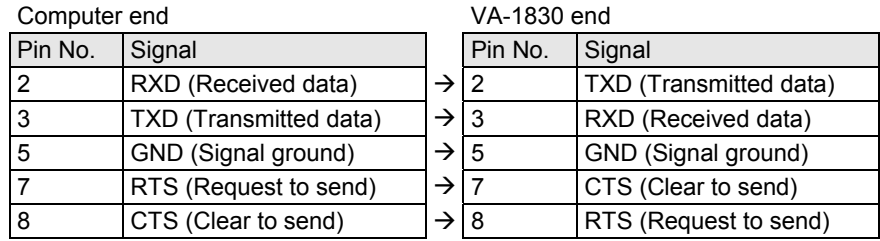

### **1.2.2 LAN**

### $\blacksquare$  Communication parameters

- 10BASE-T, 100BASE-TX
- UDP/IP

### **Connectors**

• RJ-45

#### **1.2.3 USB**

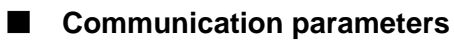

• USB2.0

#### **Connectors**

• B connectors

## **1.3 Connection configuration**

## **1.3.1 RS-232C**

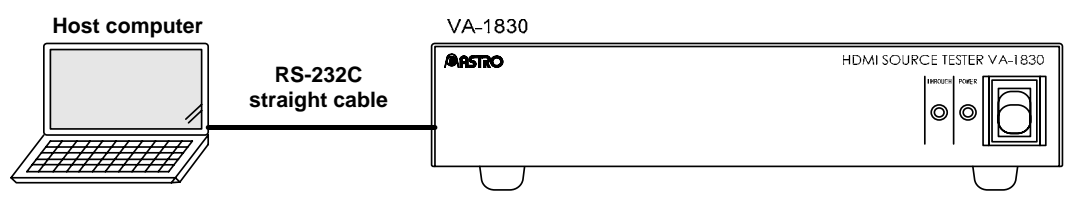

**Fig. Connections using RS-232C port** 

#### **1.3.2 LAN**

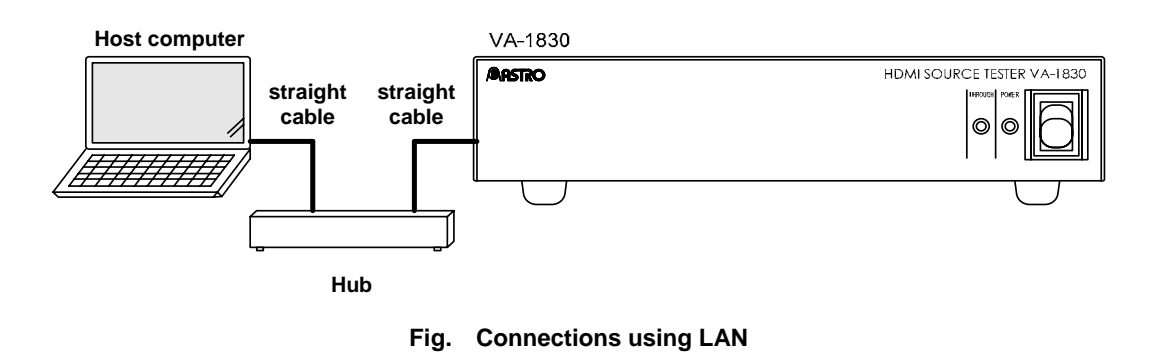

#### **1.3.3 USB**

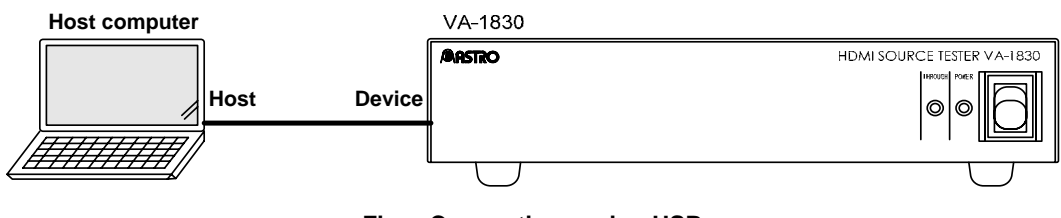

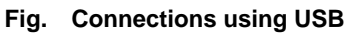

## **1.4 Transmission control characters, data and error commands**

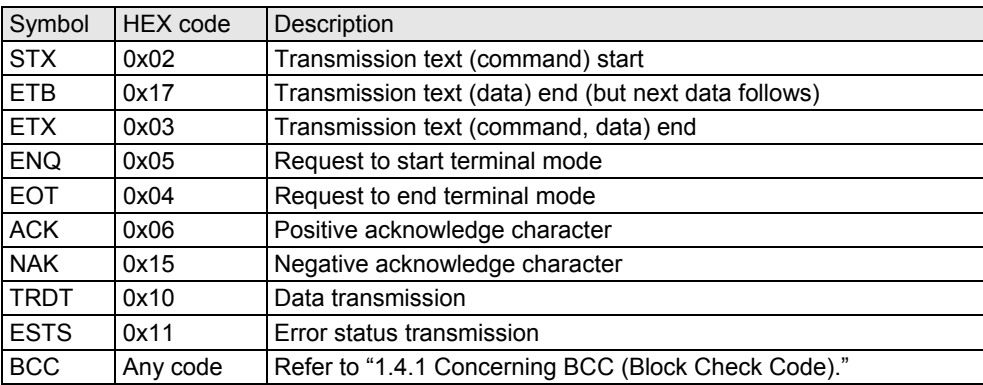

## **1.4.1 Concerning BCC (Block Check Code)**

BCC is used to check the legality of the commands.

When a command is sent, the total sum from setting command CMD1 up to ETX (ETB) of the command to be sent is calculated, and one byte is sent immediately after ETX (ETB). When this is done, the VA-1830 checks the data, and if the data and BCC fail to match, BCC\_ERR is returned from the VA-1830.

When a command is received, the total sum from CMD1 to ETX (ETB) of the command received is calculated, and the legality of the data is checked using BCC of the received command and the calculated BCC.

#### Example of BCC preparation

0x30, 0x42: When a pixel color pattern is loaded and sent

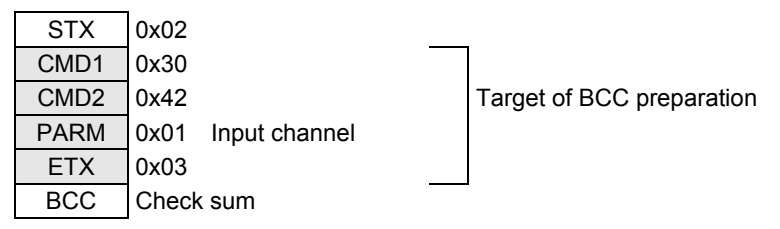

# **1.5 Error code**

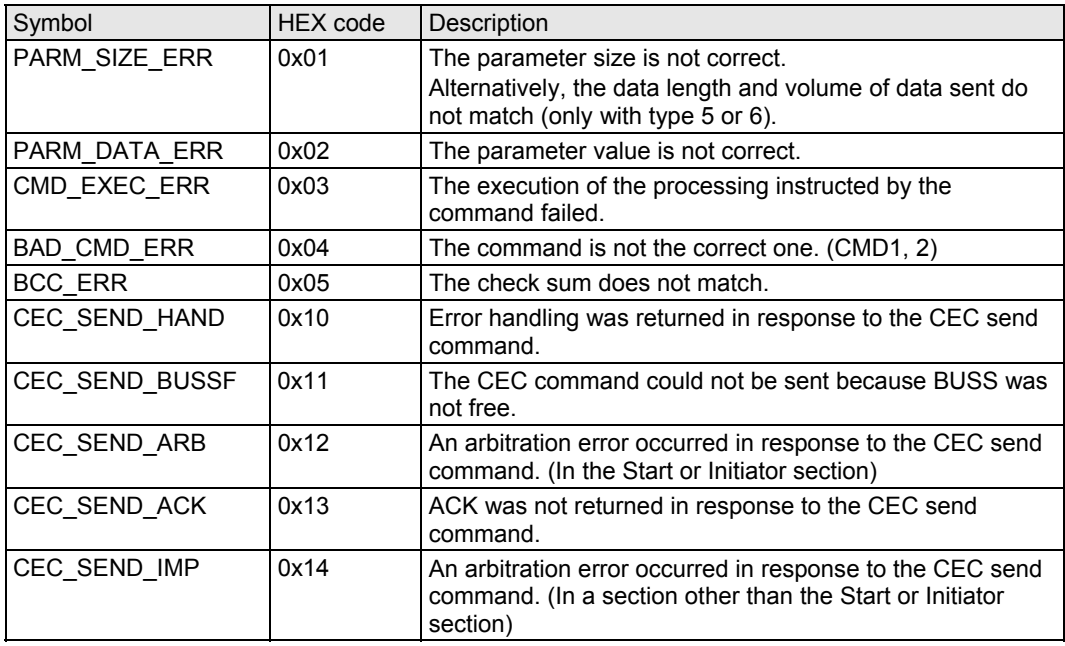

## **1.6 Command formats**

#### **1.6.1 When setting commands are sent**

Sending of commands from the computer to the VA-1830 (PC  $\rightarrow$  VA)

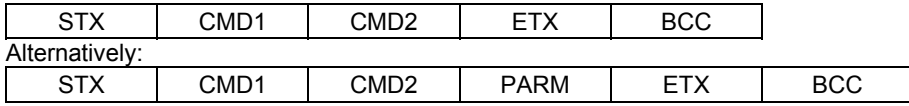

Return value from VG generator to computer after command transmission (PC  $\leftarrow$  VA)

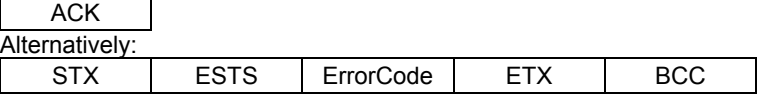

When data is required, transmission is as shown below only when the commands were sent and ACK was returned. (PC  $\rightarrow$  VA)

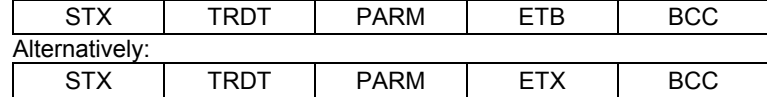

Return value from the VA to the computer after data transmission (PC  $\leftarrow$  VA)

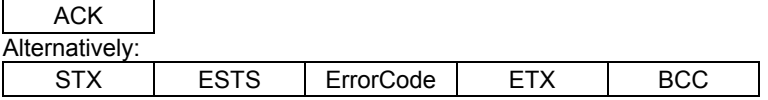

#### **1.6.2 When the get command is sent**

Sending of commands from the computer to the VA-1830 (PC  $\rightarrow$  VA)

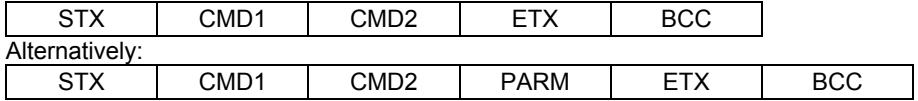

Return value from VA generator to computer after command transmission (PC  $\leftarrow$  VA)

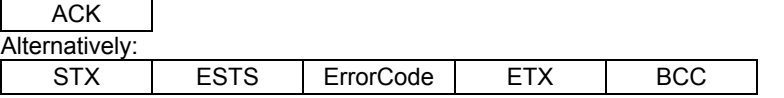

Reception is as shown below only when ACK is returned. (PC  $\leftarrow$  VA)

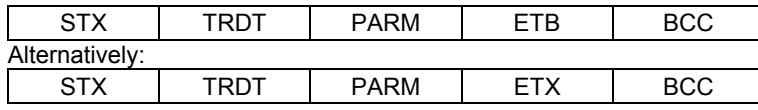

# **1.7 Communication protocol**

## **1.7.1 Type1**

This is the sequence when the terminal commands are started.

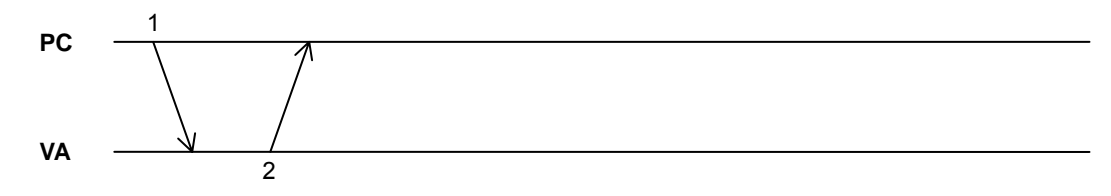

**Fig. Type1** 

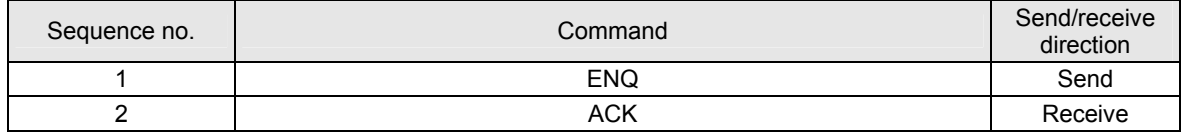

## **1.7.2 Type2**

This is the sequence when commands containing only CMD (command) and PARM (parameter) (where required) are sent.

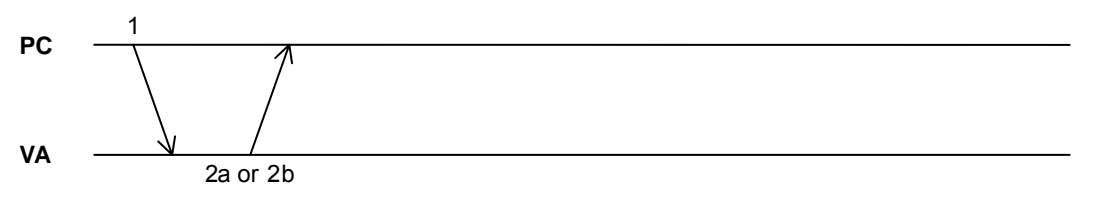

**Fig. Type2** 

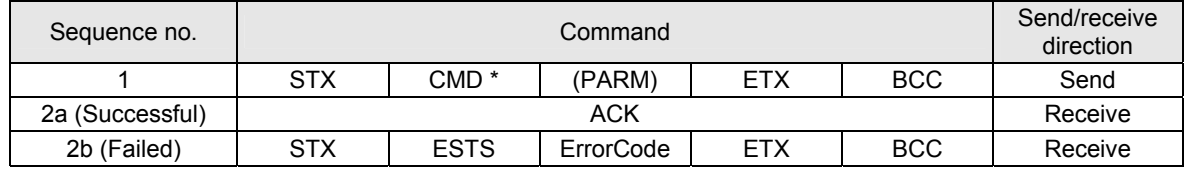

\* It is assumed that the following two codes are contained in the CMD (command) section.

CMD1 CMD2

## **1.7.3 Type3**

This is the sequence for receiving the VA data.

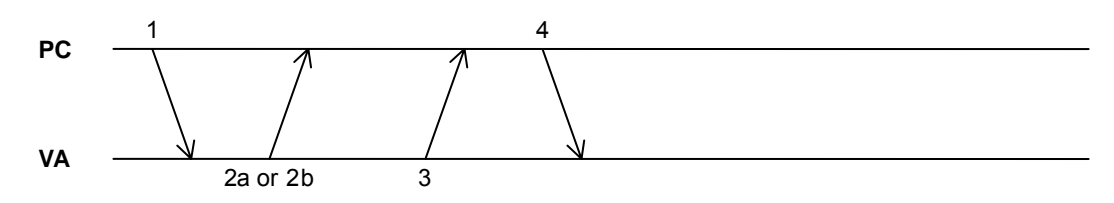

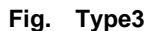

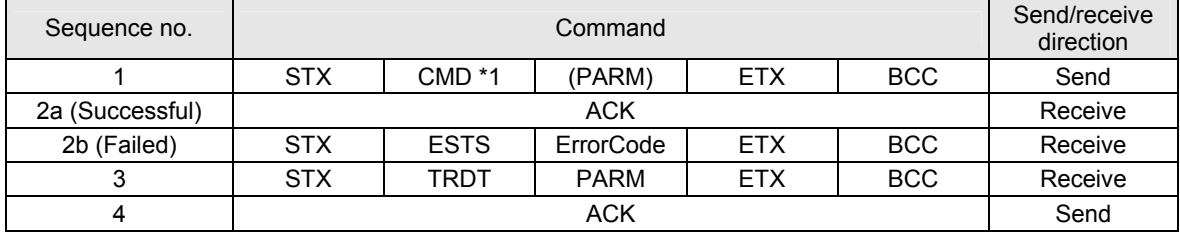

\*1 It is assumed that the following two codes are contained in the CMD (command) section.

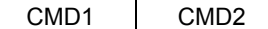

\*2 The flow is terminated at 2b if communication failed.

## **1.7.4 Type4**

This is the sequence for sending the VA data.

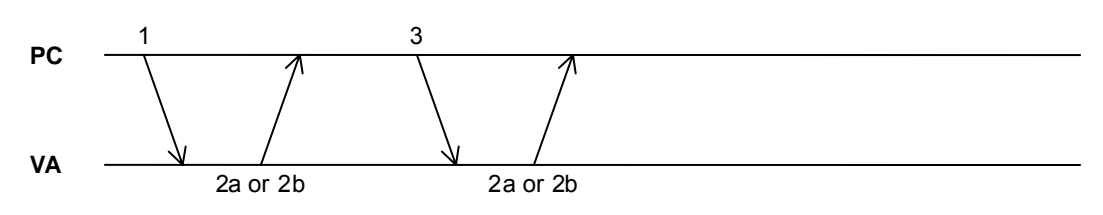

**Fig. Type4** 

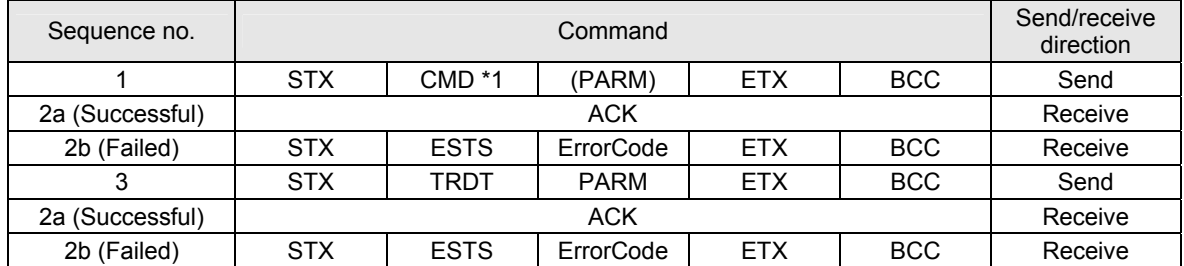

\*1 It is assumed that the following two codes are contained in the CMD (command) section.

CMD1 CMD2

\*2 The flow is terminated at 2b if communication failed.

## **1.7.5 Type5**

This is the sequence for receiving the VA data. PARM (parameter) must be received for the desired number of times.

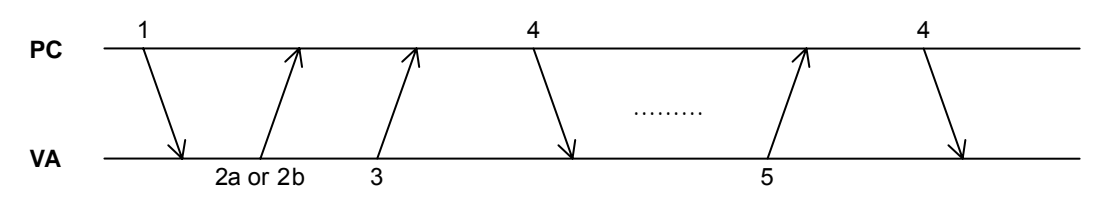

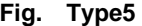

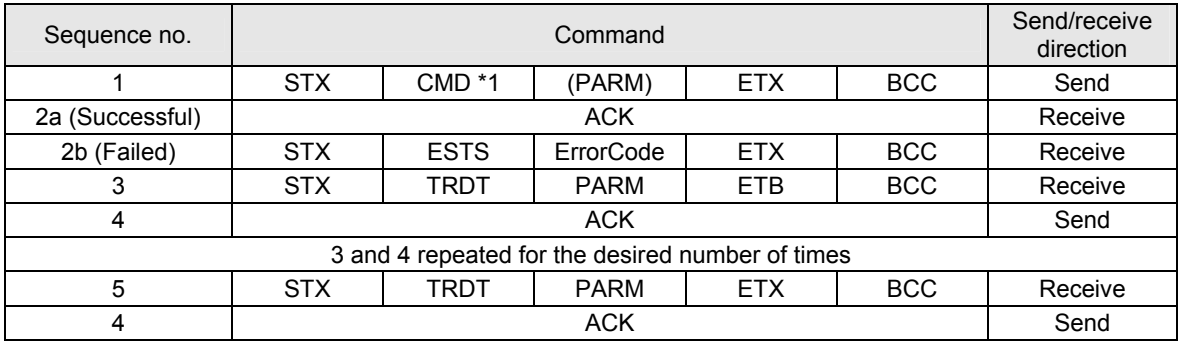

\*1 It is assumed that the following two codes are contained in the CMD (command) section.

CMD1 CMD2

\*2 The flow is terminated at 2b if communication failed.

\*3 The data is configured as shown below in PARM in flow 3 or 5.

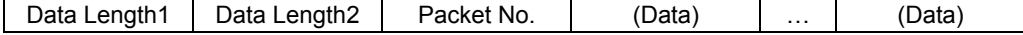

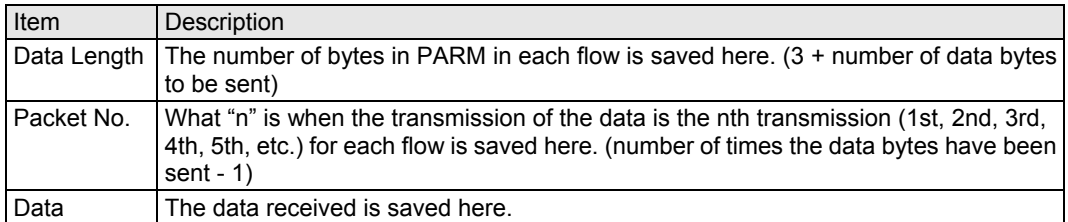

Shown below is an example of the commands in "3.5 [0x30 0x53]: Load Video Data."

- Acquiring the data of dots 1 to 640
	- First return command (sequence no.3)

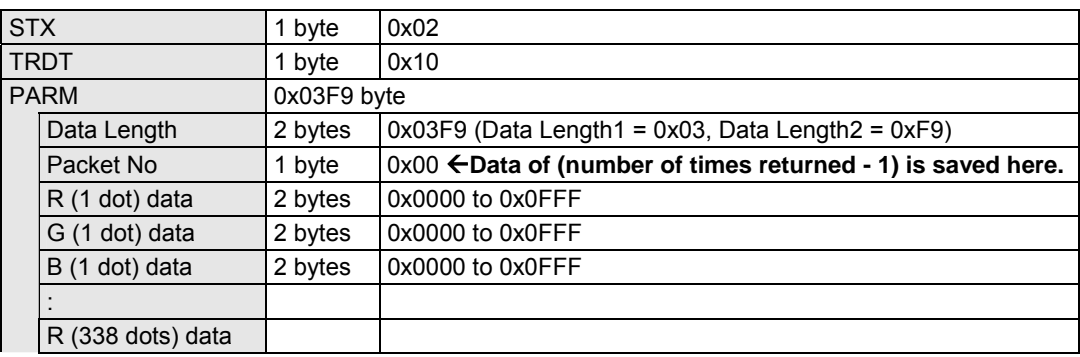

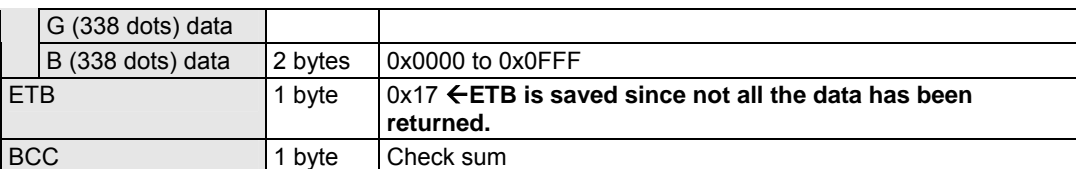

• Second return command (sequence no.5)

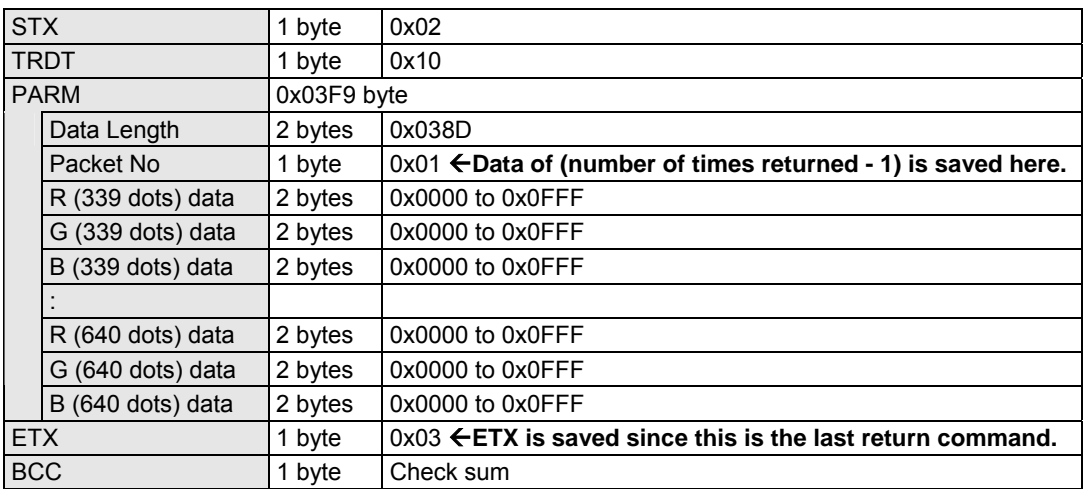

## **1.7.6 Type6**

This is the sequence for sending the VA data. PARM (parameter) must be sent for the desired number of times.

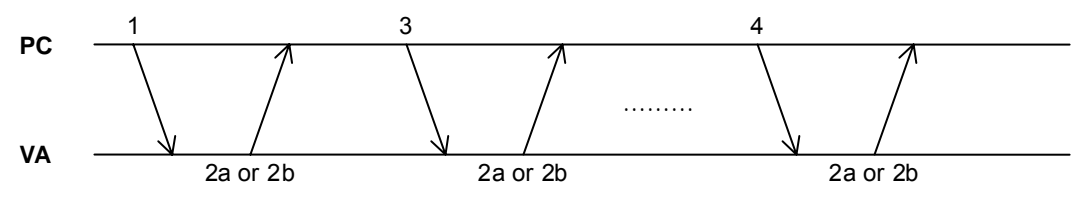

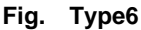

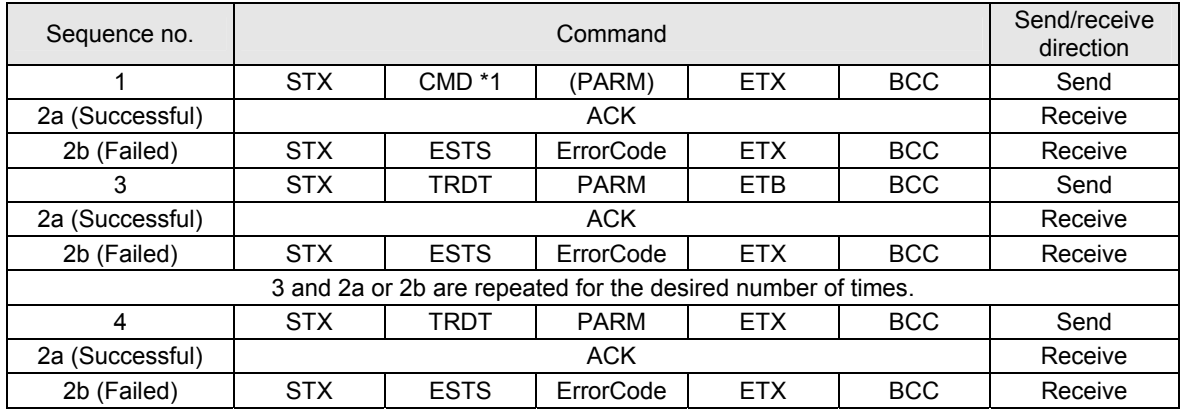

\*1 It is assumed that the following two codes are contained in the CMD (command) section.

CMD1 CMD2

\*2 The flow is terminated at 2b if communication failed.

\*3 The data is configured as shown below in PARM in flow 3 or 5.

Data Length1 | Data Length2 | Packet No. | (Data) | ... | (Data)

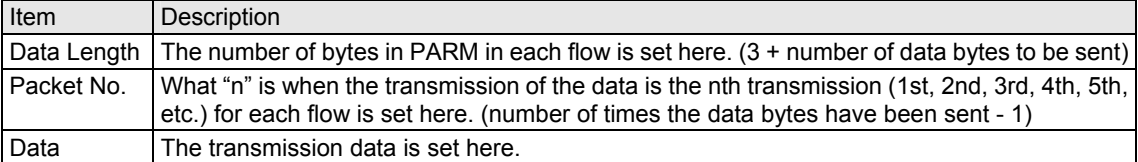

Shown below is an example of the commands in "2.1 [0x20 0x40]: Set EDID."

- Data in two blocks (256 bytes) are set in 128-byte increments.
	- First return command (sequence no.3)

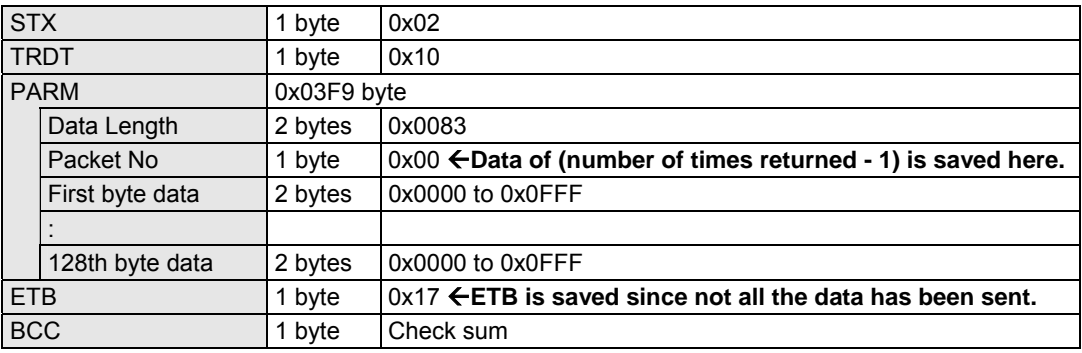

• Second return command (sequence no.4)

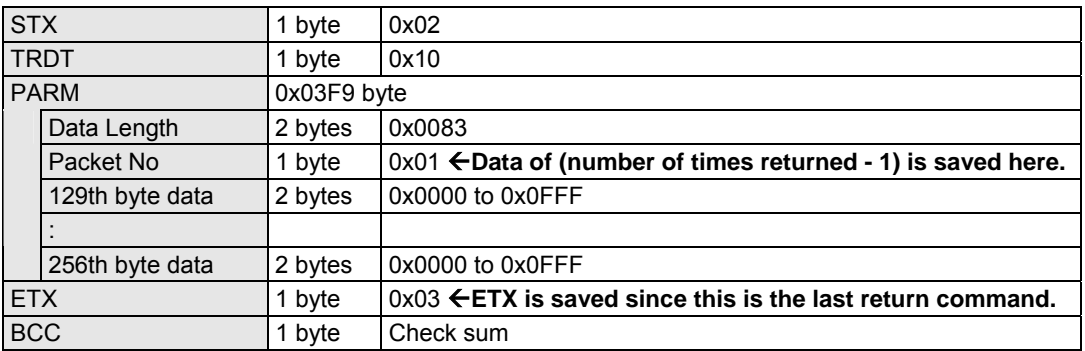

## **1.8 Concerning timeouts**

During the transmission of commands, disconnections or other factors may prevent signals from being returned from the VA-1830 or transmission may be terminated in the middle of a command. For this reason, provide a timeout three seconds after the commands have been sent from the computer.

## 

# **2 OPERATION SETTING COMMANDS**

## **2.1 [0x20 0x40]: Set EDID**

Function: This command is used to set the EDID of the VA-1830. Up to 2048 bytes (16 blocks) can be set for EDID.

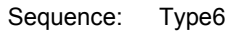

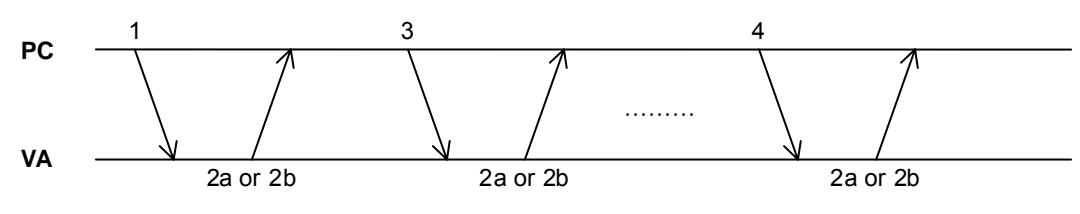

**Fig. Type6** 

Command:

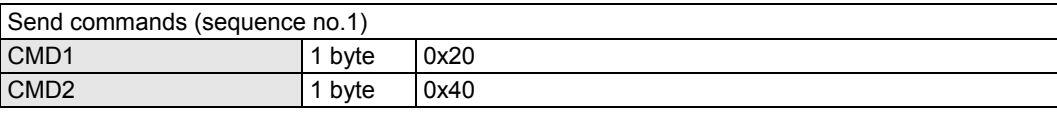

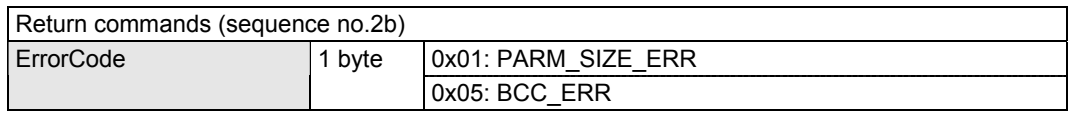

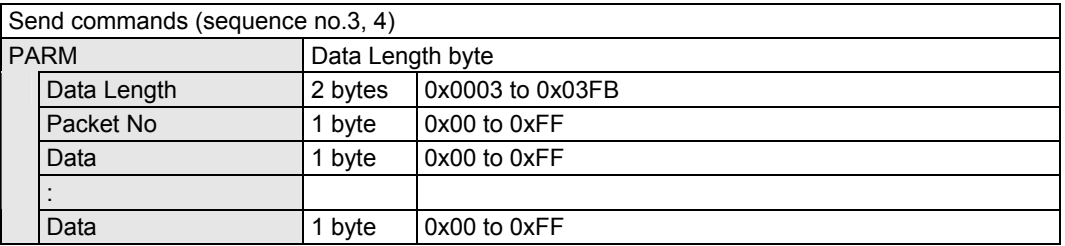

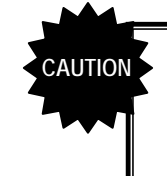

**Be absolutely sure to set EDID for each of the blocks concerned. (The number of valid blocks is determined by the volume set.) If the volume of the data which has been sent cannot be divided by 128 bytes (= 1 block), the remaining data will be erased. \*** 

\* If, for instance, the data which has been sent consists of 130 bytes, the two bytes following the first 128 bytes (= 1 block) are erased.

# **2.2 [0x30 0x40]: Load EDID**

Function: This command is used to load EDID of the VA-1830. The size of EDID which can be received depends on the volume of data set using the "2.1 [0x20 0x40]: Set EDID" command up to the maximum size of 2048 bytes (= 16 blocks).

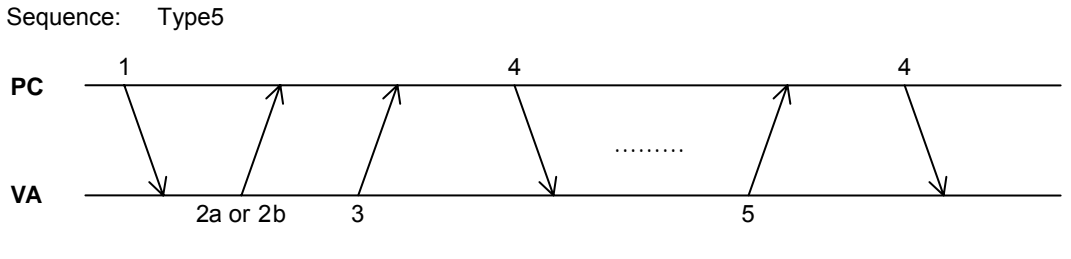

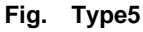

#### Command:

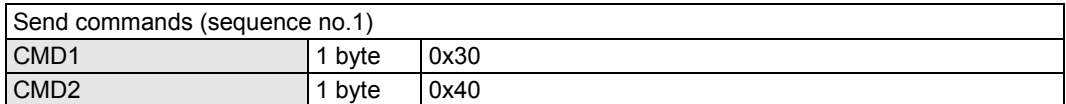

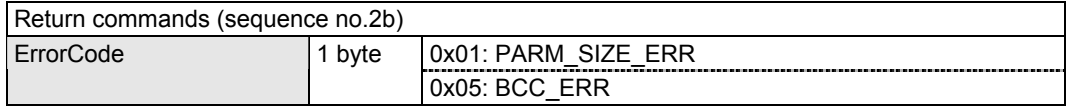

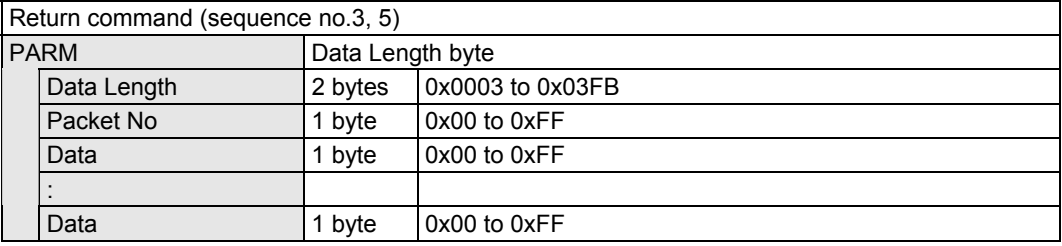

## **2.3 [0x20 0x41]: Set Color Palette**

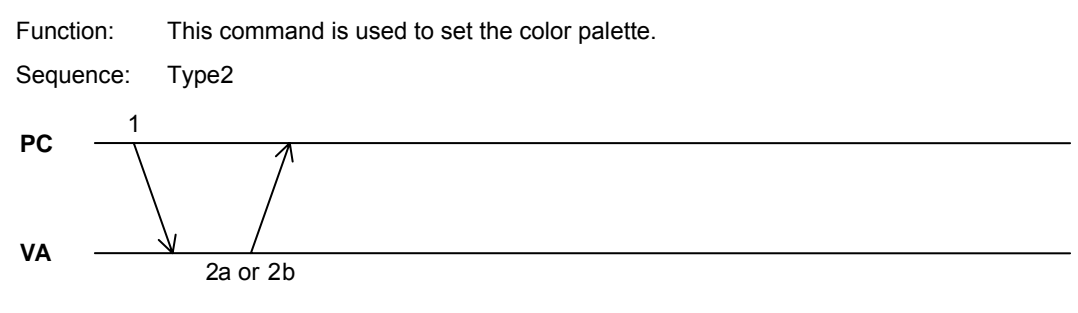

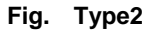

Command:

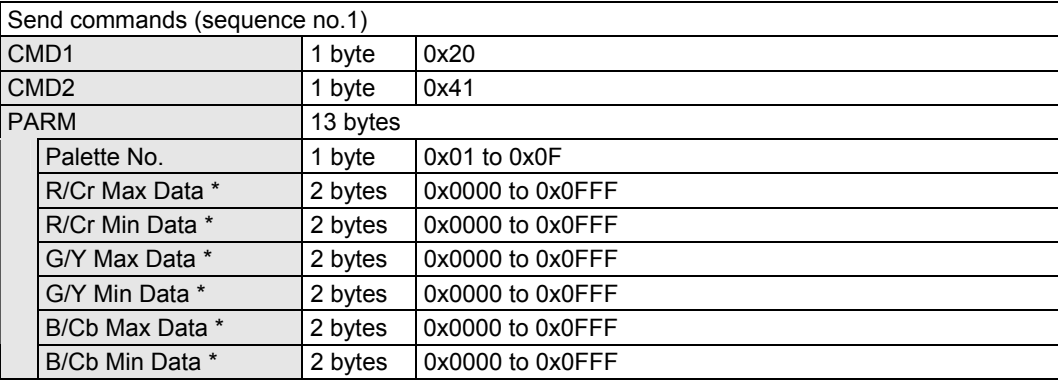

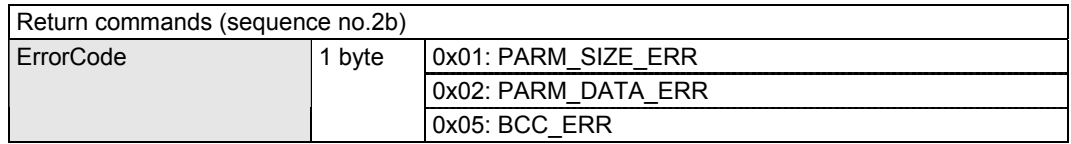

\* Select one of the following settings for [\*Max Data] and [\*Min Data] depending on the bit width of the input video.

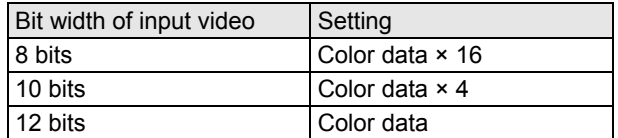

# **2.4 [0x30 0x41]: Load Color Palette**

Function: This command is used to load the color palette.

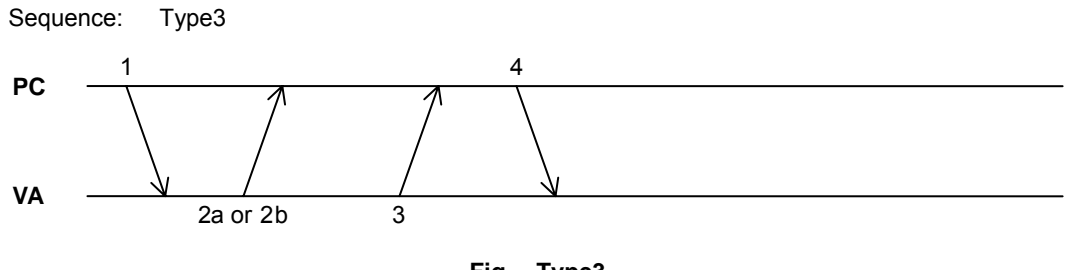

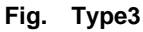

#### Command:

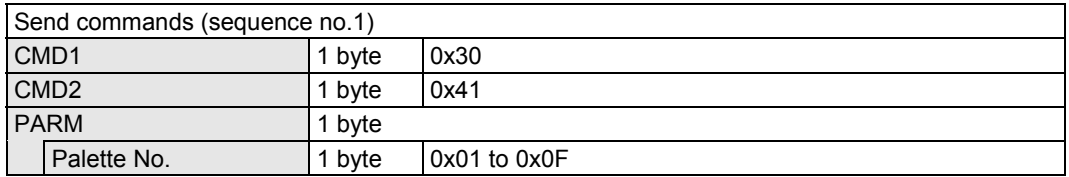

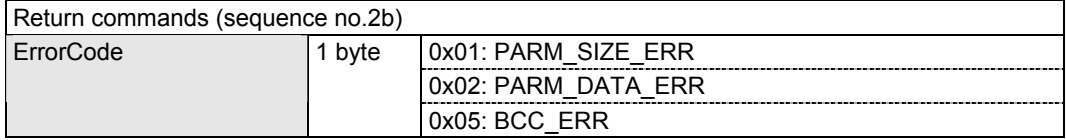

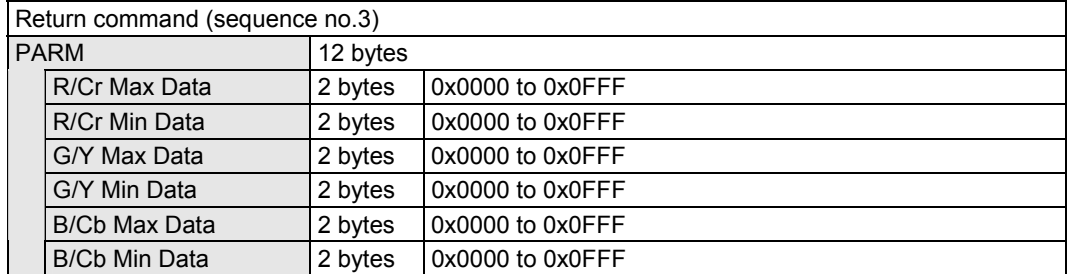

## **2.5 [0x20 0x42]: Set Pixel Color Pattern**

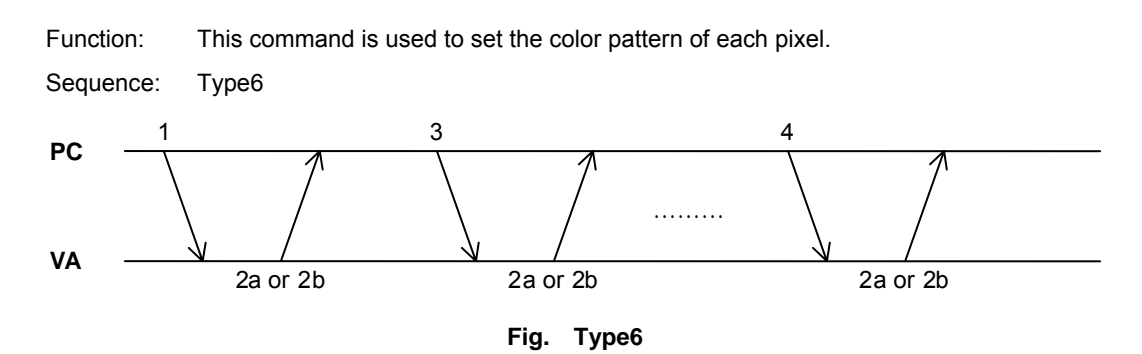

#### Command:

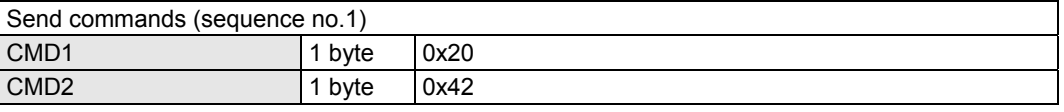

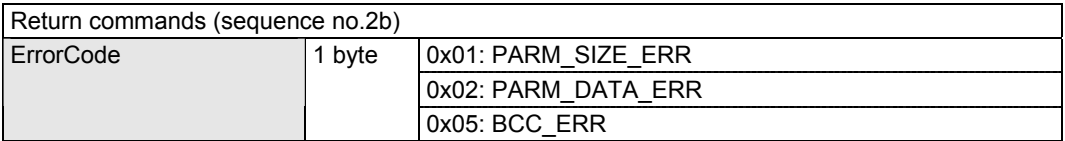

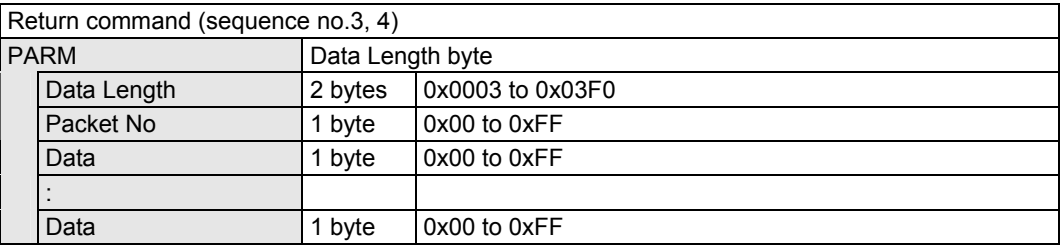

\* A pixel color pattern consists of the [Pattern No.] (1 byte) and [Palette No.] (0.5 byte) equivalent to the resolution. The data section is mapped in the configuration shown below.

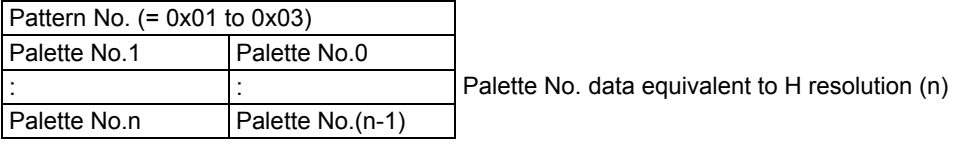

If the above data cannot be sent in one time, use sequence 3 to send it in a multiple number of times.

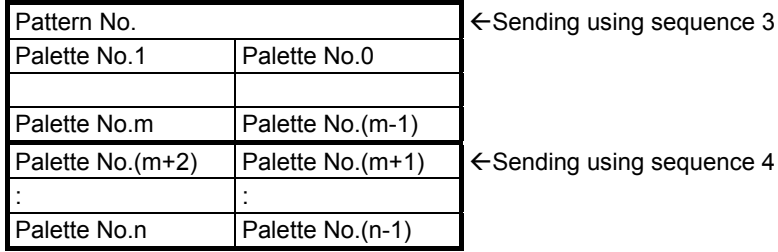

## **2.6 [0x30 0x42]: Load Pixel Color Pattern**

Function: This command is used to load the color pattern of each pixel. Sequence: Type5 **Fig. Type5 PC VA** 1  $2a$  or  $2b$   $3$ 4 ……… 5 4

#### Command:

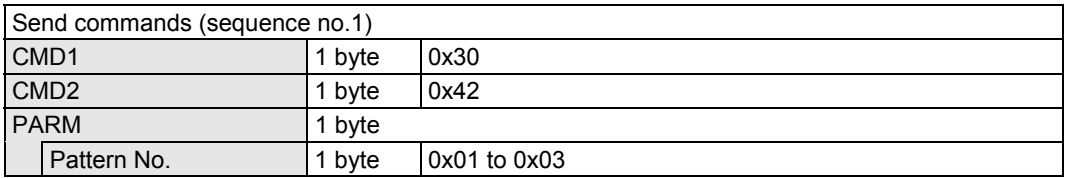

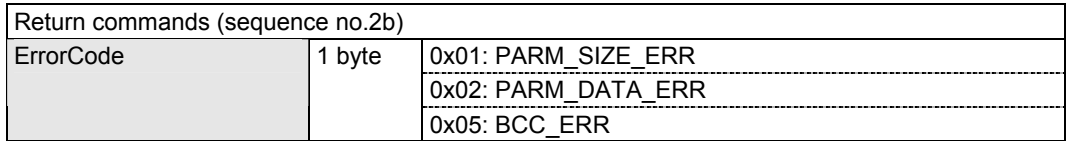

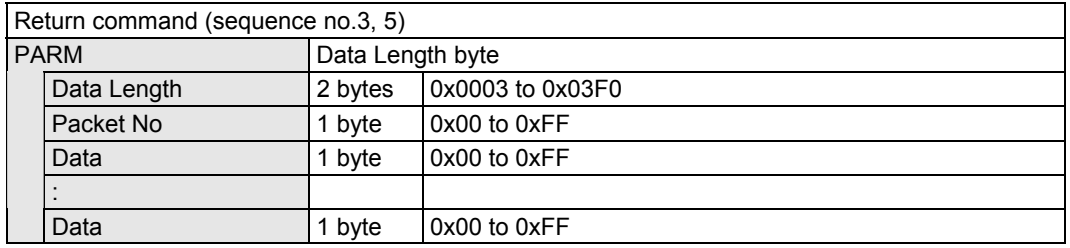

\* A pixel color pattern consists of the [Pattern No.] (1 byte) and [Palette No.] (0.5 byte) equivalent to the resolution. The data section is mapped in the configuration shown below.

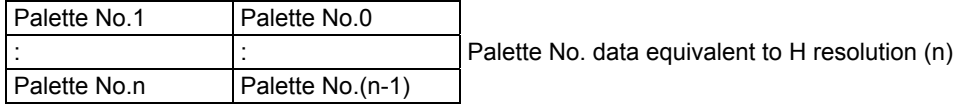

If the above data cannot be returned in one time, use sequence 3 to return it in a multiple number of times.

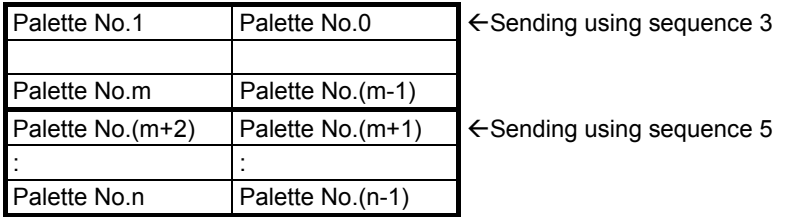

**20**

# **2.7 [0x20 0x43]: Set Line Block**

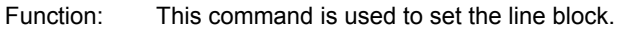

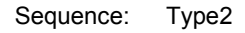

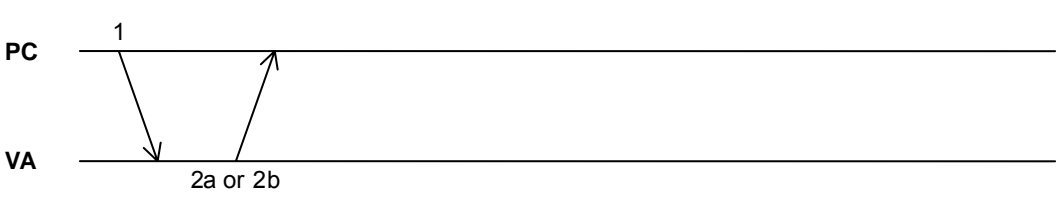

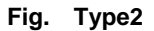

Command:

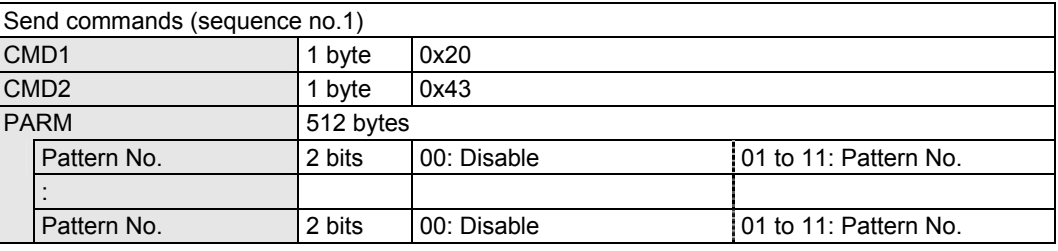

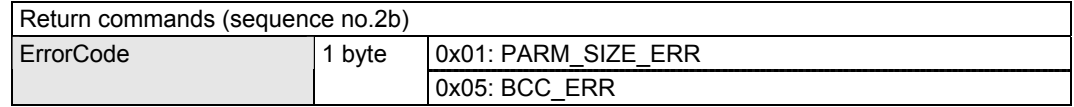

\* The line block consists of the [Pattern No.] (2 bits). The pattern no. section is mapped in the configuration shown below.

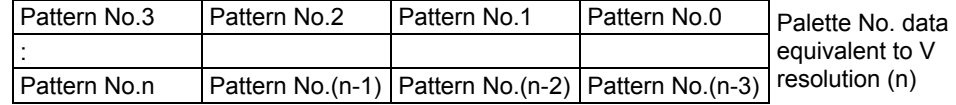

# **2.8 [0x30 0x43]: Load Line Block**

Function: This command is used to load the line block. Sequence: Type3 **PC VA** 1  $2a$  or  $2b$   $3$ 4

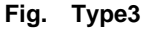

Command:

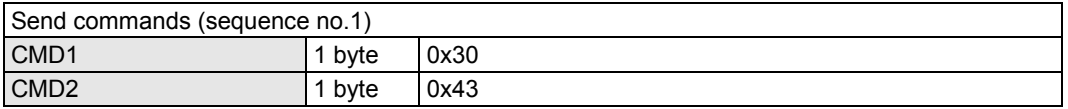

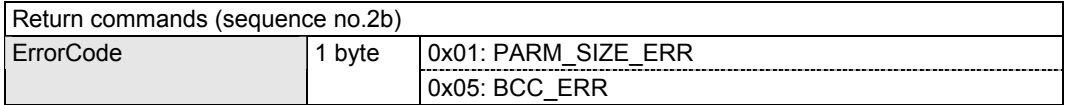

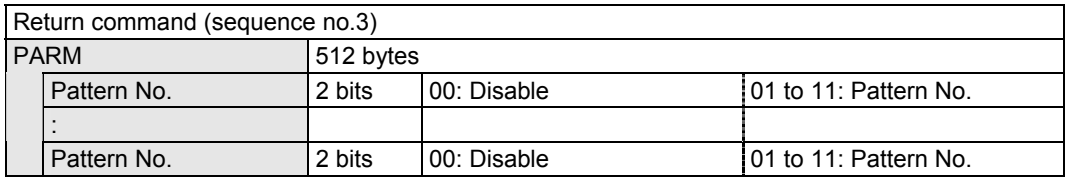

\* The line block consists of the [Pattern No.] (2 bits). The pattern no. section is mapped in the configuration shown below.

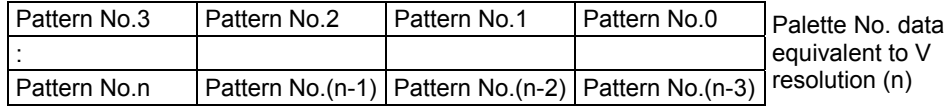

# **2.9 [0x20 0x44]: Set Video Timing**

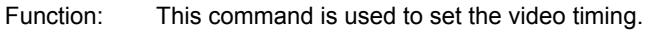

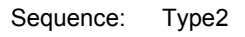

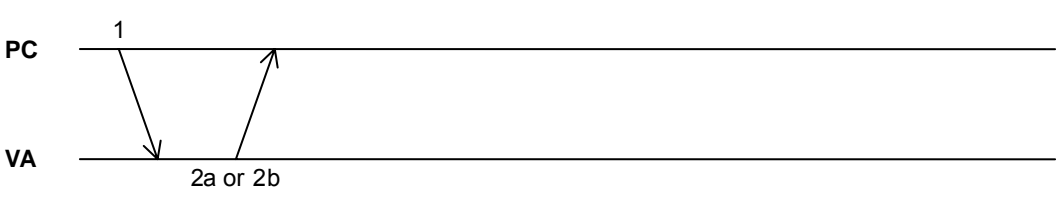

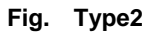

Command:

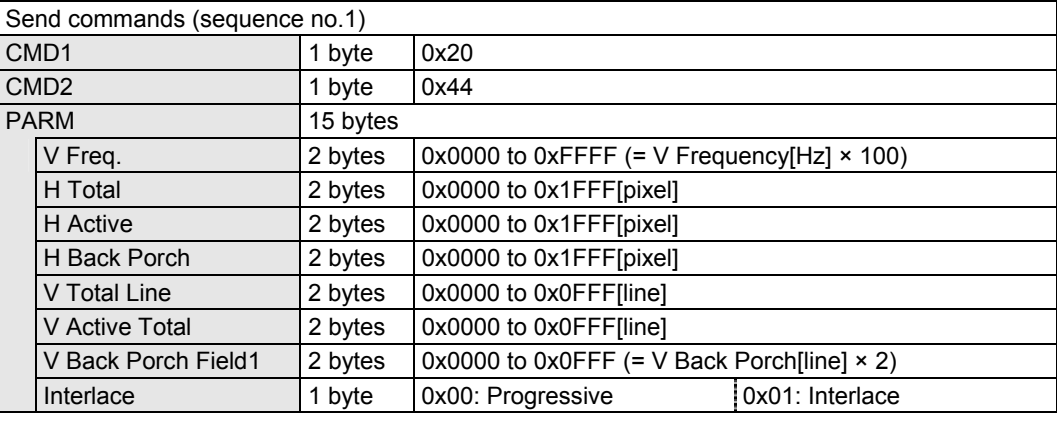

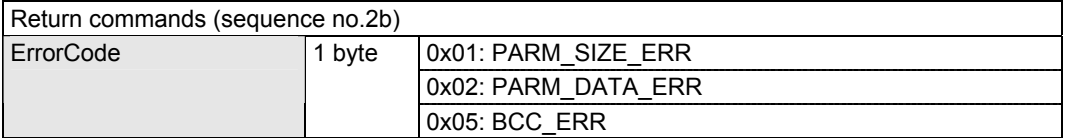

# **2.10 [0x30 0x44]: Load Video Timing Setting**

Function: This command is used to load the video timing setting. Sequence: Type3 **PC VA** 1  $2a$  or  $2b$   $3$ 4

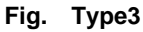

Command:

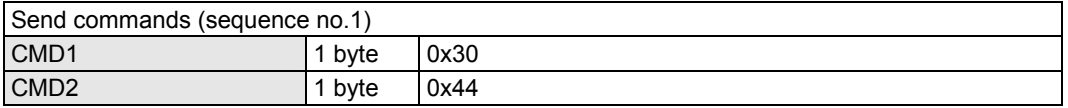

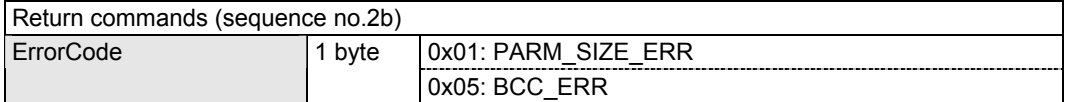

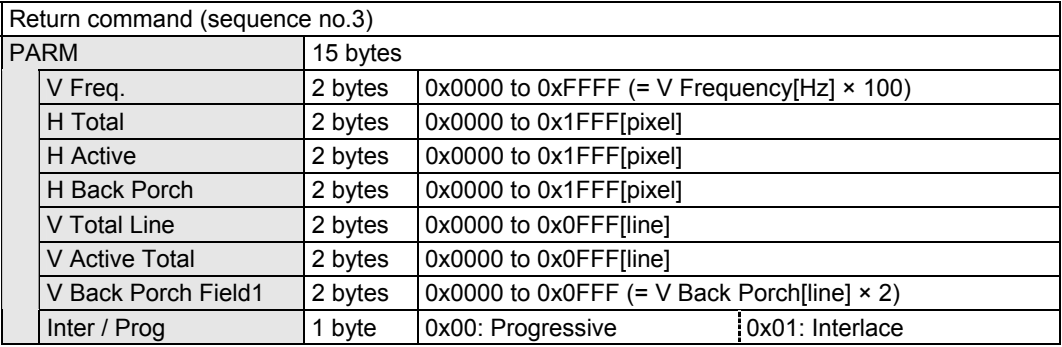

## **2.11 [0x20 0x45]: Set Audio**

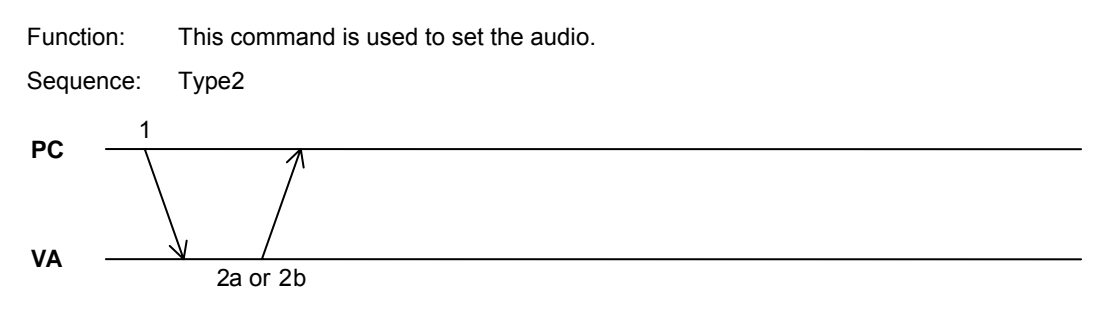

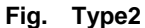

#### Command:

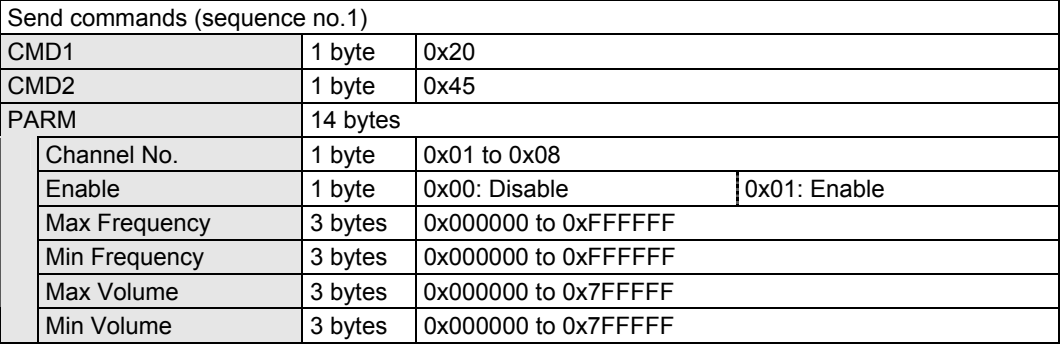

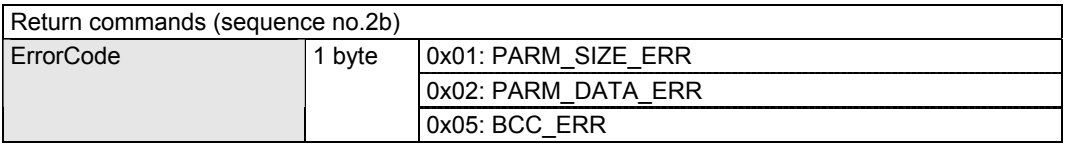

- Select one of the following settings for [Max Volume] and [Min Volume] depending on the bit width of the input audio.
- \* Measurement is undertaken only for those channel numbers set to enable.
- \* The channel numbers are based on the Channel Count of the Audio InfoFrame and Speaker Placement.

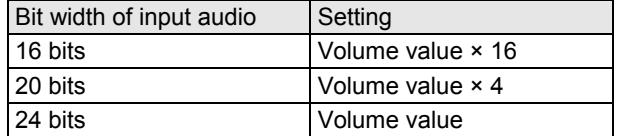

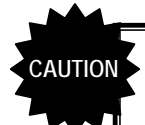

**"Audio Type" can be measured using this command only when it has been selected as the "Audio Sample" (= linear PCM) setting.** 

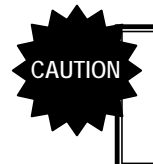

**For details on how the speakers for the channel numbers are configured, refer to "CEA-861-E Table 28 Audio InfoFrame Date Byte 4" under the CEA Standard.** 

# **2.12 [0x30 0x45]: Load Audio Setting**

Function: This command is used to load the audio setting. Sequence: Type3 **PC VA** 1  $2a$  or  $2b$   $3$ 4

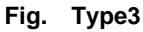

#### Command:

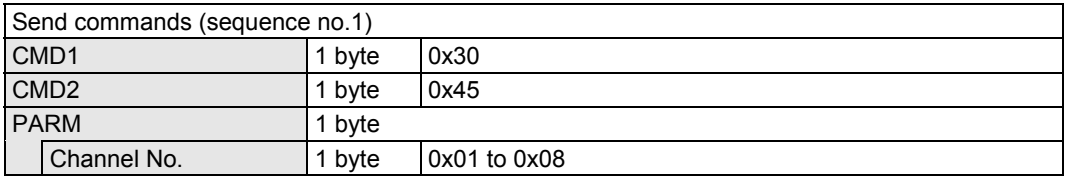

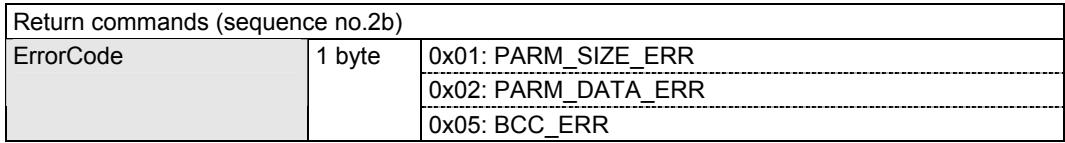

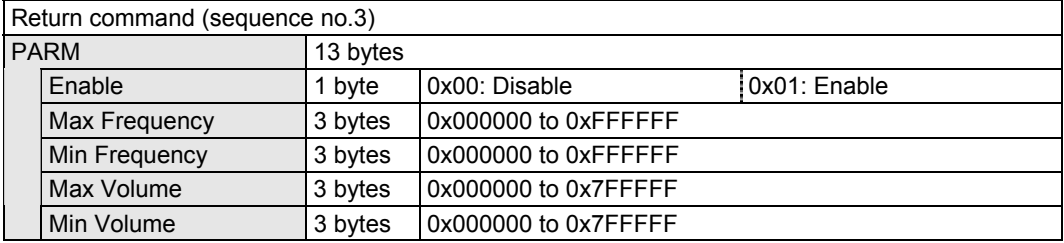
#### **2.13 [0x20 0x46]: Set Packet**

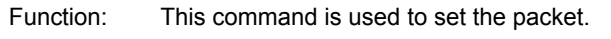

Sequence: Type2

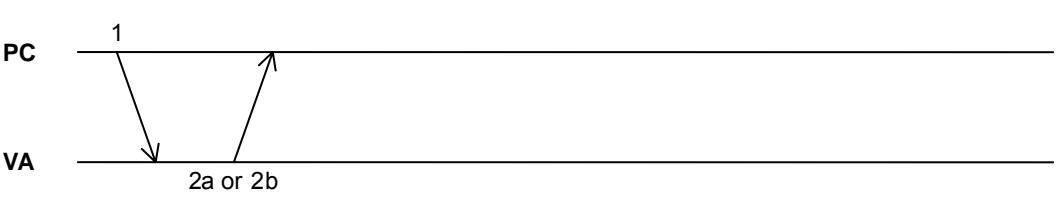

**Fig. Type2** 

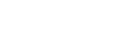

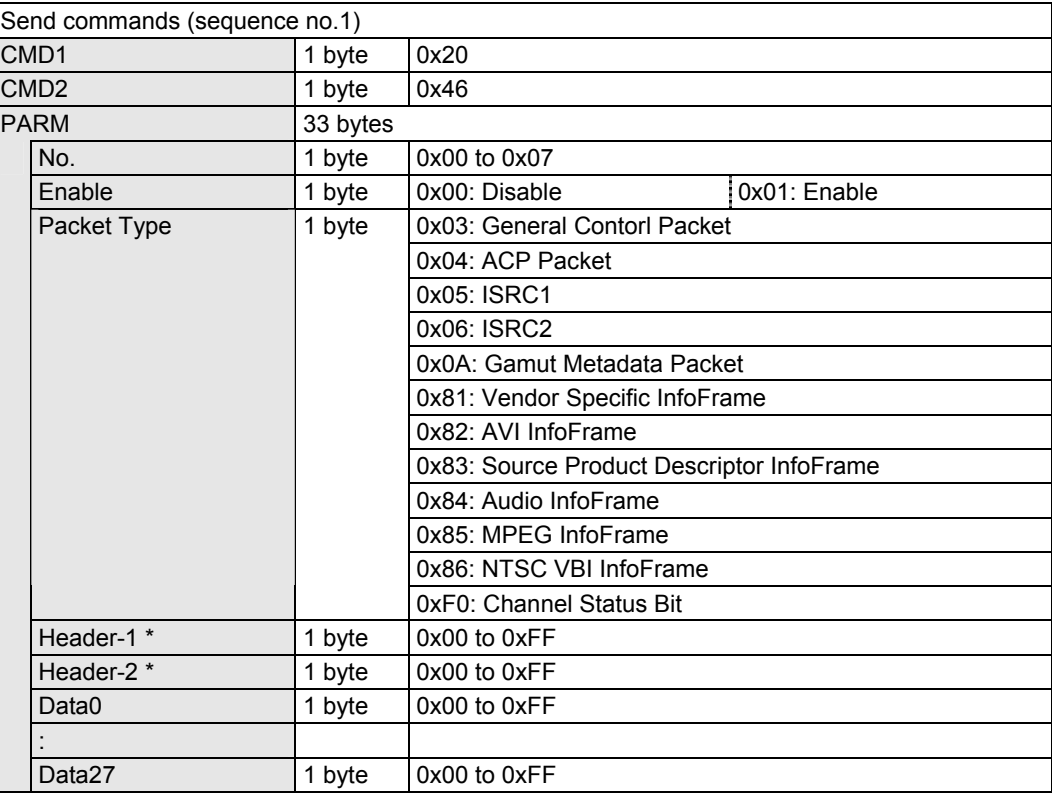

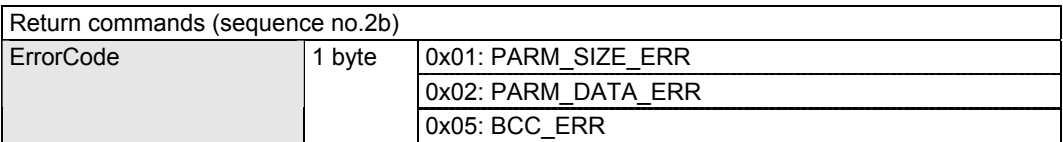

- \* If Packet Type is other than 0xF0 (Channel Status Bit) or 0x03 (General Control Packet), set Packet "HB1" and "HB2" under the HDMI Standard for [Header-1] and [Header-2]. If Packet Type is 0xF0 (Channel Status Bit) or 0x03 (General Control Packet), this item is to be ignored.
- \* If Packet Type is other than 0xF0 (Channel Status Bit), set Packet "PB0" to "PB27" under the HDMI Standard for [Data0] to [Data27]. If Packet Type is 0x03 (General Control Packet), only CD (Color Depth) is valid. If Packet Type is 0xF0 (Channel Status Bit), set the data in sequence starting with [Data0].

# **2.14 [0x30 0x46]: Load Packet Setting**

Function: This command is used to load the packet setting. Sequence: Type3 **PC VA** 1  $2a$  or  $2b$   $3$ 4

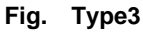

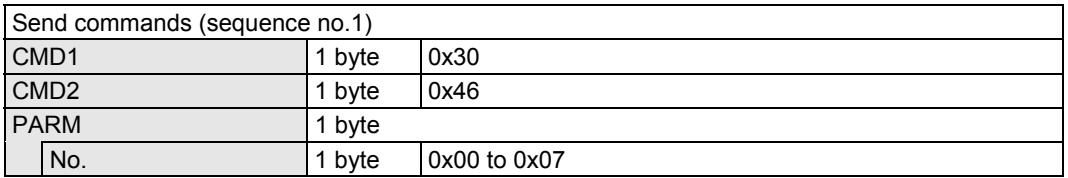

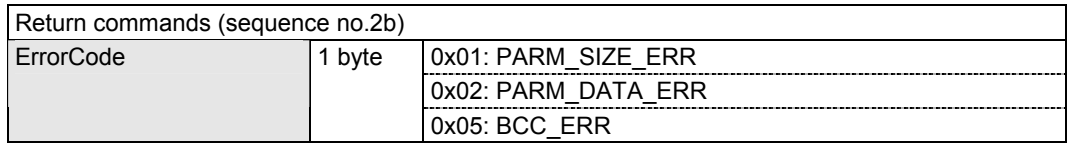

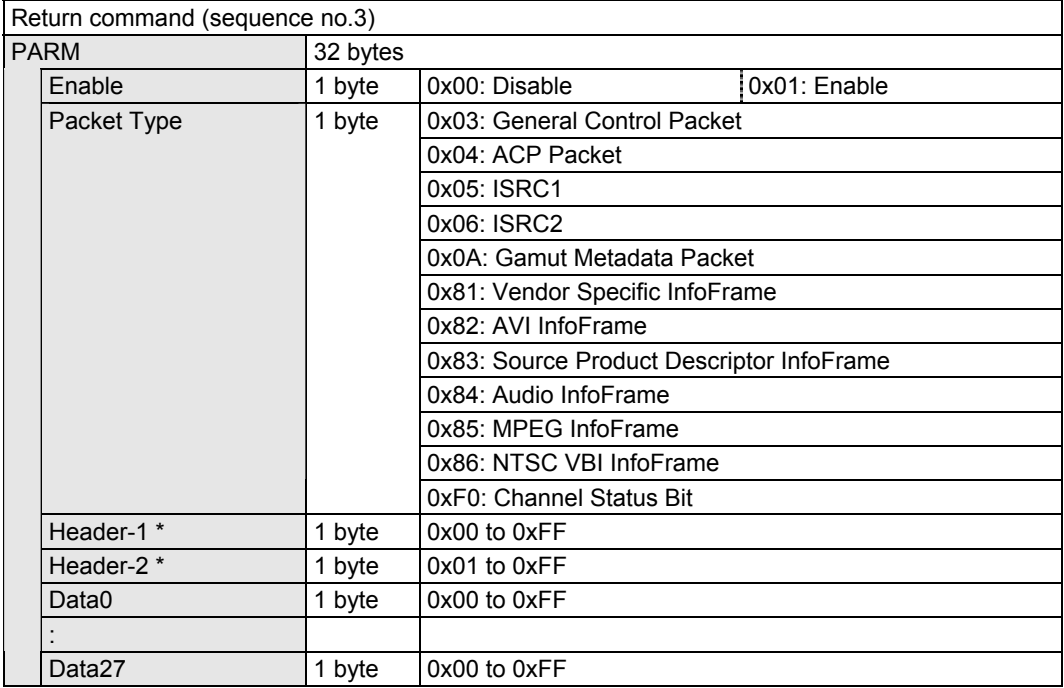

### **2.15 [0x20 0x47]: Set Through mode**

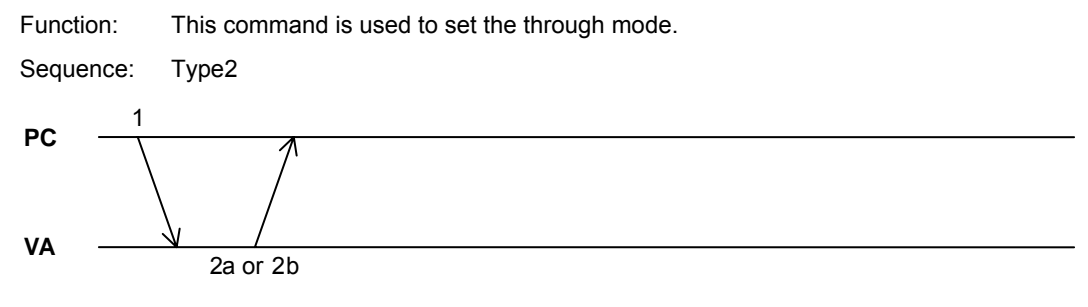

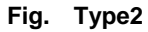

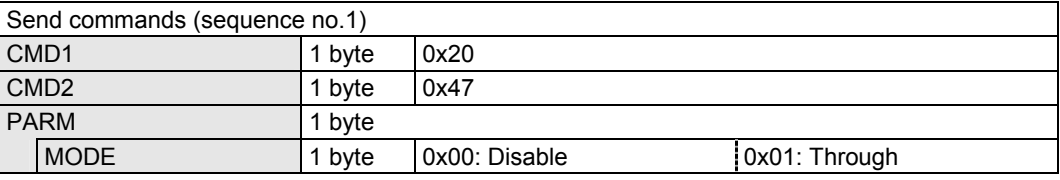

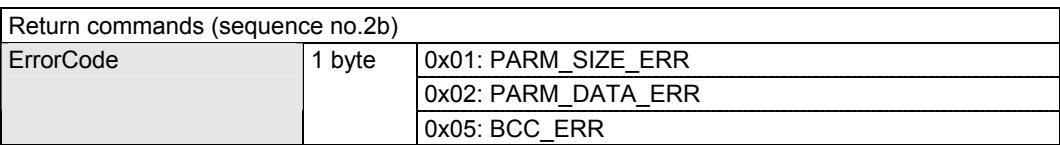

# **2.16 [0x30 0x47]: Load Through mode**

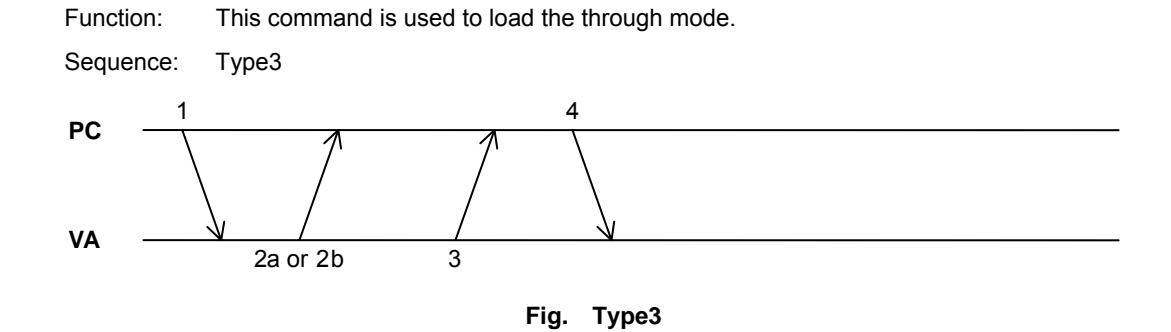

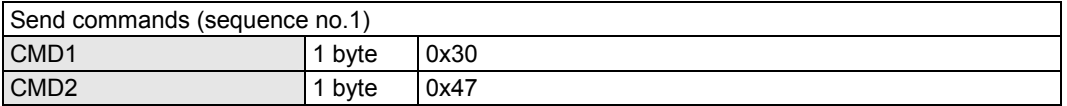

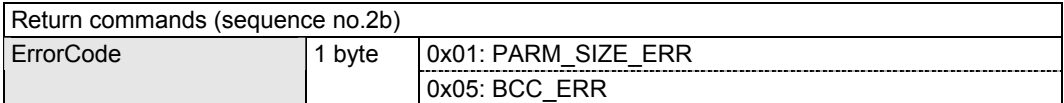

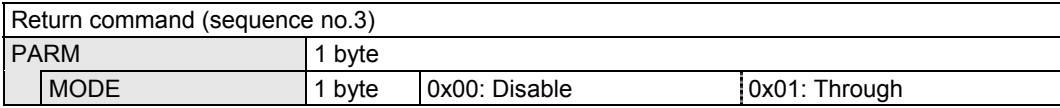

### **2.17 [0x20 0x48]: Set CEC Logical Address**

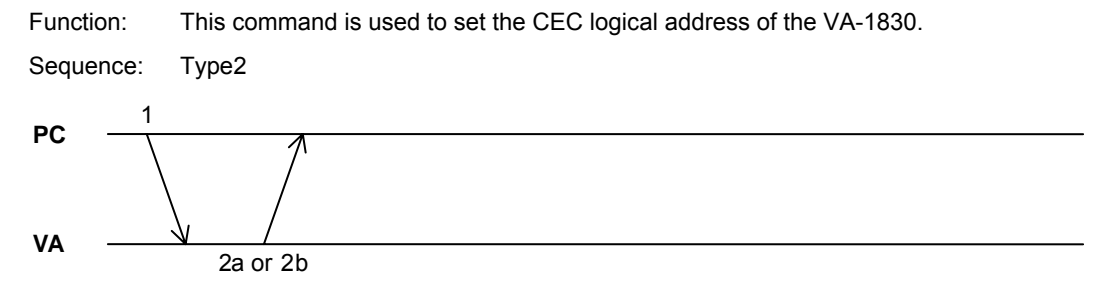

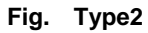

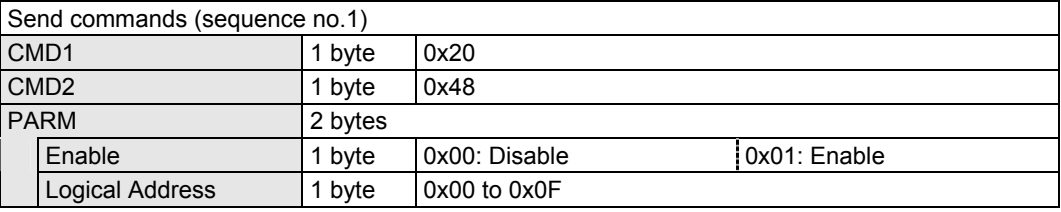

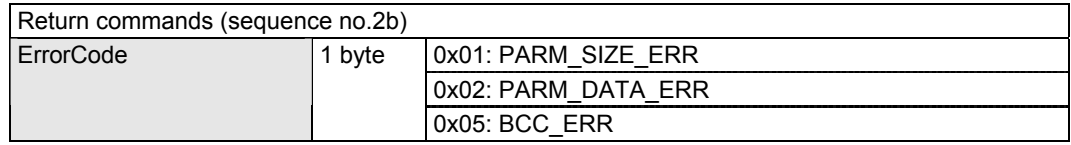

# **2.18 [0x30 0x48]: Load CEC Logical Address Setting**

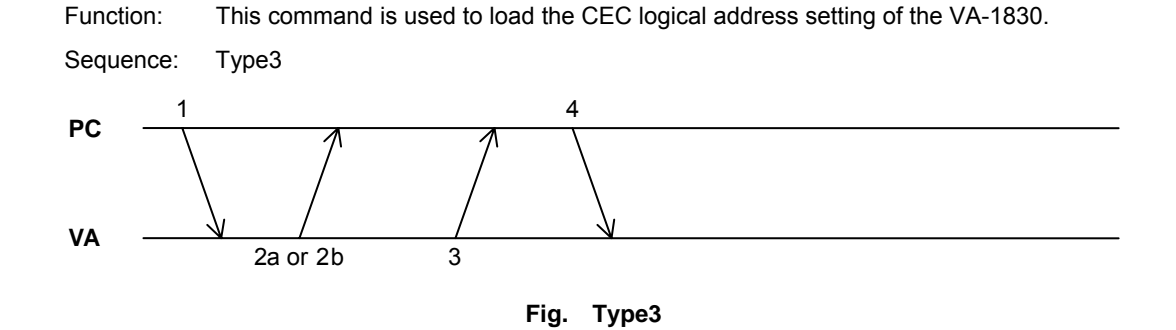

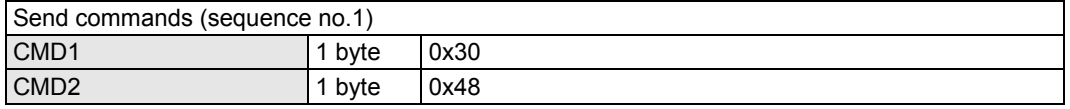

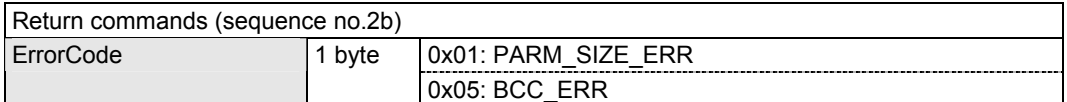

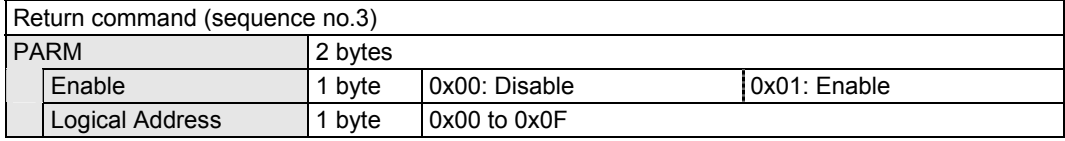

#### **2.19 [0x20 0x49]: Set CEC Response**

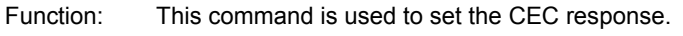

Sequence: Type2

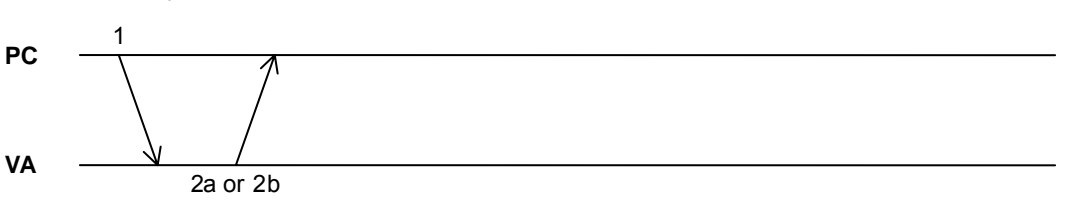

**Fig. Type2** 

Command:

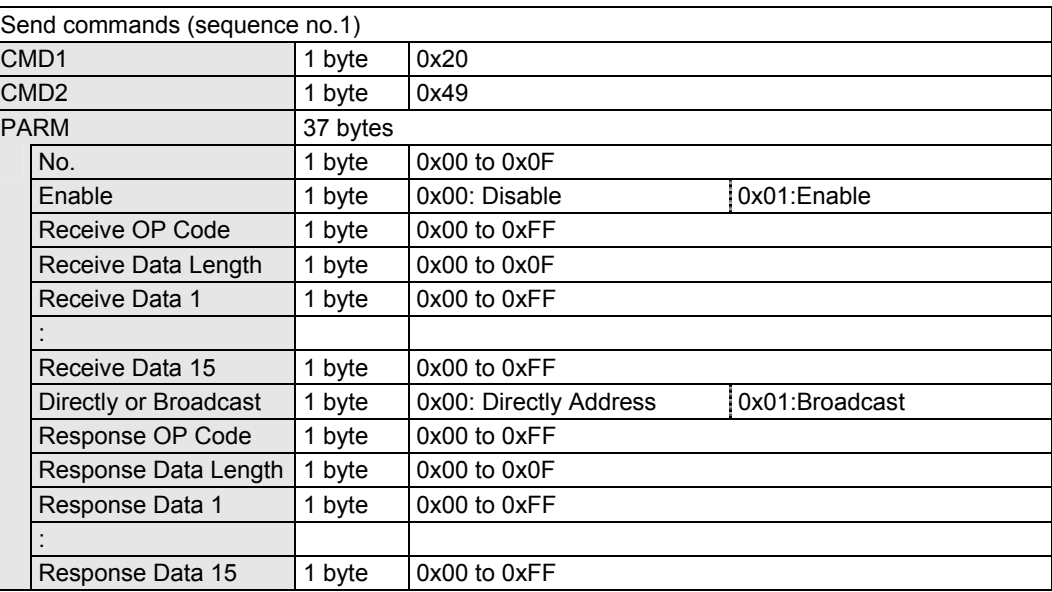

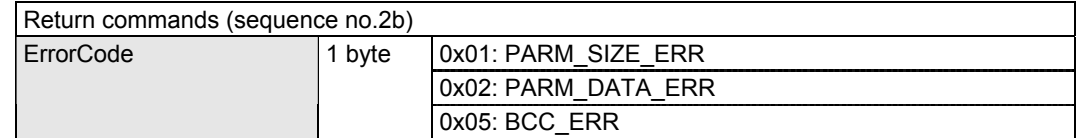

\* Only the data in the sizes corresponding to [Receive Data Length] and [Response Data Length] is valid for [Receive Data] and [Response Data], respectively.

# **2.20 [0x30 0x49]: Load CEC Response Setting**

Function: This command is used to load the CEC response setting.

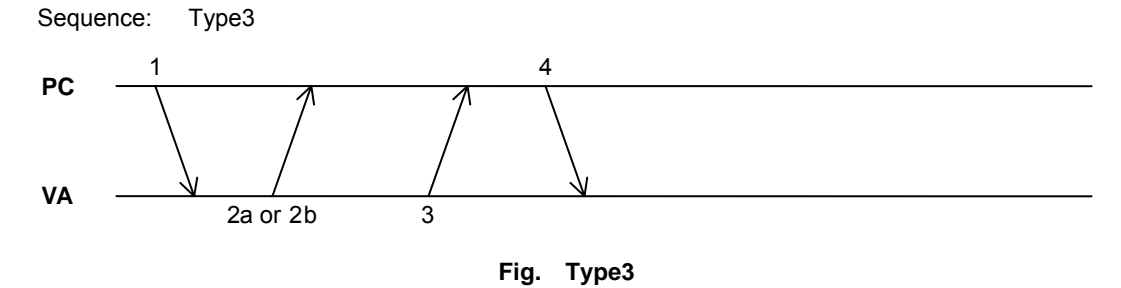

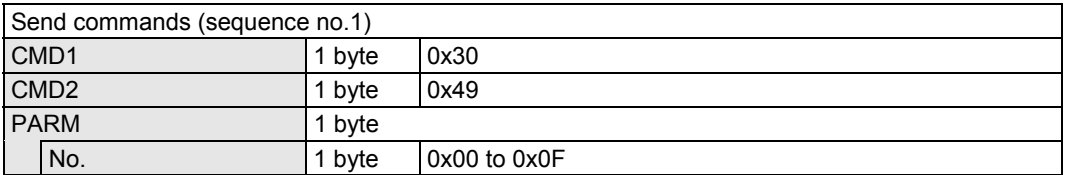

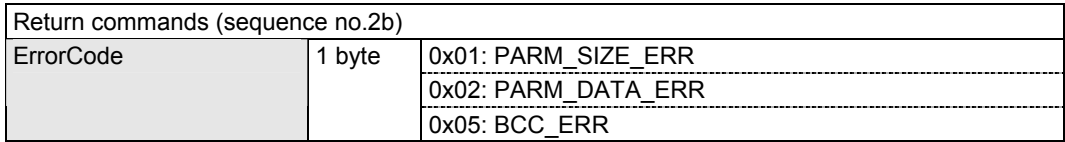

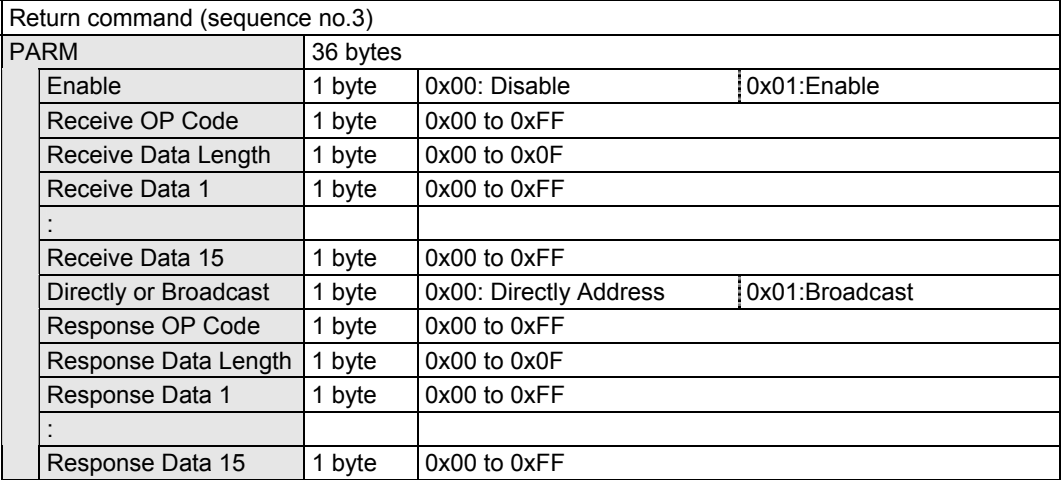

### **2.21 [0x20 0x4A]: Set CEC Reception Confirmation**

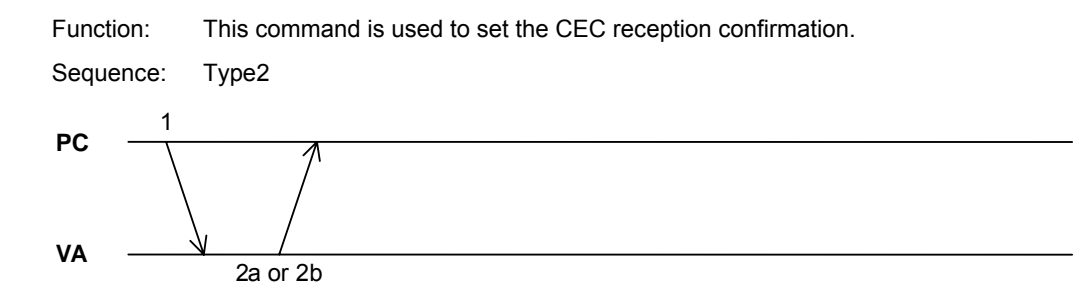

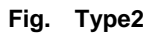

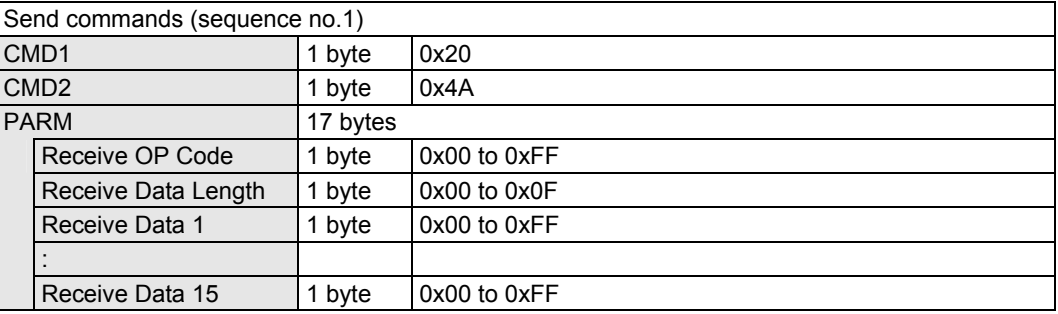

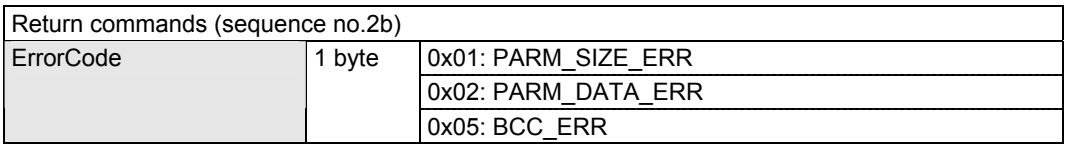

#### **2.22 [0x30 0x4A]: Load CEC Reception Confirmation Setting**

Function: This command is used to load the CEC reception confirmation setting.

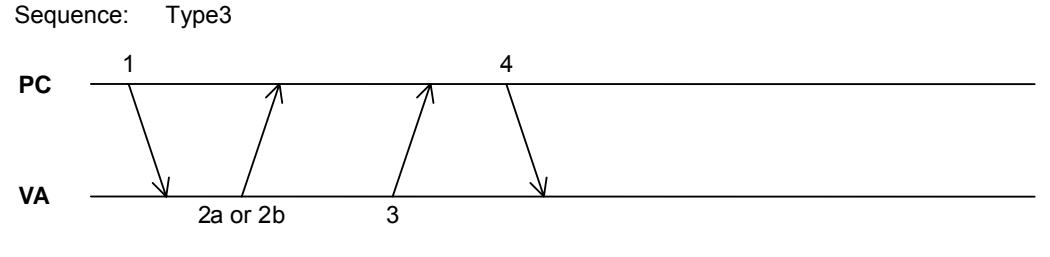

**Fig. Type3** 

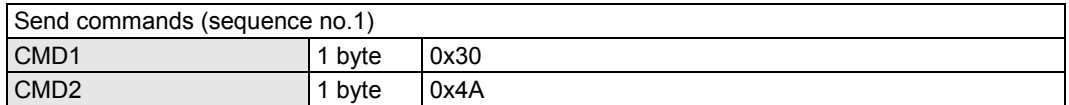

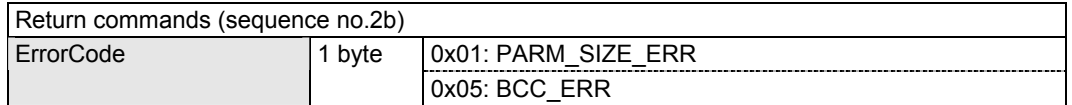

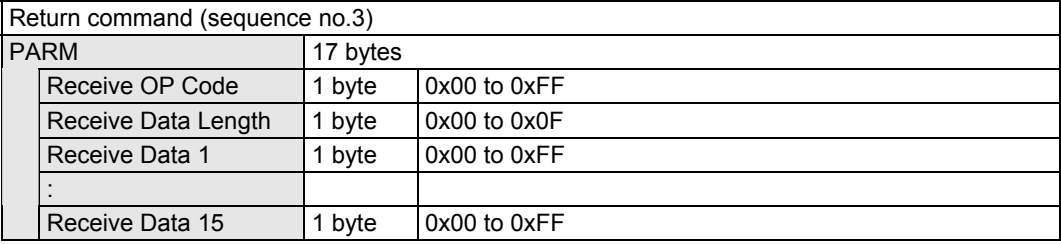

# **2.23 [0x20 0x4B]: Send CEC Command**

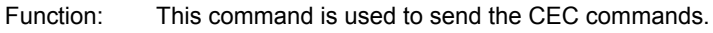

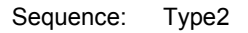

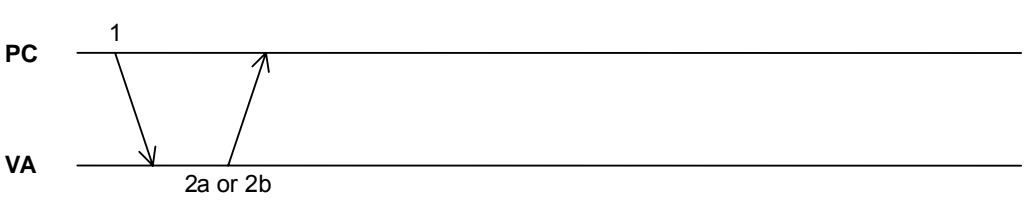

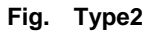

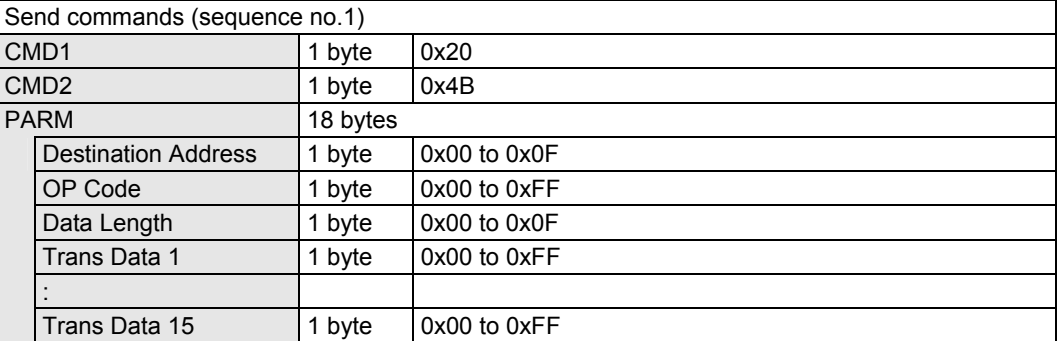

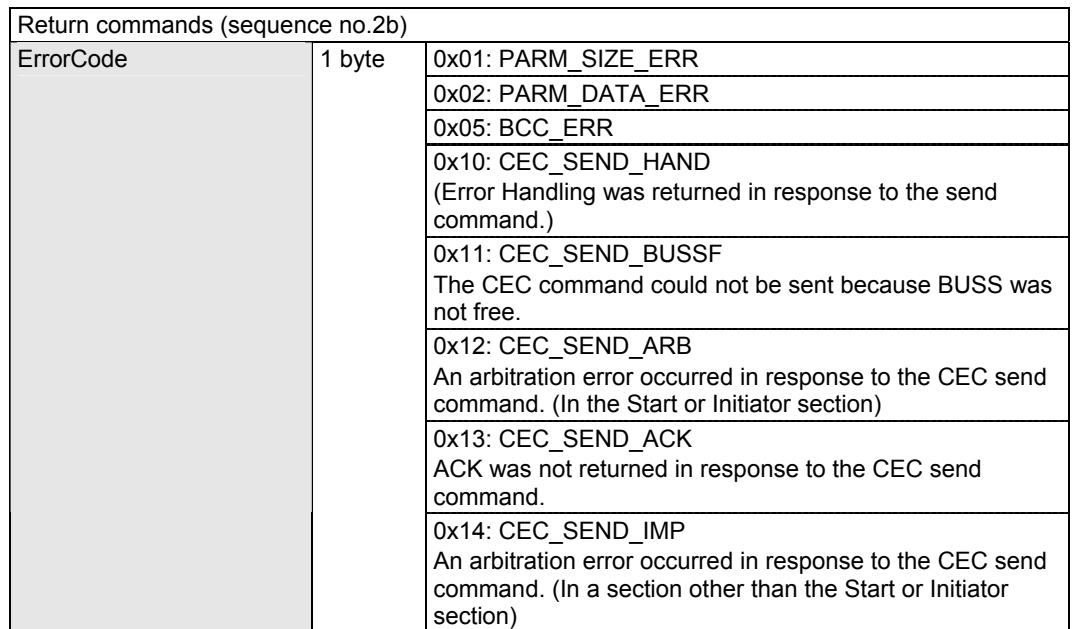

# **2.24 [0x20 0x4C]: Set Ethernet**

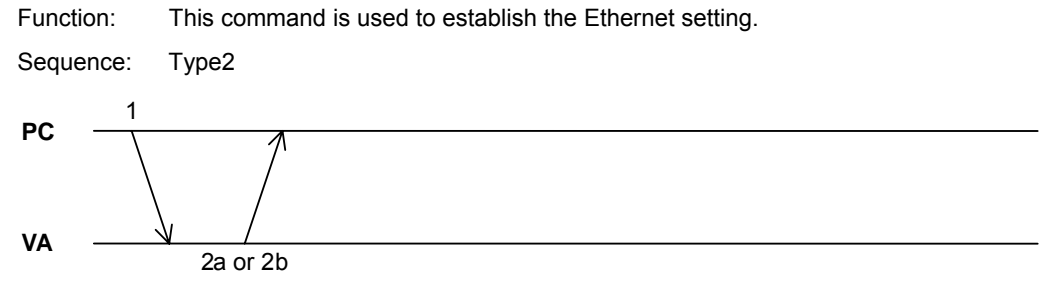

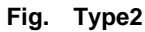

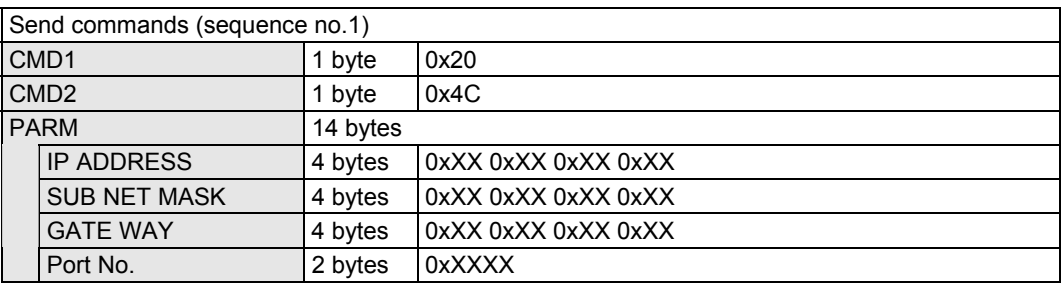

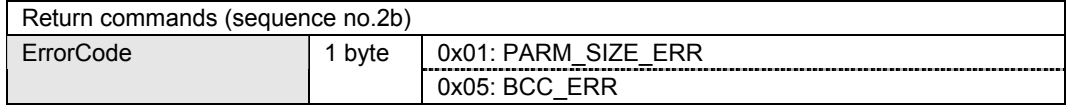

### **2.25 [0x30 0x4C]: Load Ethernet Setting**

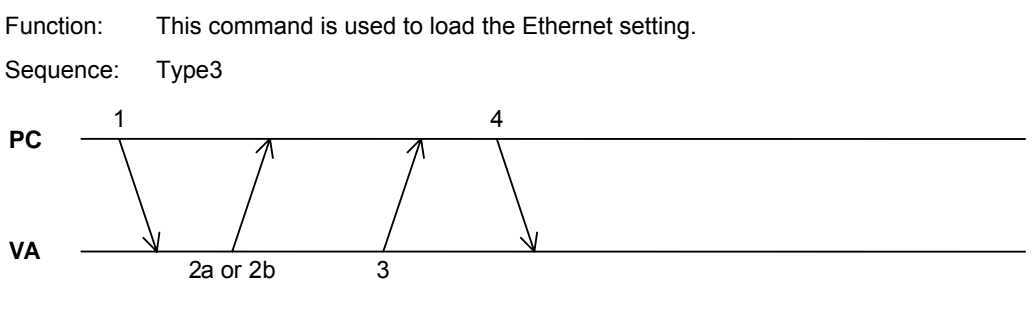

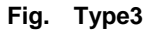

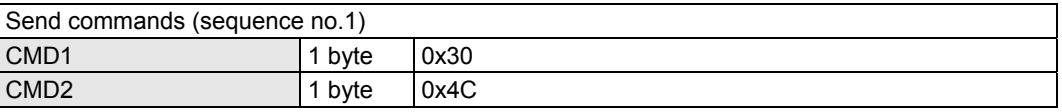

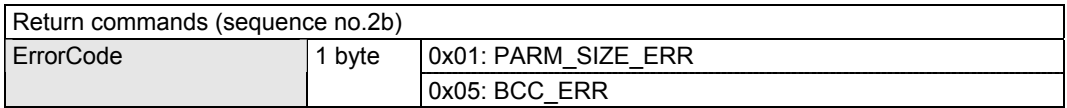

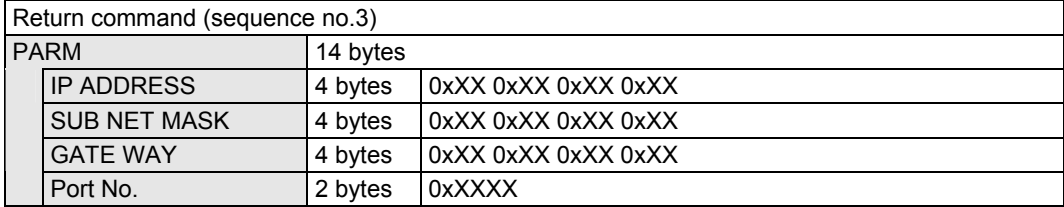

#### **2.26 [0x20 0x4D]: Set Auto Pixel Color Pattern**

Function: This command is used to compare the input Video Data with the Color Palette which has already been set to set the Pixel Color Pattern automatically.

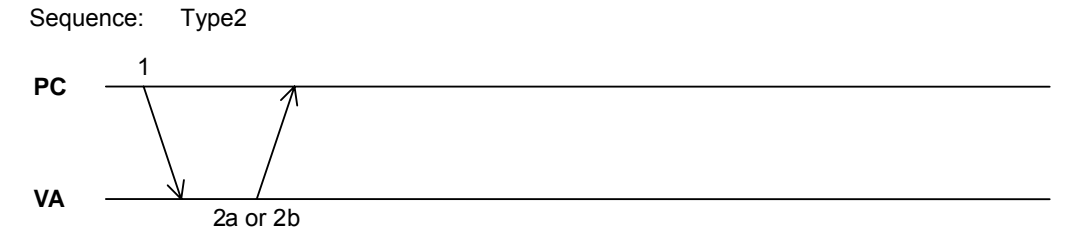

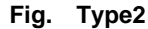

#### Command:

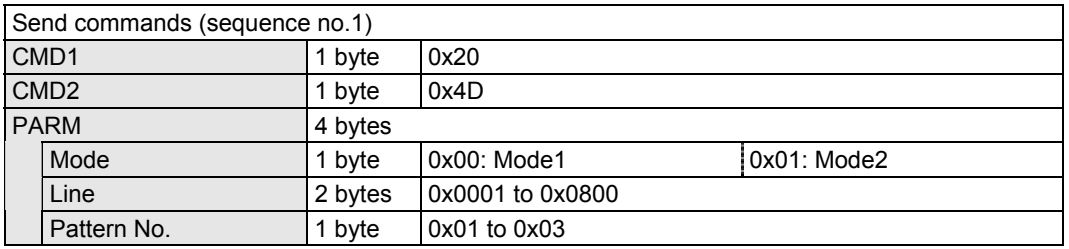

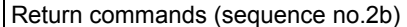

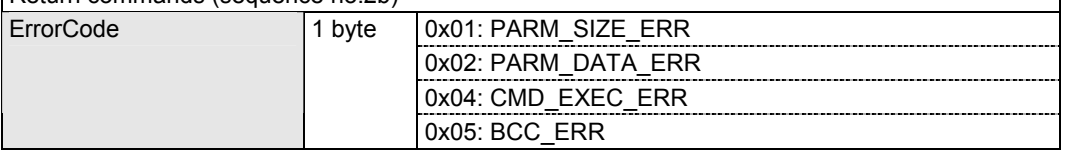

#### \* Depending on the [Mode] setting, the following is set automatically.

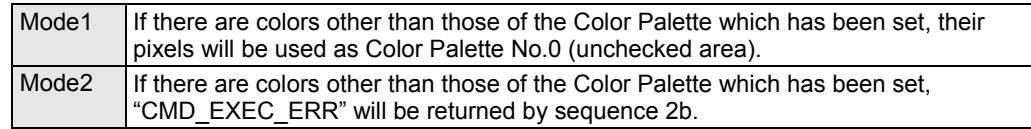

#### **2.27 [0x20 0x4E]: Set Auto Line Block**

Function: This command is used to compare the currently input signals with the Pixel Color Pattern which has already been set to set the Line Block automatically. Sequence: Type2 **PC VA** 1 2a or 2b

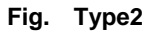

Command:

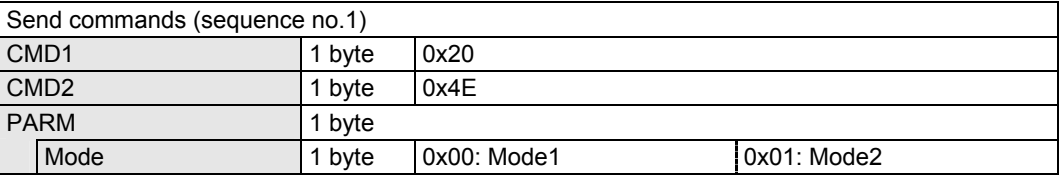

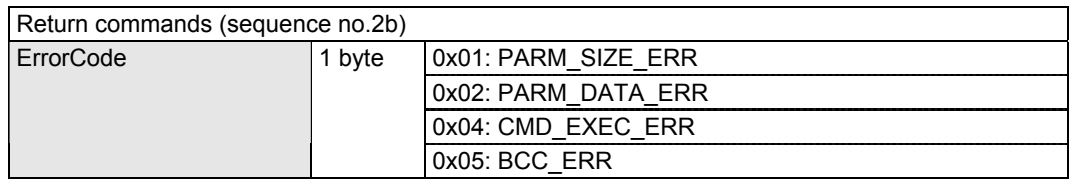

\* It will take some time (several minutes) to establish the Line Block setting automatically. While the setting is being established, the THROUGH LED on the front panel blinks. (The current setting is restored when the setting is completed.) While the automatic setting is being established, no signals will be returned even if commands are sent.

\* Depending on the [Mode] setting, the following is set automatically.

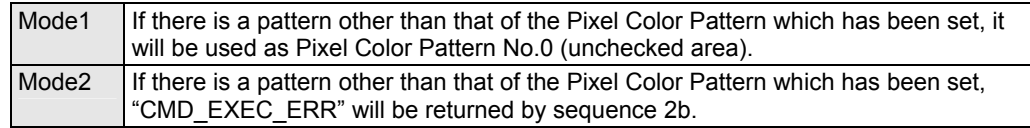

# **2.28 List of operation setting commands**

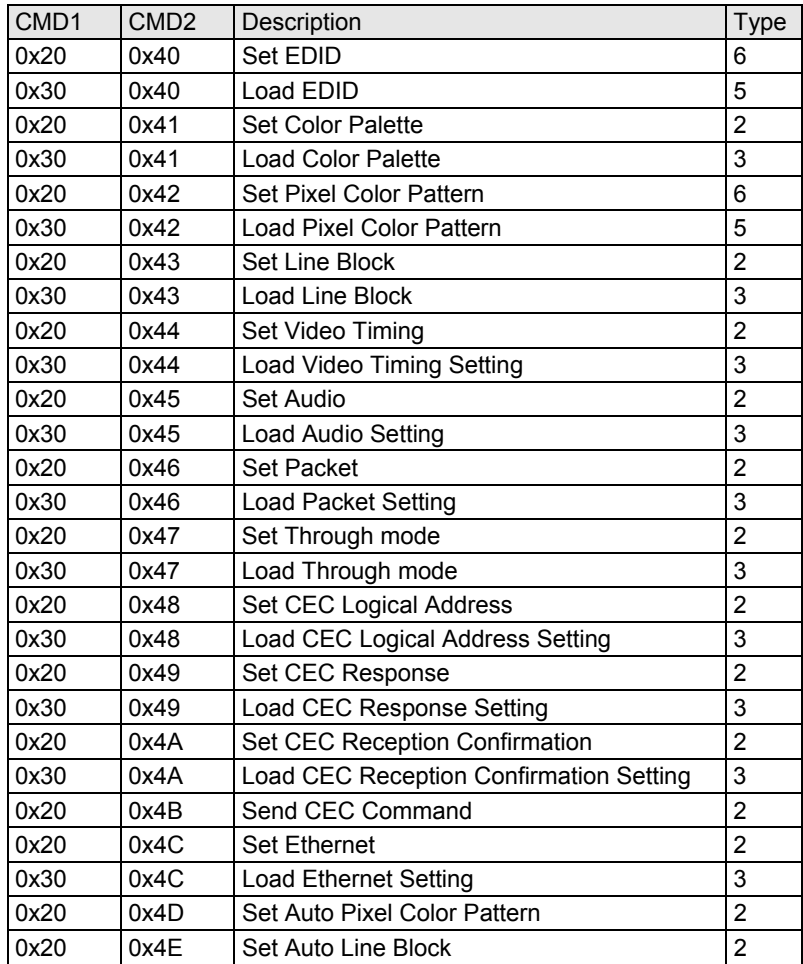

# **3 MEASUREMENT RESULT ACQUISITION COMMANDS**

#### **3.1 [0x20 0x50]: Reset Measurements**

Function: This command is used to initialize some of the measurements. When it is sent, the hot plug at the VA-1830 input side outputs Not detect for a 100 ms period.

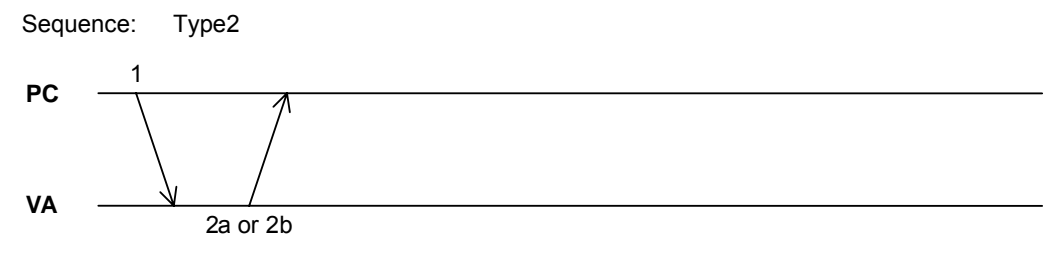

**Fig. Type2** 

Command:

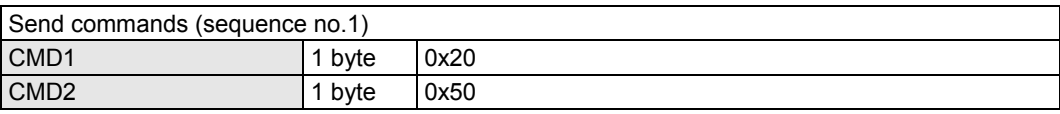

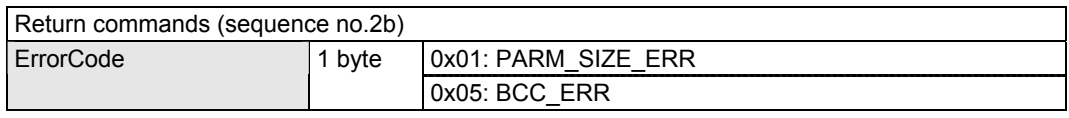

\* For the measurements which are initialized by this command, refer to "5.3 Reset Measurements."

# **3.2 [0x30 0x50]: Load All Measurement Results**

Function: This command is used to load all the EDID, Video Data, Video Timing, Audio, HDCP, CEC and Packet measurement results.

Sequence: Type3

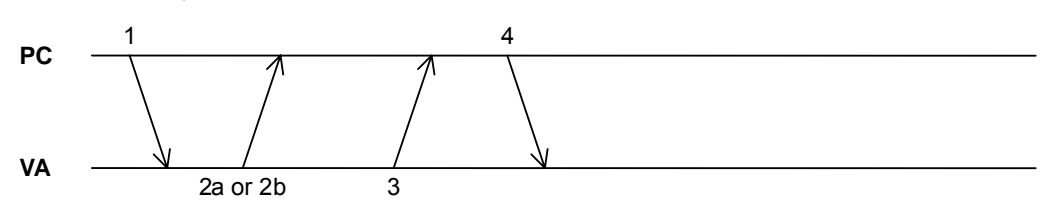

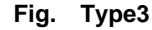

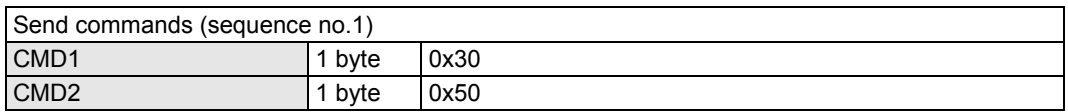

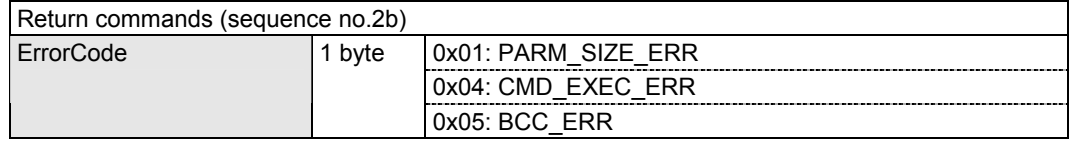

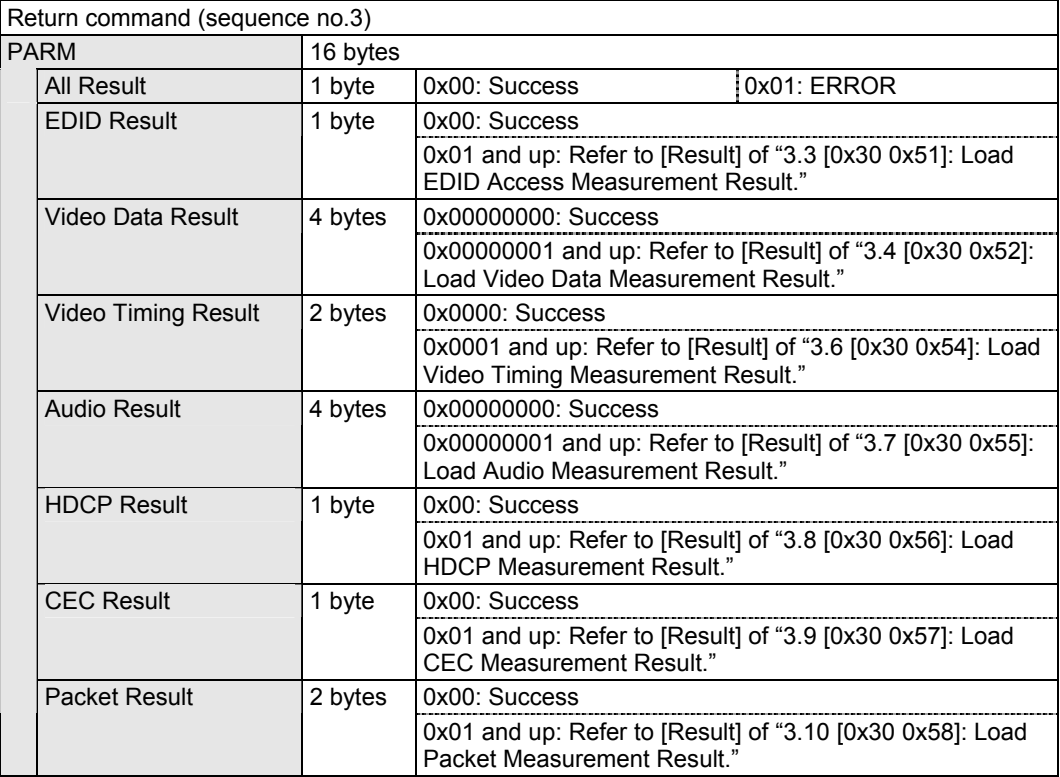

#### **3.3 [0x30 0x51]: Load EDID Access Measurement Result**

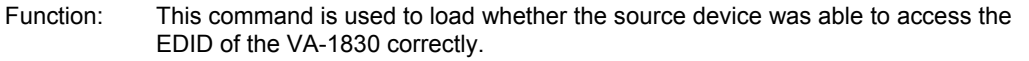

Sequence: Type3

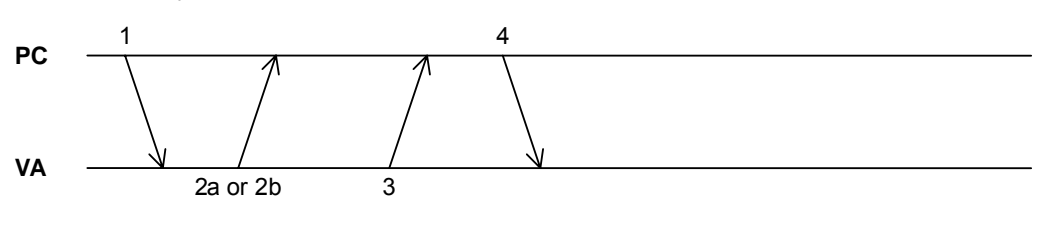

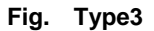

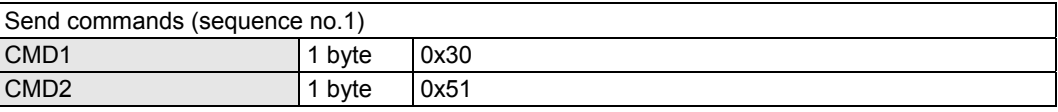

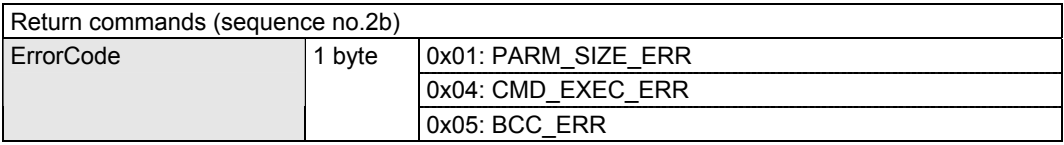

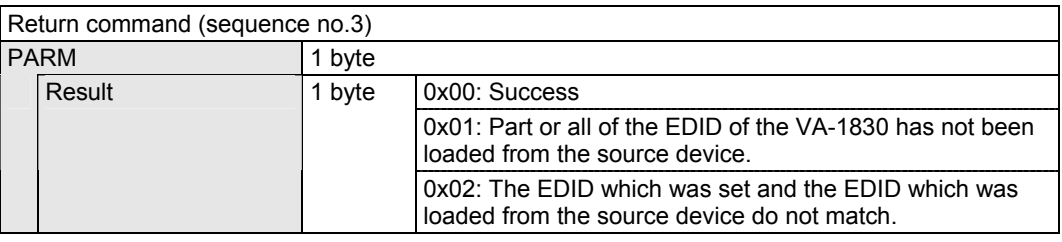

# **3.4 [0x30 0x52]: Load Video Data Measurement Result**

Function: This command is used to load the Video Data measurement result.

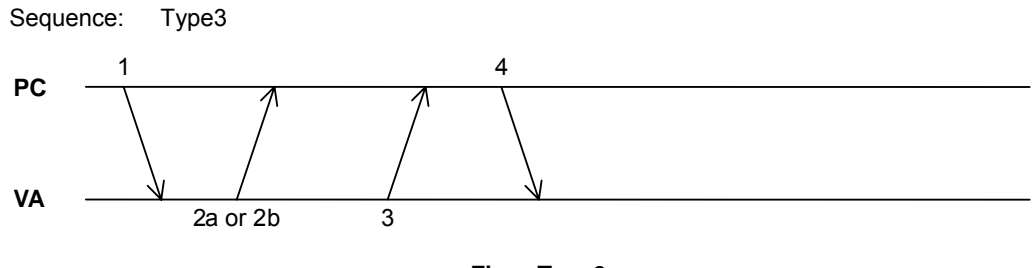

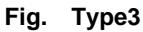

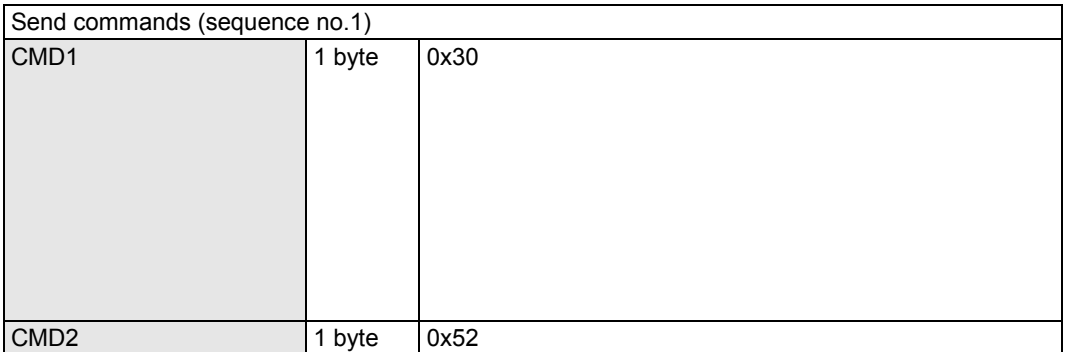

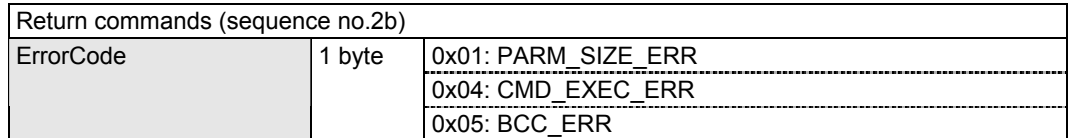

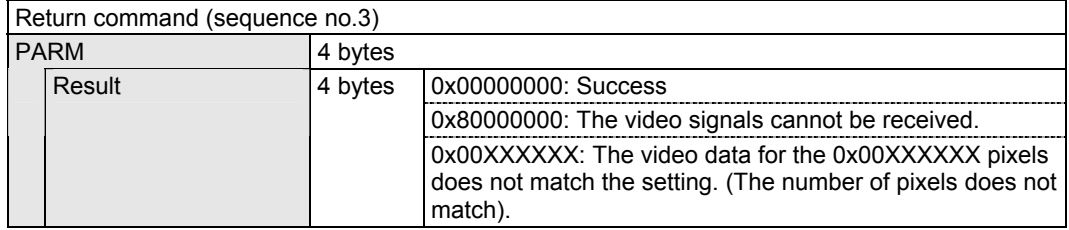

# **3.5 [0x30 0x53]: Load Video Data**

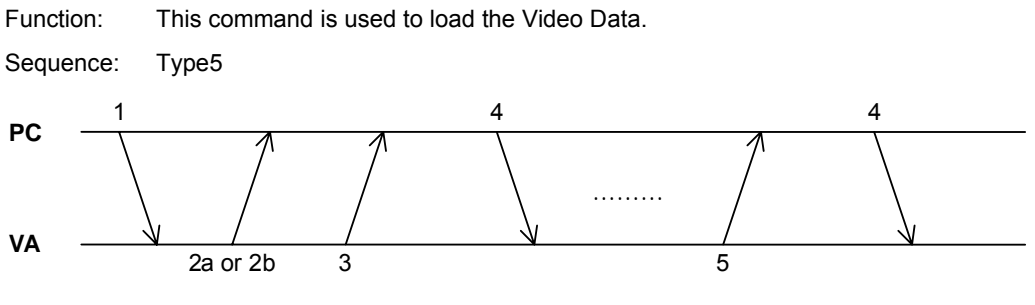

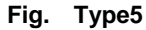

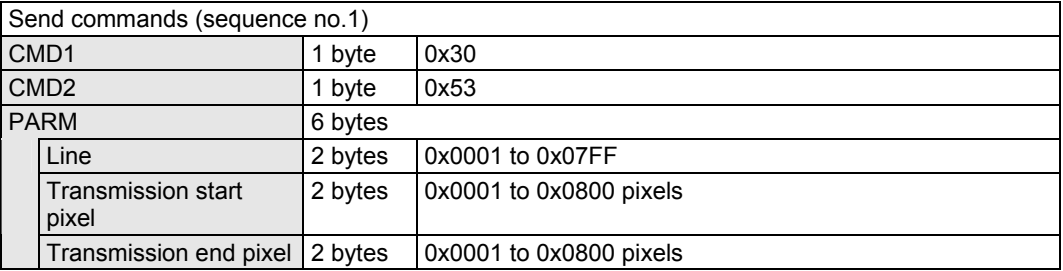

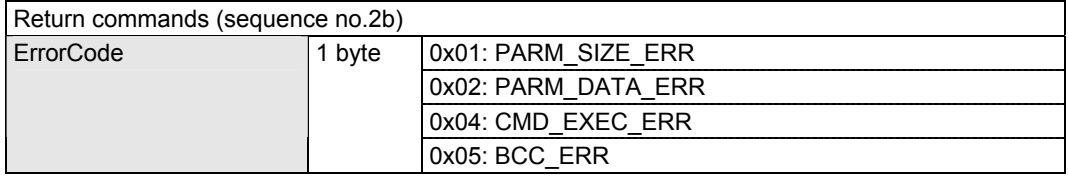

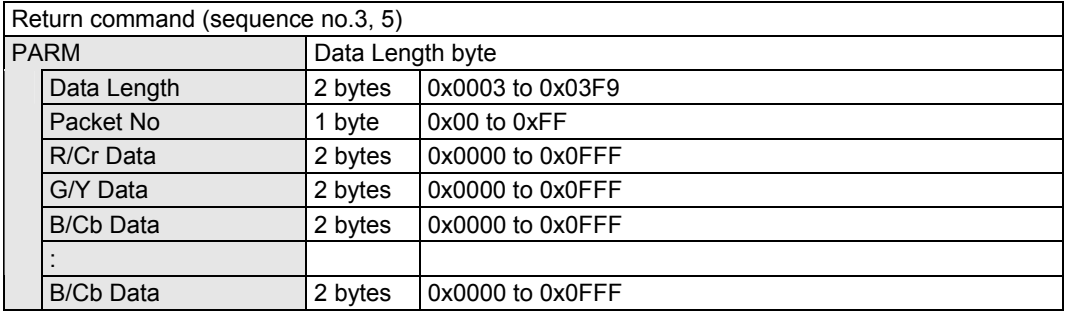

# **3.6 [0x30 0x54]: Load Video Timing measurement result**

Function: This command is used to load the Video Timing measurement result. Sequence: Type3 **PC** 1 4

 $2a$  or  $2b$   $3$ 

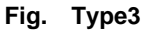

Command:

**VA**

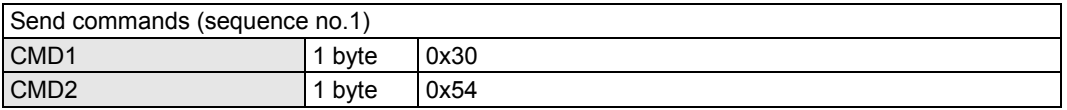

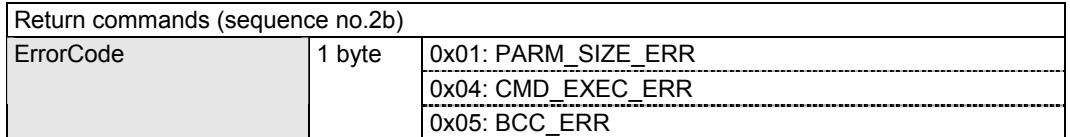

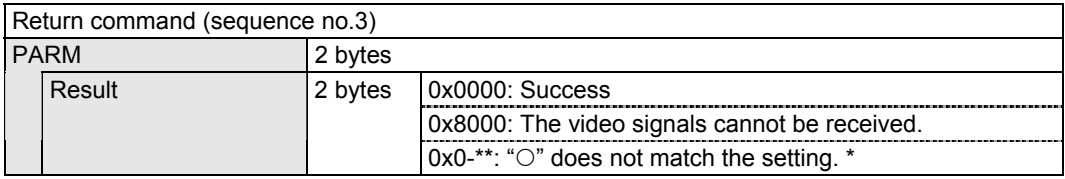

\* The parameter with \*\* set to 1 corresponds to " $\bigcirc$ ." The parameters are mapped as shown below.

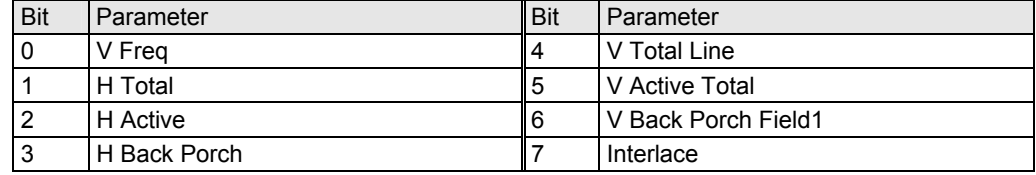

#### **3.7 [0x30 0x55]: Load Audio measurement result**

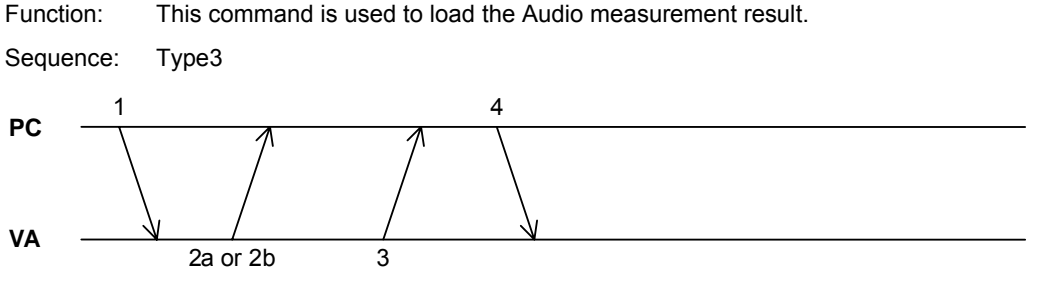

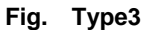

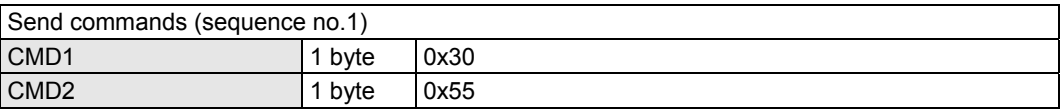

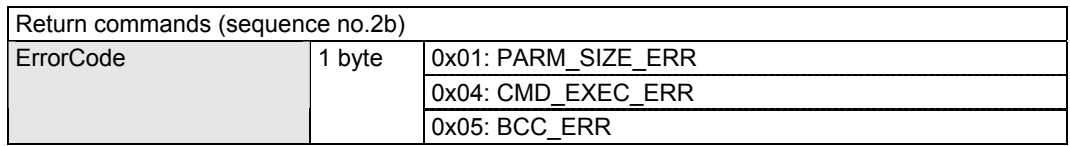

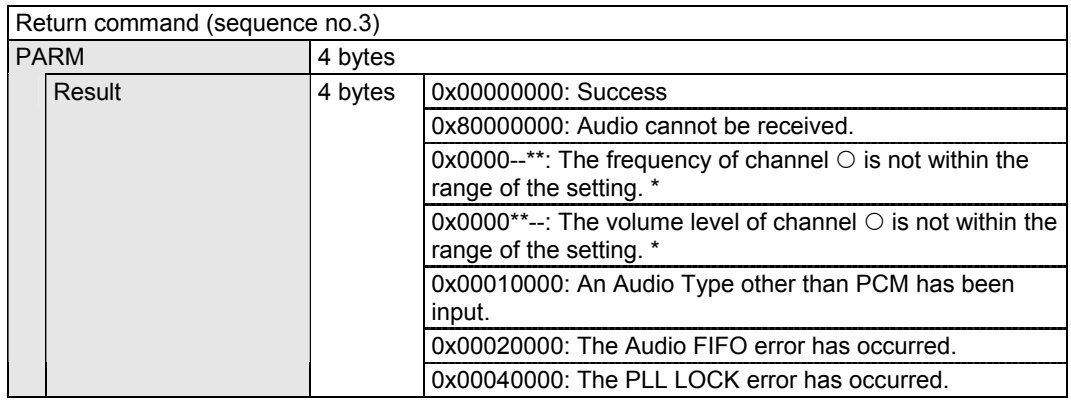

- \* The channel with \*\* set to 1 corresponds to " $\bigcirc$ ." The mapping is as follows: bit 0 = channel 1, bit  $1 =$  channel 2 ... bit  $7 =$  channel 8.
- Measurement is undertaken only for those channel numbers set to enable.
- The channel numbers are based on the Channel Count of the Audio InfoFrame and Speaker Placement.

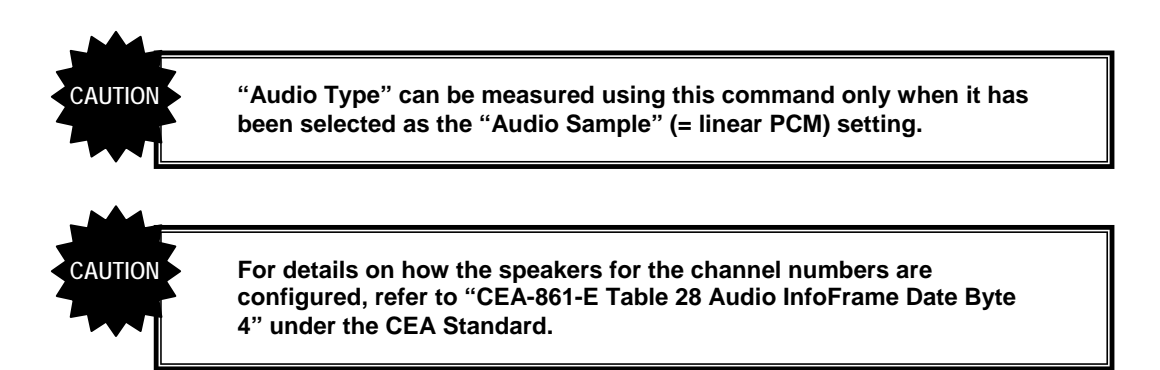

# **3.8 [0x30 0x56]: Load HDCP measurement result**

Function: This command is used to load the HDCP measurement result.

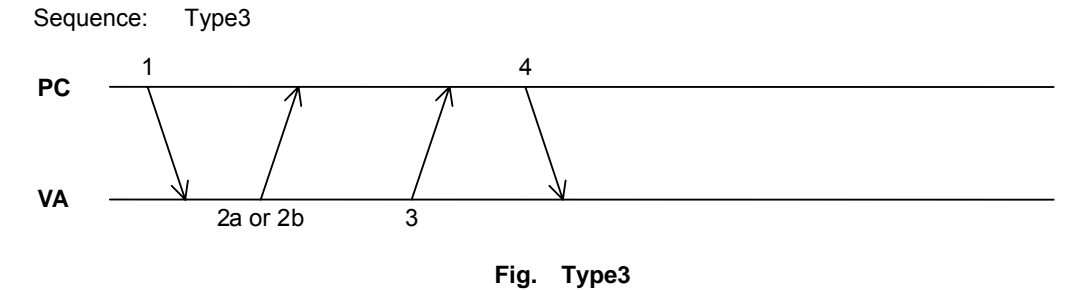

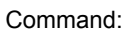

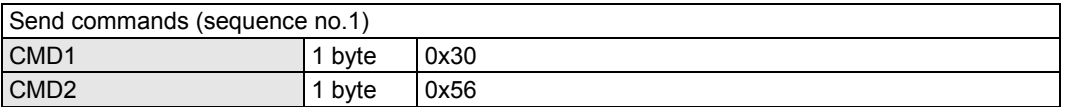

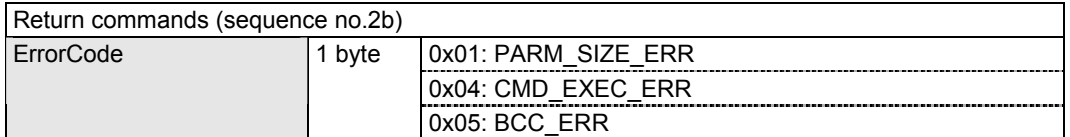

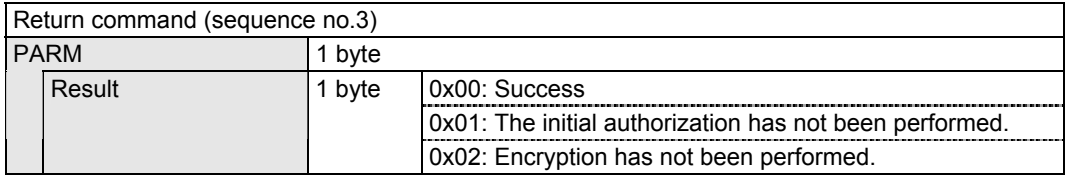

# **3.9 [0x30 0x57]: Load CEC Measurement result**

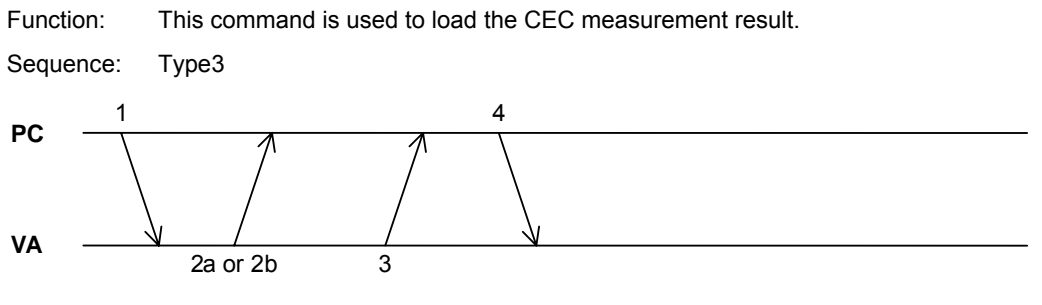

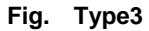

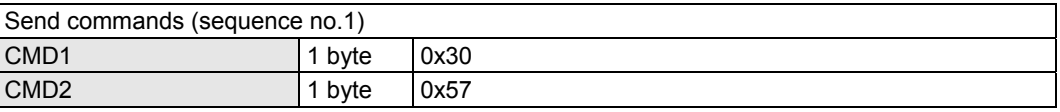

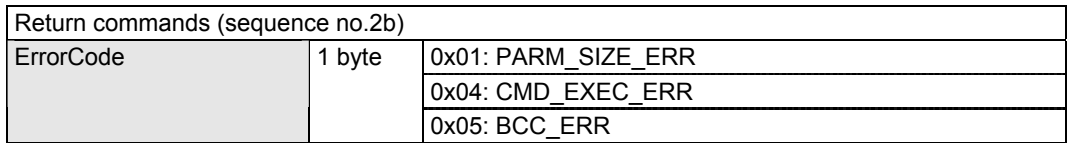

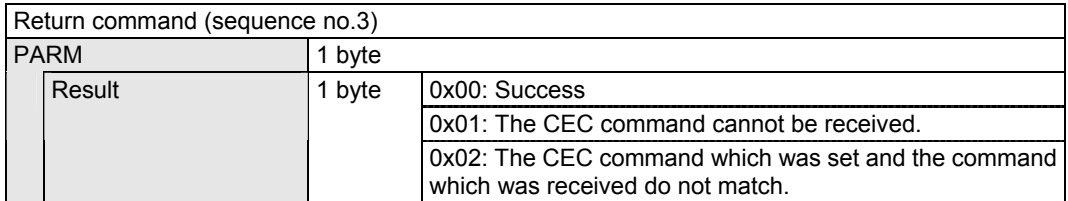

# **3.10 [0x30 0x58]: Load Packet Measurement result**

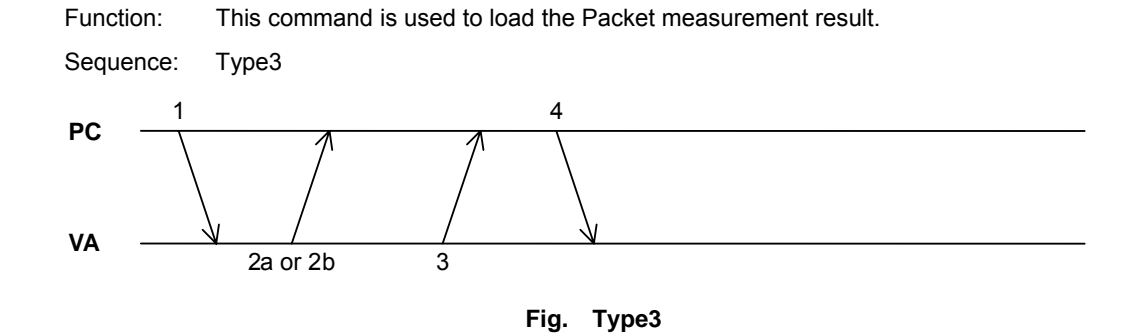

Command:

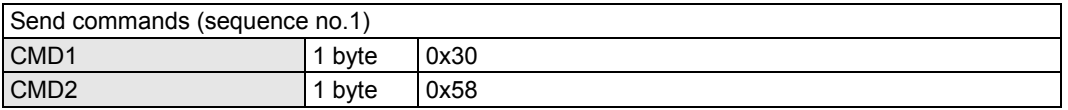

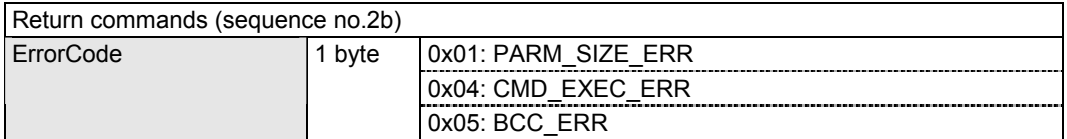

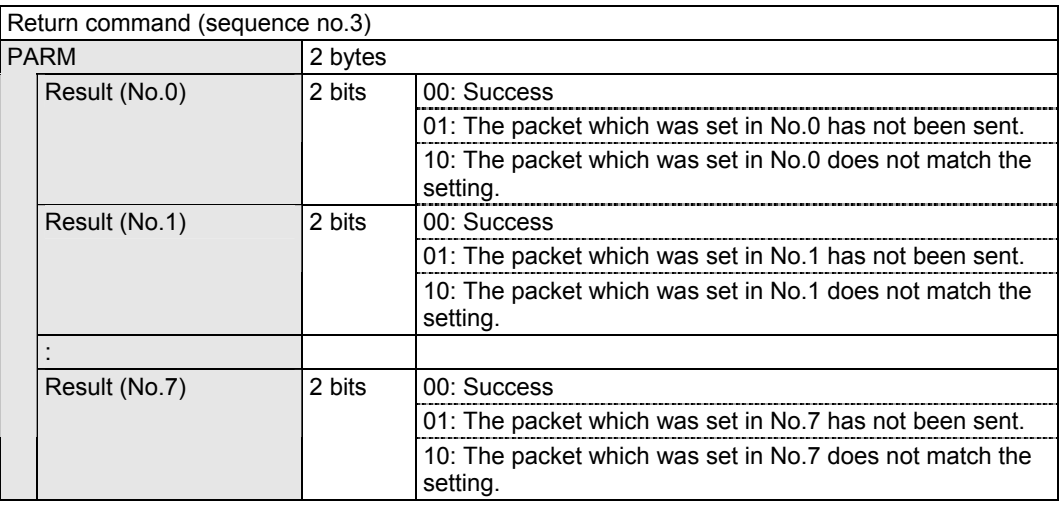

\* The parameters are mapped as shown below.

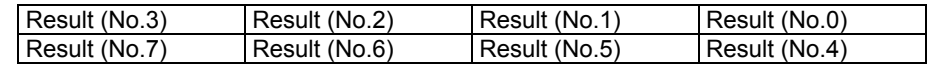

# **3.11 [0x30 0x59]: Load Video Timing**

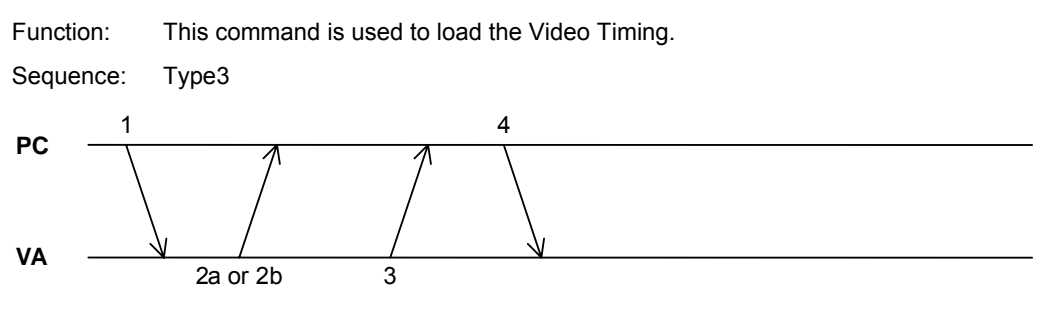

**Fig. Type3** 

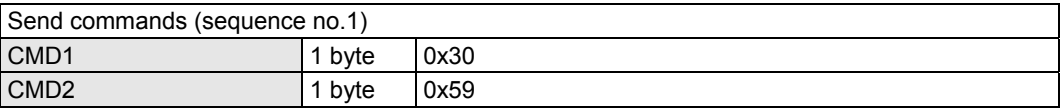

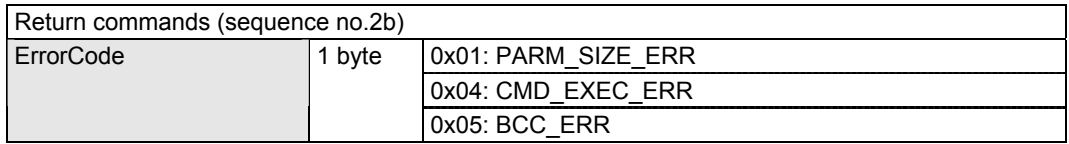

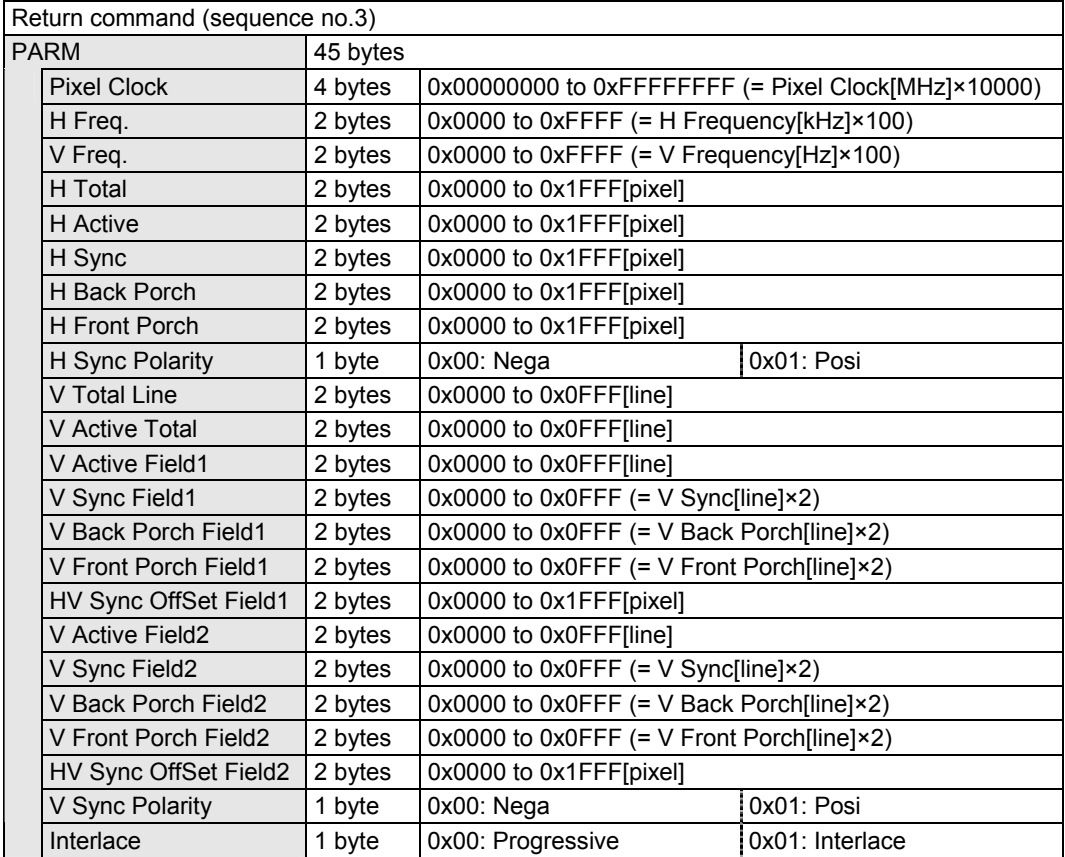

# **3.12 [0x30 0x5A]: Load Audio**

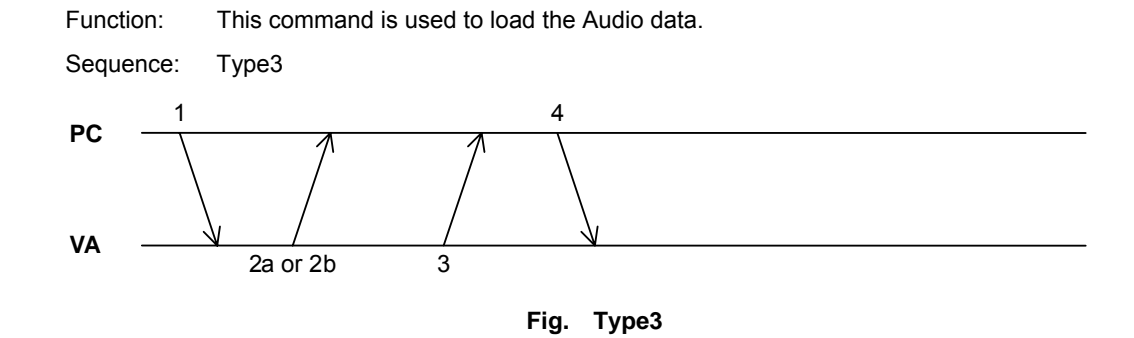

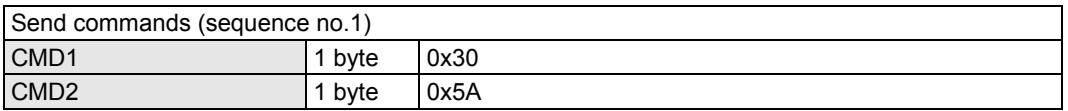

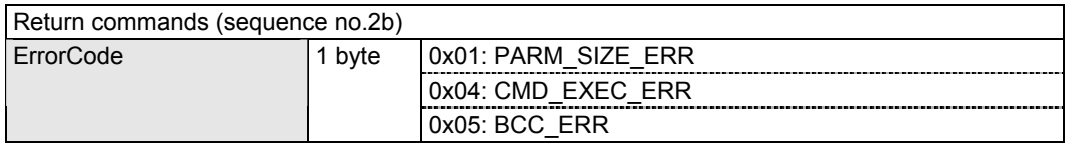

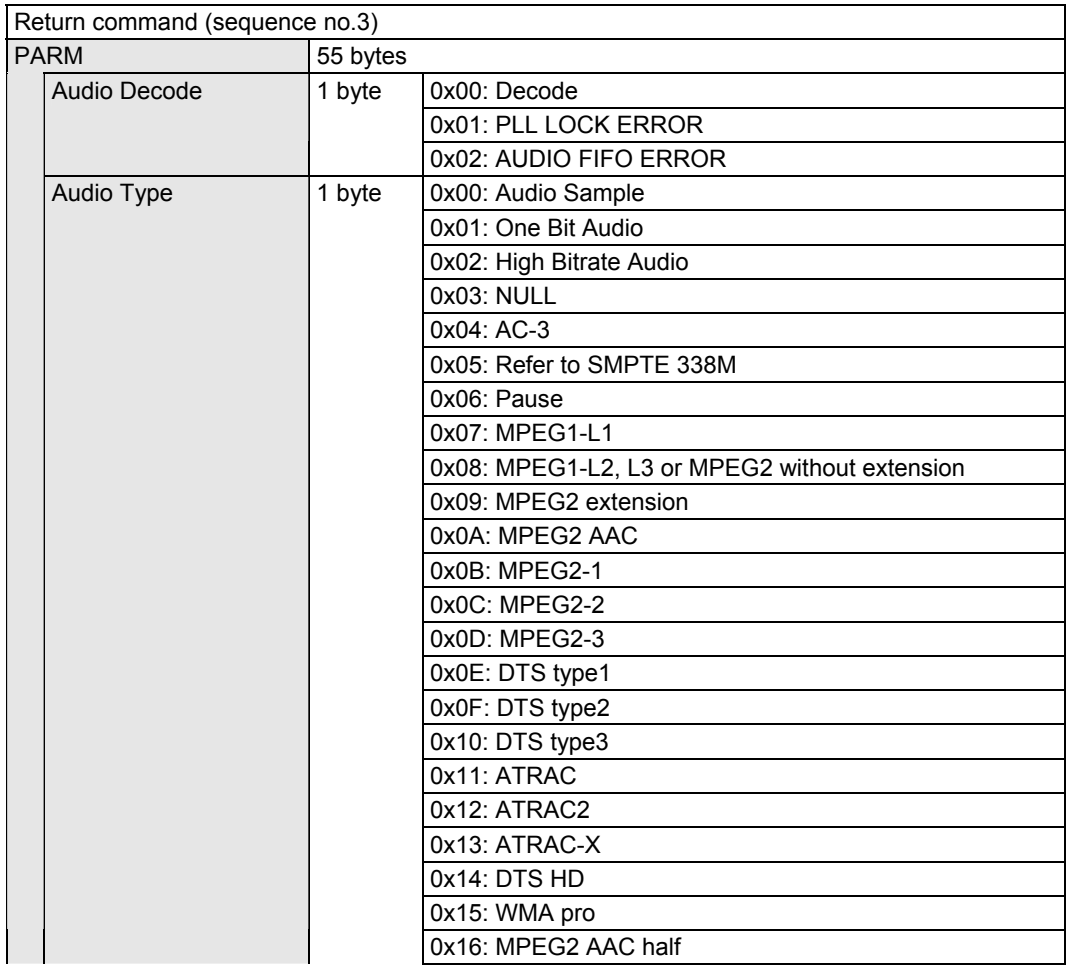

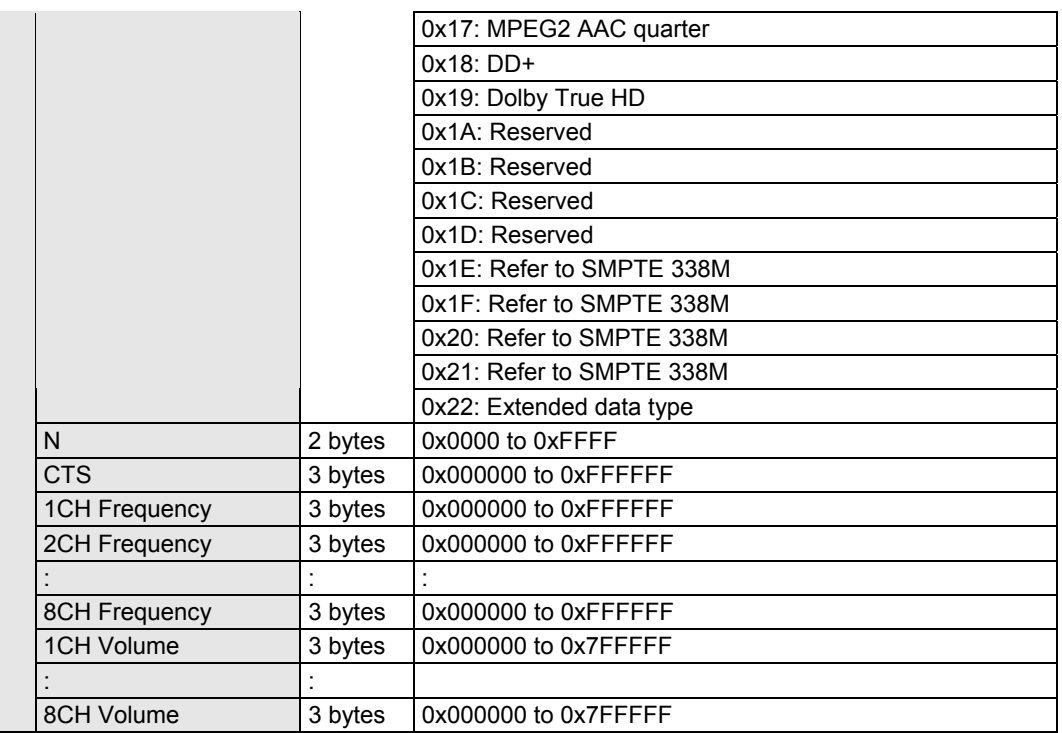

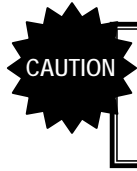

**"\*CH Frequency" and "\*CH Volume" are available only when "Audio Sample" (= linear PCM) has been selected as the "Audio Type" setting.** 

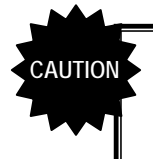

**For details on how the speakers for the channel numbers are configured, refer to "CEA-861-E Table 28 Audio InfoFrame Date Byte 4" under the CEA Standard.** 

#### **3.13 [0x30 0x5B]: Load Packet**

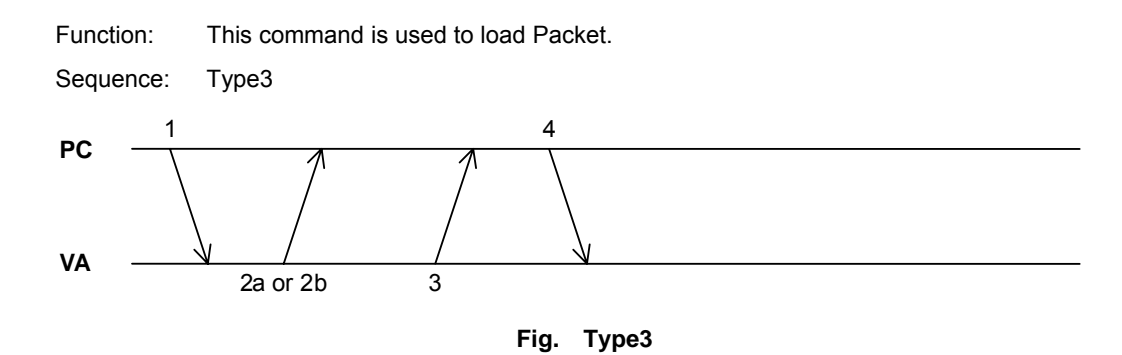

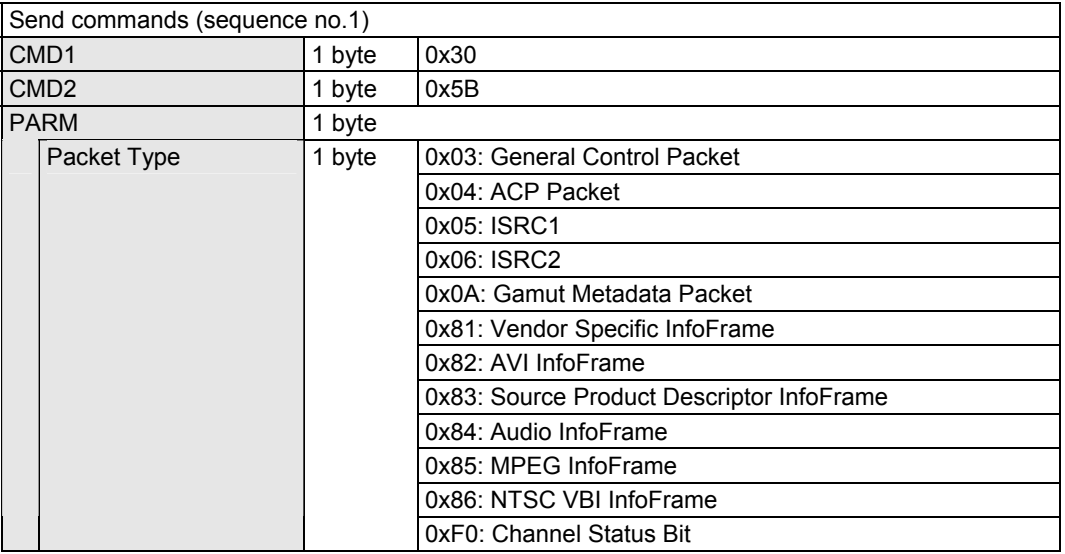

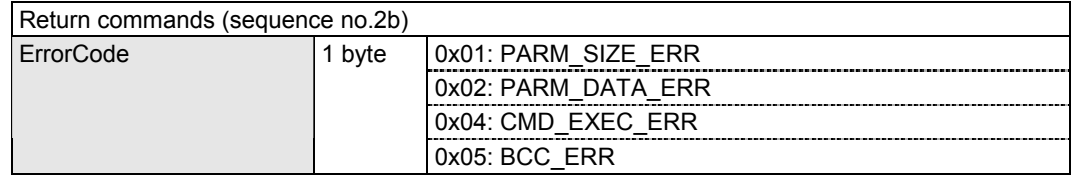

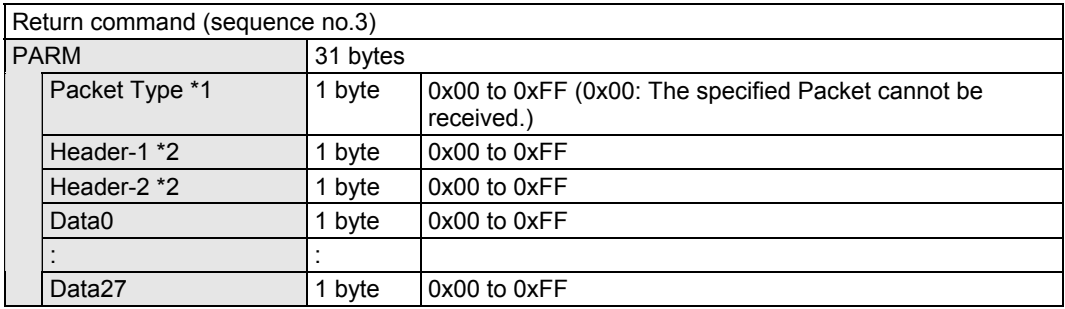

- \* If Packet Type is other than 0xF0 (Channel Status Bit) or 0x03 (General Control Packet), set Packet "HB1" and "HB2" under the HDMI Standard for [Header-1] and [Header-2]. If Packet Type is 0xF0 (Channel Status Bit) or 0x03 (General Control Packet), this item is to be ignored.
- \* If Packet Type is other than 0xF0 (Channel Status Bit), Packet "PB0" to "PB27" under the HDMI Standard are saved for [Data0] to [Data27]. However, if Packet Type is 0x03 (General Control

Packet), only Set\_AVMUTE, Clear\_AVMUTE and CD (Color Depth) are valid. If Packet Type is 0xF0 (Channel Status Bit), the data in sequence starting with [Data0] is saved.

### **3.14 [0x30 0x5C]: Load DDC Line Monitor**

Function: This command is used to monitor the DDC Line. Sequence: Type5 **Fig. Type5 PC VA** 1  $2a$  or  $2b$   $3$ 4 ……… 5 4

#### Command:

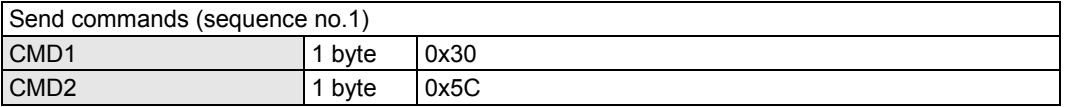

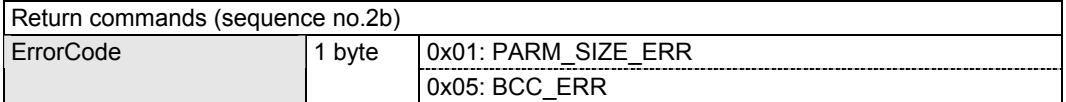

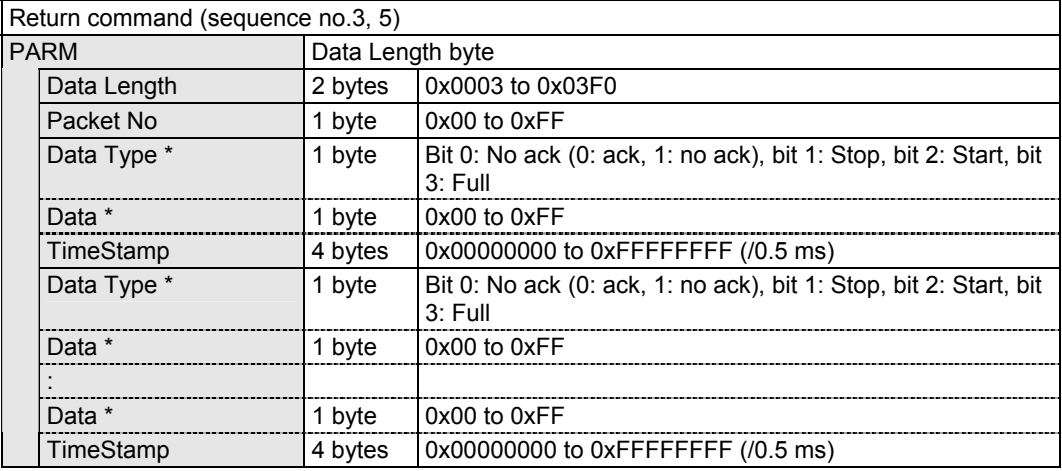

\* Whether the [Data Type] and [Data] parameters are valid ( $\circ$ ) or invalid ( $\times$ ) is determined depending on the [Full], [Start] and [Stop] values.

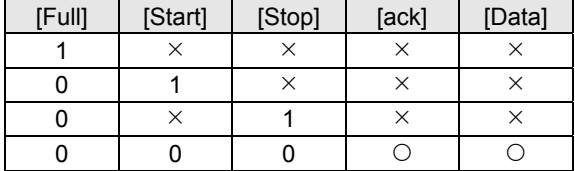

#### **3.15 [0x30 0x5D]: Load CEC Line Monitor**

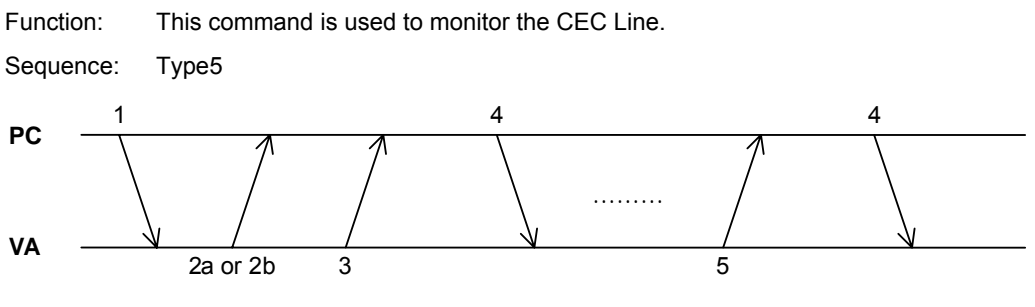

**Fig. Type5** 

#### Command:

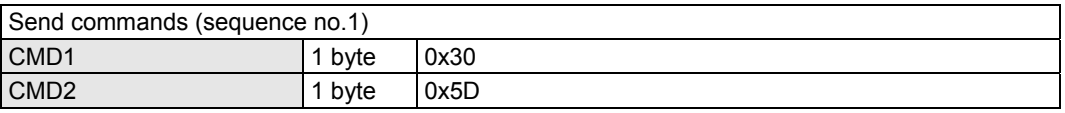

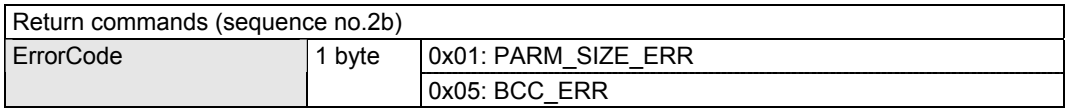

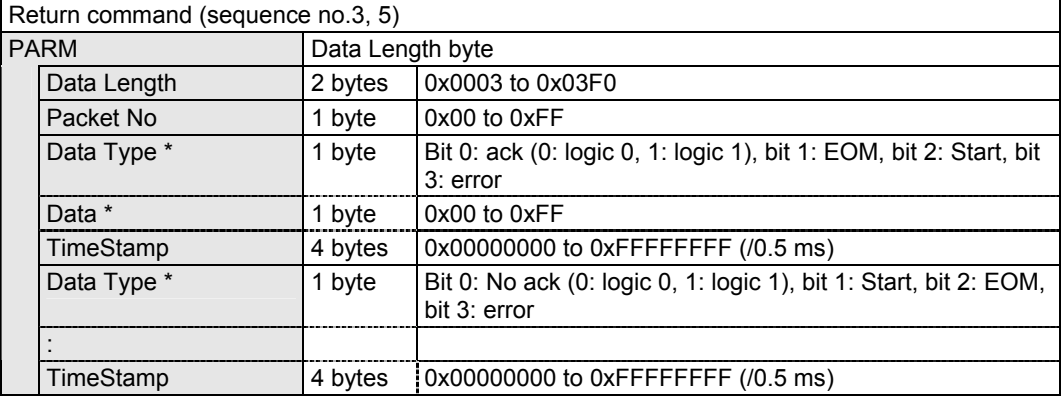

\* Whether the [Data Type] parameter is valid ( $\circ$ ) or invalid ( $\times$ ) is determined depending on the [Error] value.

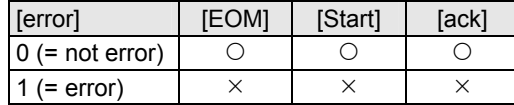

\* The significance of the [Data] parameter depends on the [error] value.

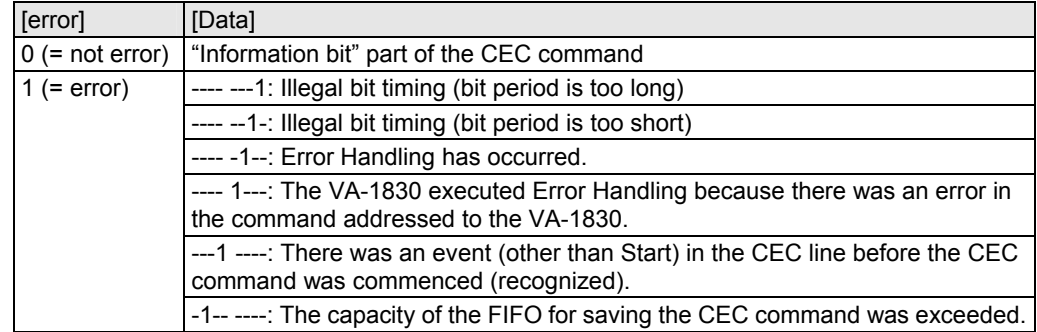

# **3.16 List of measurement result acquisition commands**

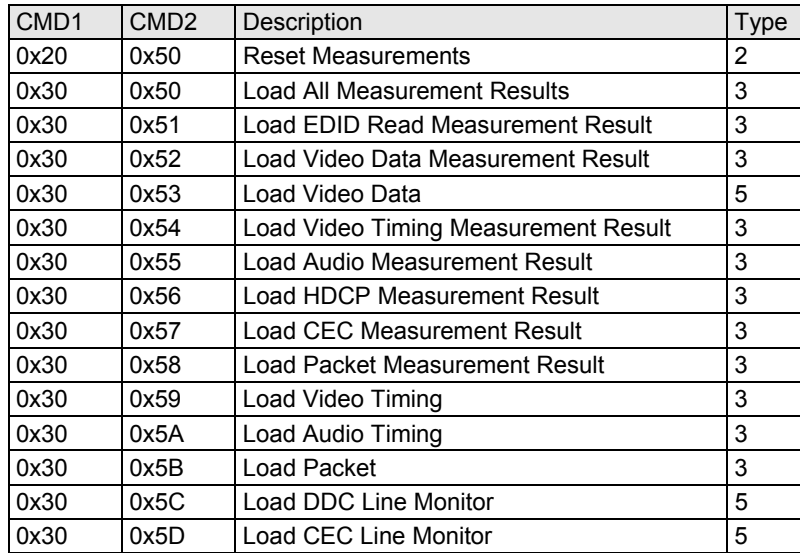

# **4 EQUIPMENT INFORMATION COMMANDS**

#### **4.1 [0x20 0x60]: Save Operation Settings (internal)**

Function: This command is used to save the operation settings in the VA-1830 main unit. Ten types of operation settings can be saved. Select the number to be saved using PARM.

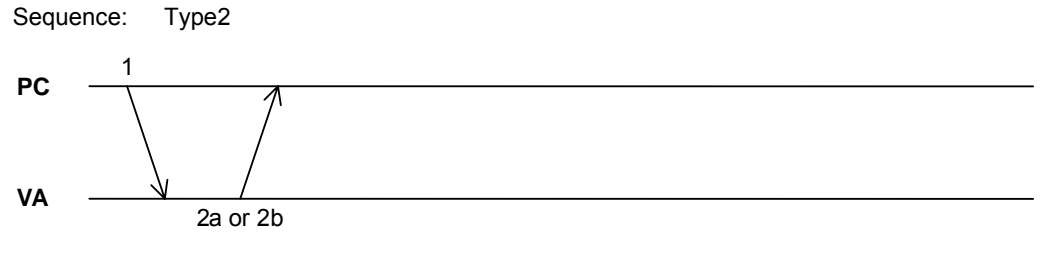

**Fig. Type2** 

Command:

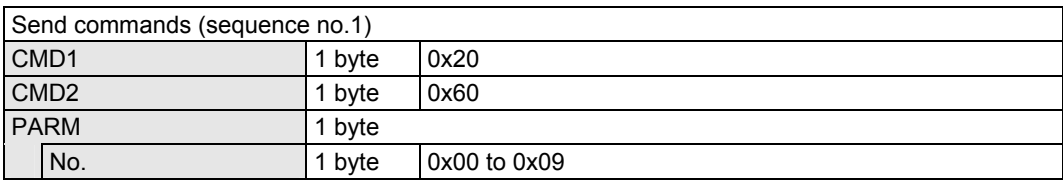

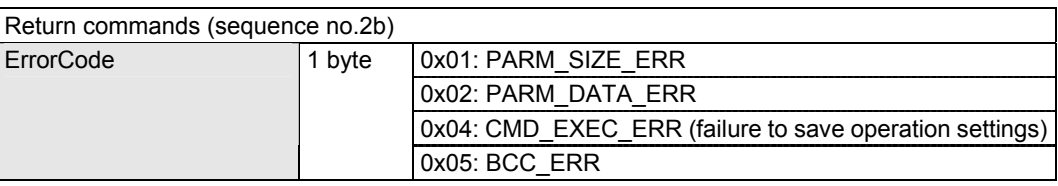

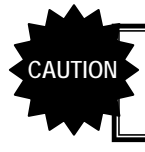

**ACK is returned after the settings have been saved. Do not turn off the power until ACK is returned.** 

\* At startup, the operation settings saved in 0x00 are loaded.

### **4.2 [0x30 0x60]: Load Operation Settings (internal)**

Function: This command is used to specify the operation setting data from among the operation setting data saved in the VA-1830 main unit and load them into the VA-1830 main unit.

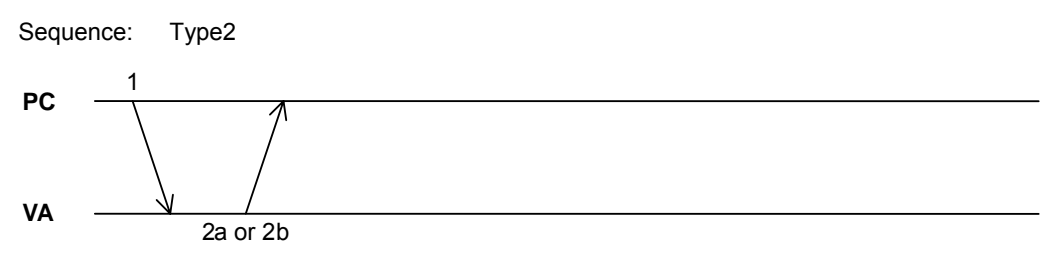

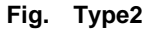

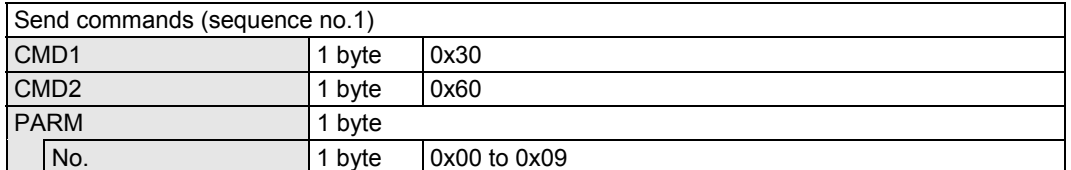

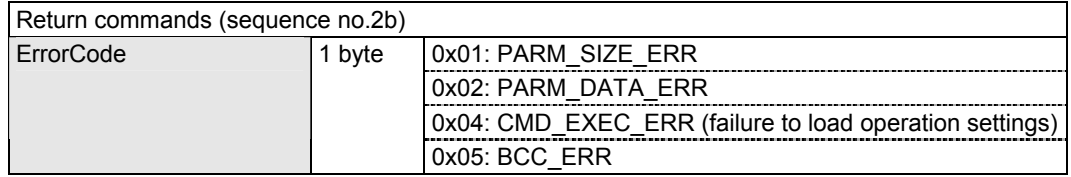
## **4.3 [0x20 0x61]: Save Operation Settings (USB)**

Function: This command is used to save the operation settings in an external memory (USB). A total of 256 operation settings can be saved. Select the number to be saved using PARM.

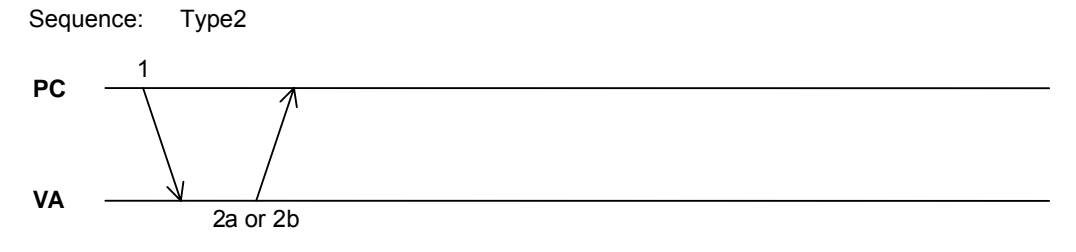

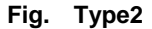

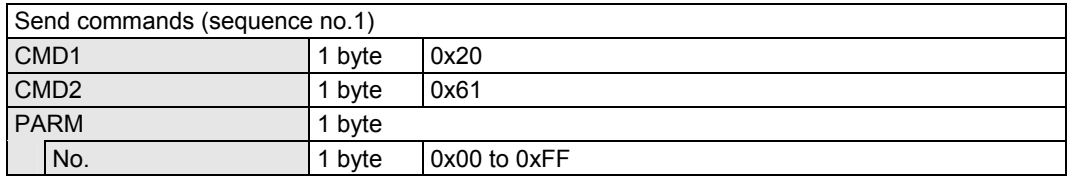

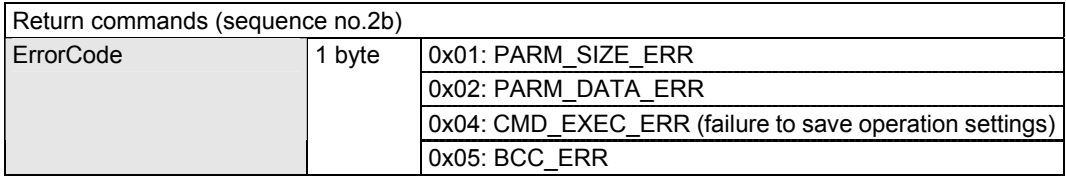

## **4.4 [0x30 0x61]: Load Operation Settings (USB)**

Function: This command is used to specify the operation setting data from among the operation setting data saved in the external memory (USB) and load them into the VA-1830 main unit.

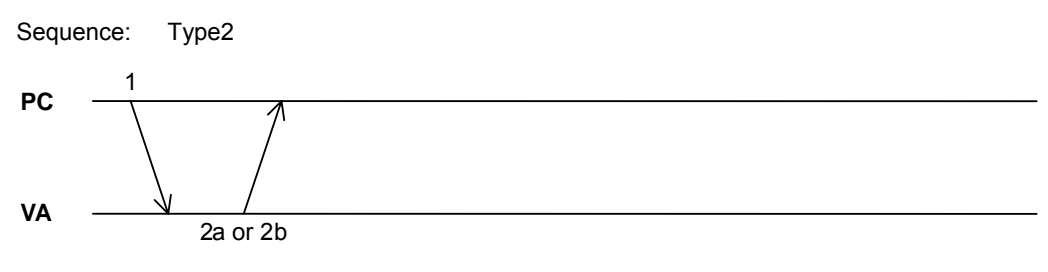

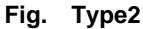

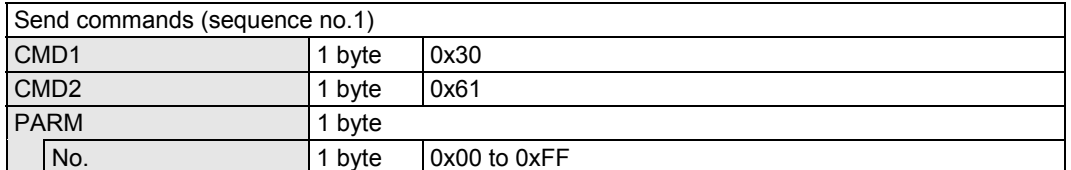

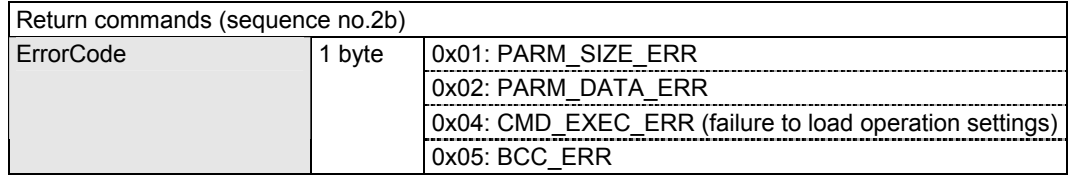

## **4.5 [0x30 0x62]: Load VA-1830 Version Information**

Function: This command is used to load the VA-1830 version information.

Sequence: Type3

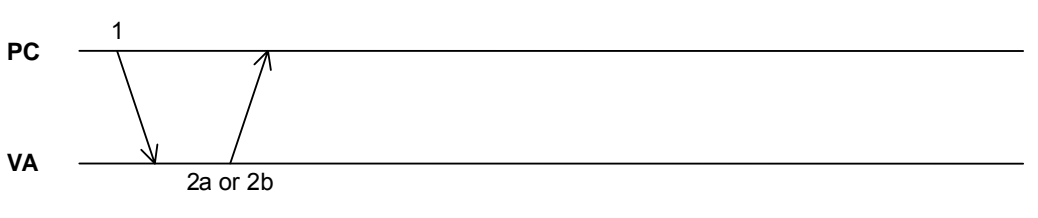

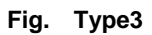

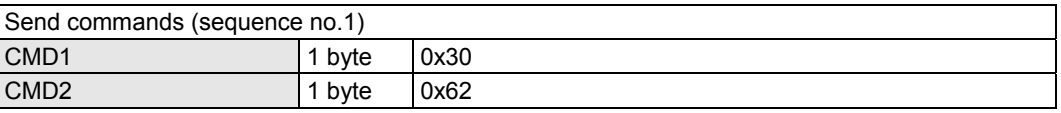

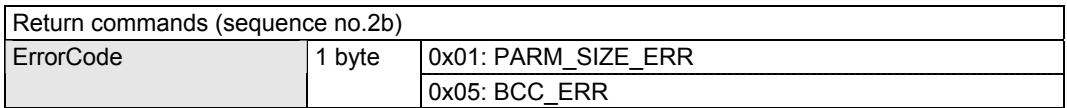

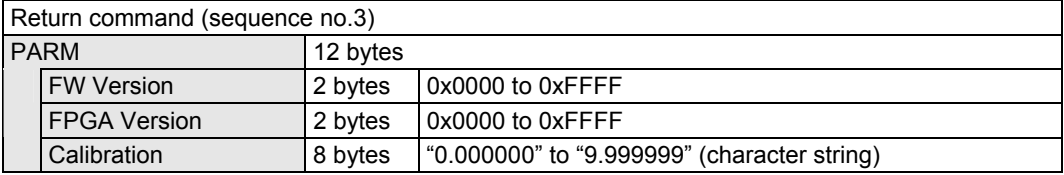

## **4.6 [0x20 0x63]: Set Date/Time**

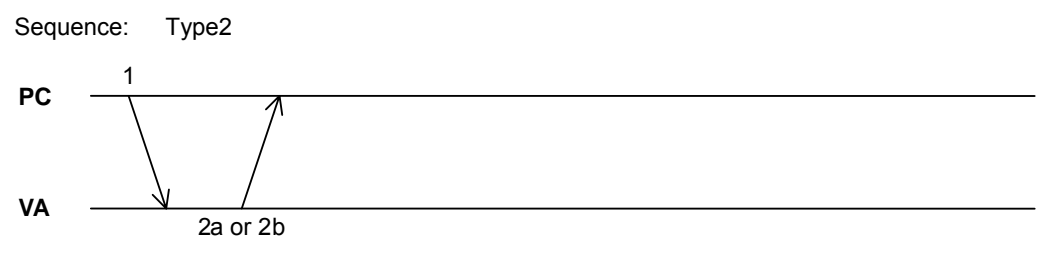

Function: This command is used to set the date and time of the clock inside the VA-1830.

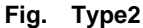

Command:

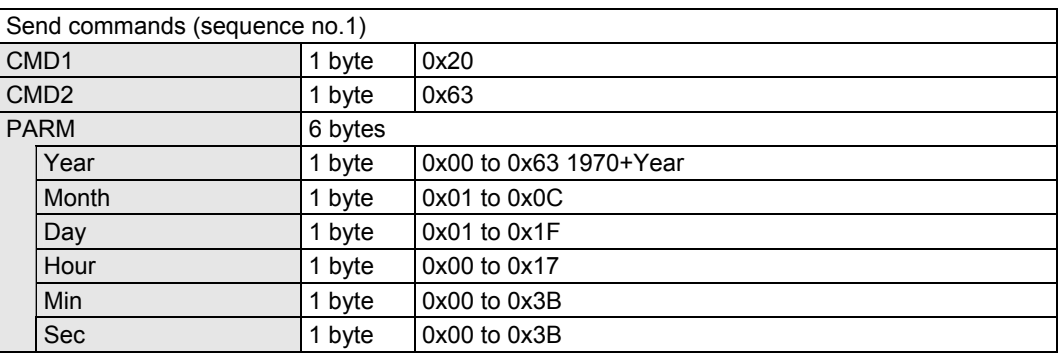

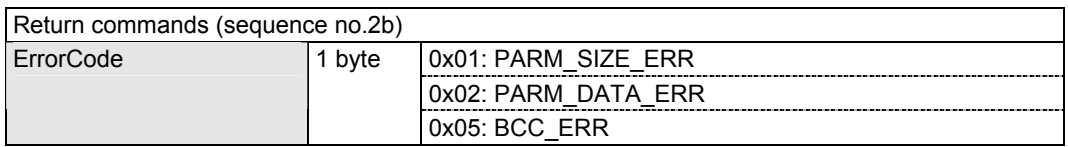

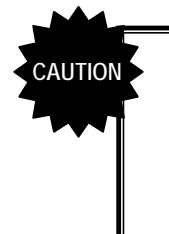

**The internal clock is charged by the power supply which is used for operation at the time when the power of the VA-1830 is turned on, and the charge is retained for several days. However, when the date and time at which the operation setting files are saved are to be set precisely, ensure that the date and time are set as precisely as possible when the power is turned on.** 

## **4.7 [0x30 0x63]: Load Date/Time**

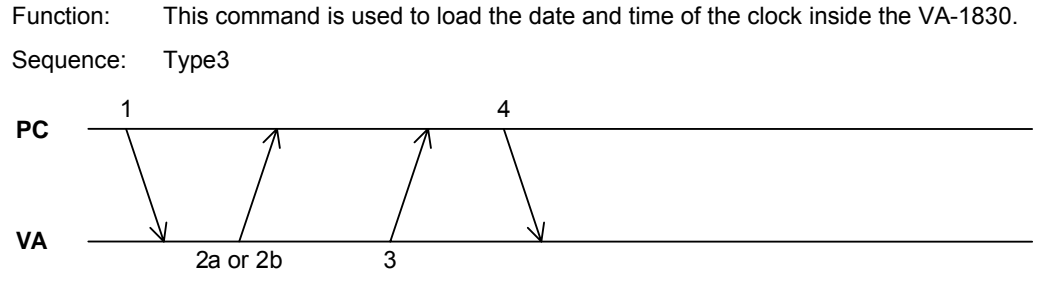

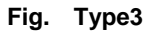

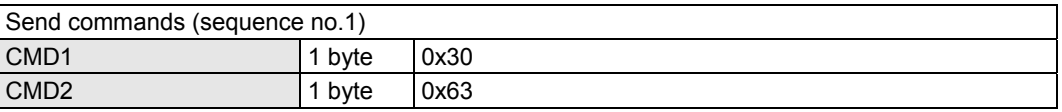

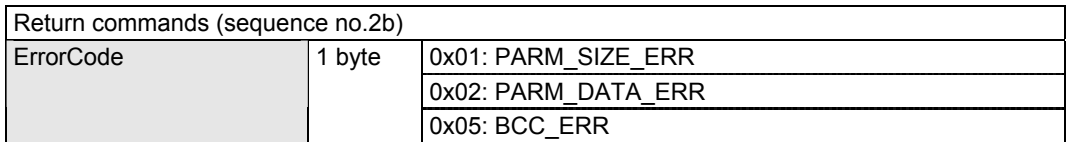

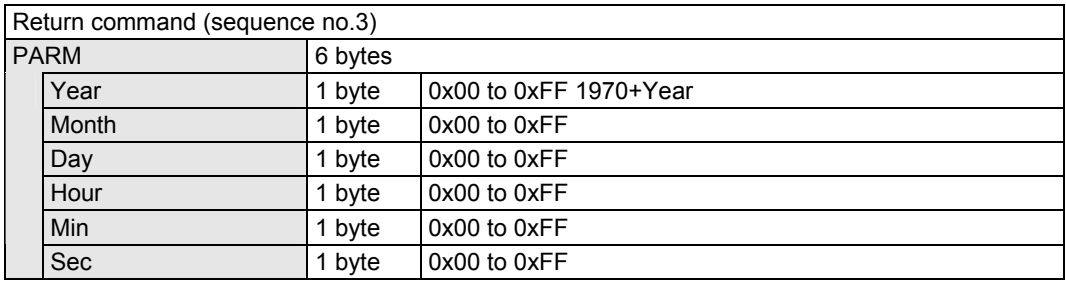

## **4.8 [0x20 0x64]: Initialize Operation Settings**

Function: This command is used to initialize the operation settings. When it is sent, all the operation setting data saved in the VA-1830 main unit is erased.

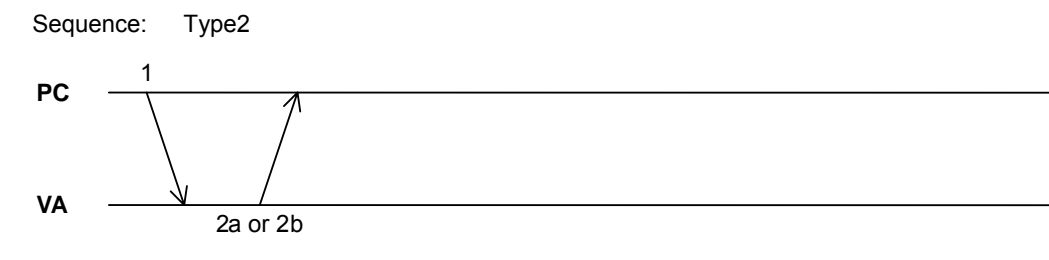

**Fig. Type2** 

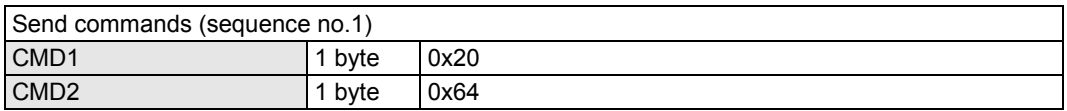

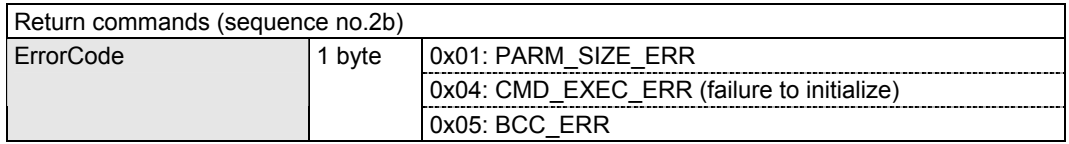

## **4.9 [0x20 0x6F]: Execute Calibration**

Function: This command is used to execute calibration in order to perform the Video Timing measurement. When it is sent, the Calibration setting data saved in the VA-1830 main unit is re-set.

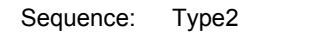

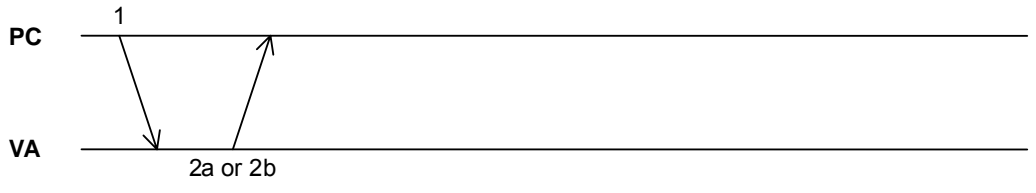

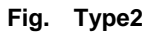

Command:

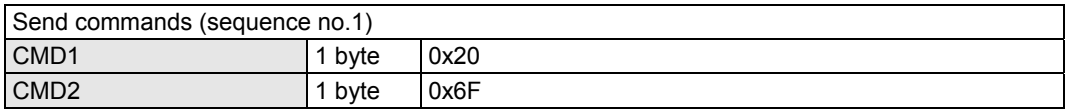

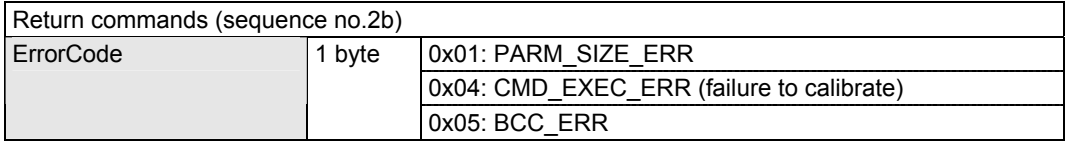

\* When performing the Calibration setting, input a Video Timing signal (EIA 640 × 480p format with 60 Hz frequency) and execute calibration.

\* When an illegal Calibration setting is performed, it may not be possible to undertake the measurements accurately.

## **4.10 List of equipment information commands**

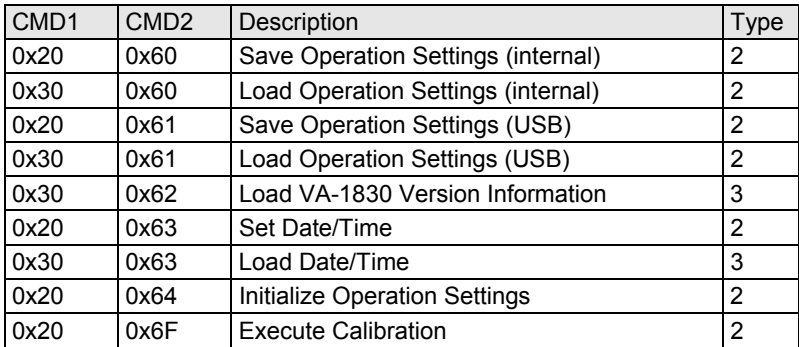

**5 CONTROL METHODS** 

## **5.1 Measurement sequence**

Shown below is an outline of the measurement sequence.

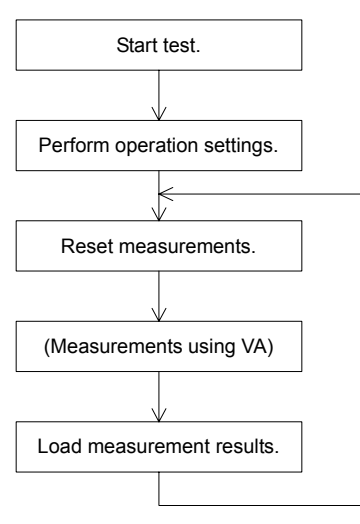

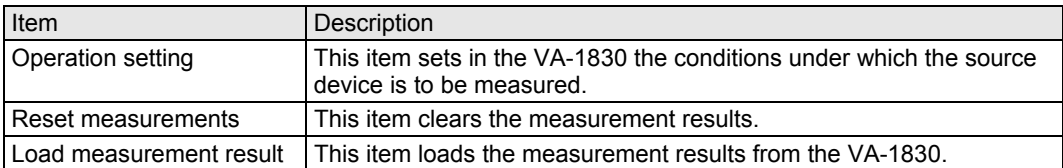

## **5.2 Operation setting**

These settings are used to set in the VA-1830 the conditions under which the source device is to be measured. For the commands, refer to "Chapter 4 EQUIPMENT INFORMATION COMMANDS."

#### **5.2.1 EDID setting**

This setting is used to set in the VA-1830 the EDID of what kind of sink device, which has been connected to the source device, whose output is to be measured.

The EDID access measurement is determined by whether the data of this EDID has been loaded correctly for the size of the data concerned. This size depends on the volume of the data which has been set using the "2.1 [0x20 0x40]: Set EDID" command. For this reason, set the data corresponding to all the blocks.

Up to 2048 bytes (= 16 blocks) can be set for the EDID.

#### **5.2.2 Video Data setting**

This setting is used to set the conditions under which the video data in the video period (Disp Enable period) is to be measured.

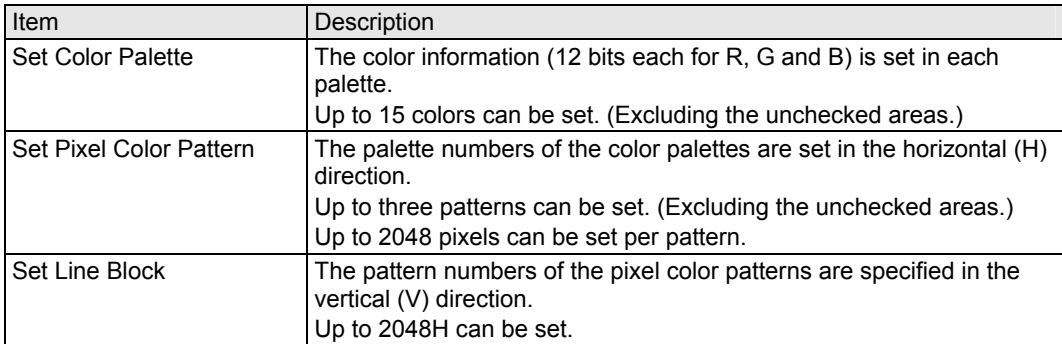

#### $\blacksquare$  Manual setting

Given below is an example of the Video Data setting using Manual when a pattern such as the one shown below is received.

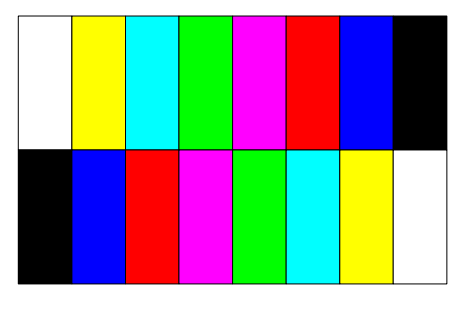

**Fig. Pattern received** 

(1) The video data is sorted into areas to be measured and areas not to be measured, the areas to be measured are grouped together using the same colors, and a number ([Color Palette No.]) is entered for each area. Following this, the color information is set for each color palette (refer to "2.3 [0x20 0x41]: Set Color Palette"). In the example given here, the input video consists of 8 bits so the color data is multiplied by 16 when it is set. Since it is assumed that the colors are checked using the fixed values, the same colors are set in [\*Max Data] and [\*Min Data], respectively. If the colors of the images received vary, it is also possible to set [\*Max Data] and [\*Min Data] to different values and to specify the range.

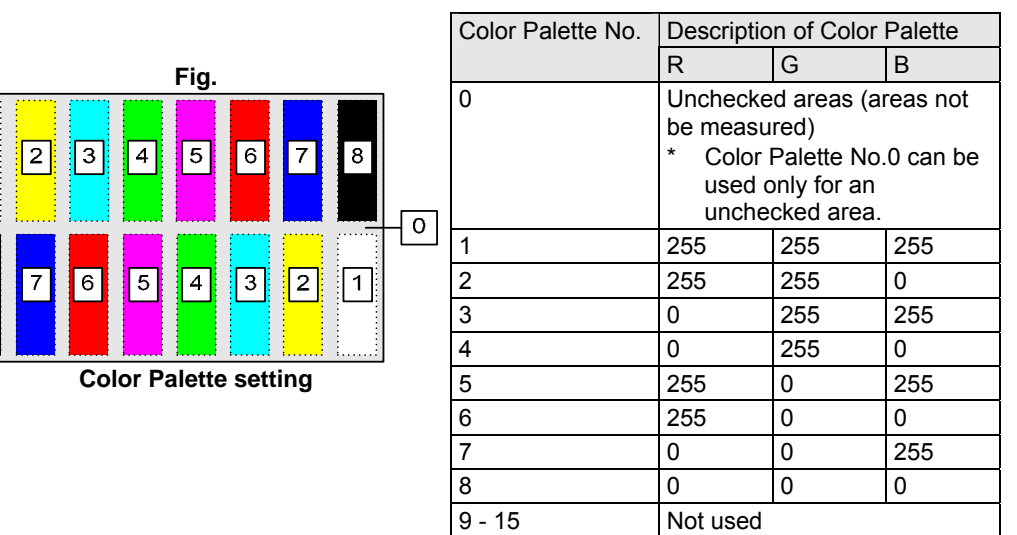

 $\overline{1}$ 

 $\overline{\mathsf{P}}$ 

(2) The areas are grouped together using lines, each consisting of the same horizontal pattern. For each Pixel Color Pattern, the pattern information is set dot by dot using the Color Palette No. (Refer to "2.5 [0x20 0x42]: Set Pixel Color Pattern.")

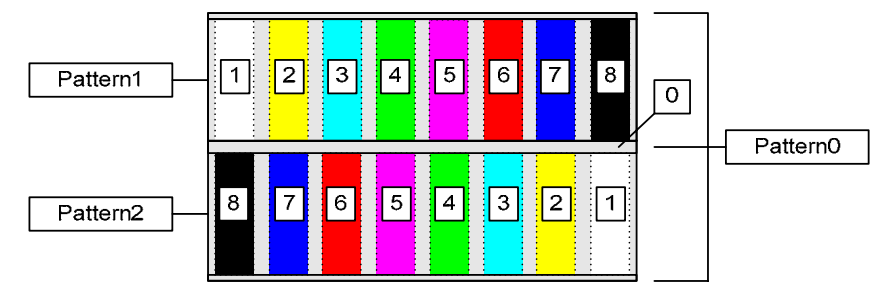

**Fig. Pixel Color Pattern setting** 

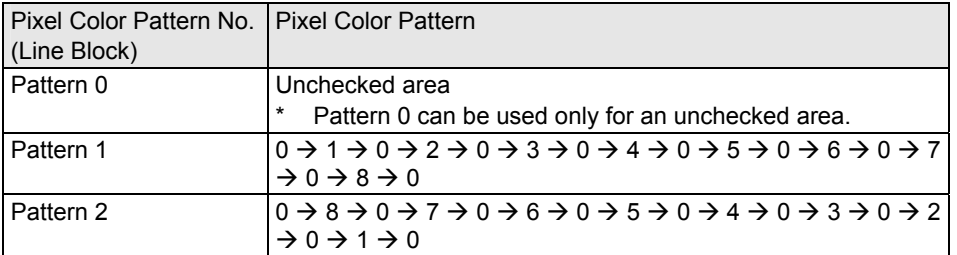

If the part near coordinate 1 of pattern 1 is as shown below when enlarged, settings such as the ones below are selected for the parameters of the command.

Color Palette No.  $\boxed{0 | 0 | 0 | 1 | 1 | 1 | 1 | 1 | 0 | 0 | 0 | 2}$ Horizontal coordinate 1 2 3 4 5 6 7 8 9 10 11 12

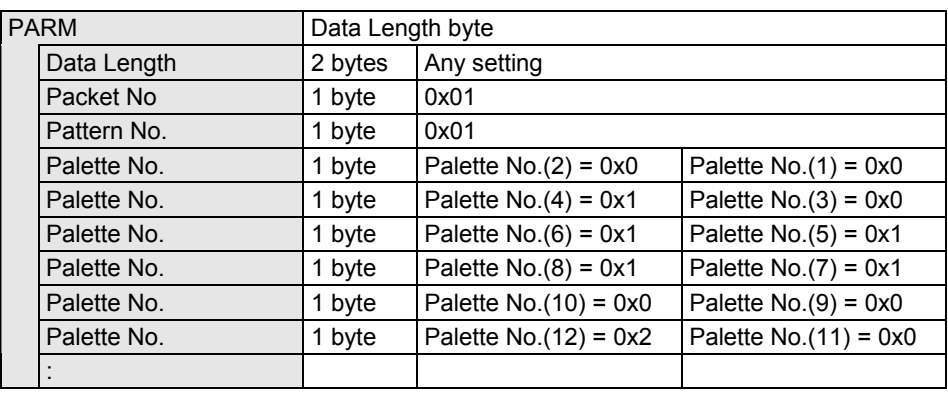

(3) A Pixel Color Pattern number (Line Block) for each line is then set (vertically in the sequence of Pattern 0 → Pattern 1 → Pattern 0 → Pattern 2 → Pattern 0). (Refer to "2.7 [0x20 0x43]: Set Line Block.")

If the part near coordinate 1 of V is as shown below when enlarged, settings such as the ones below are selected for the parameters of the command.

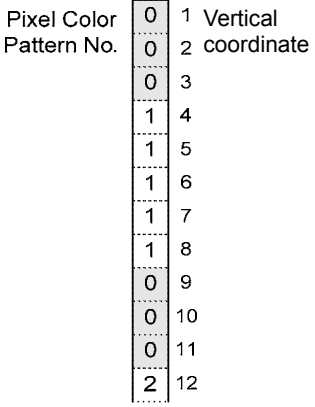

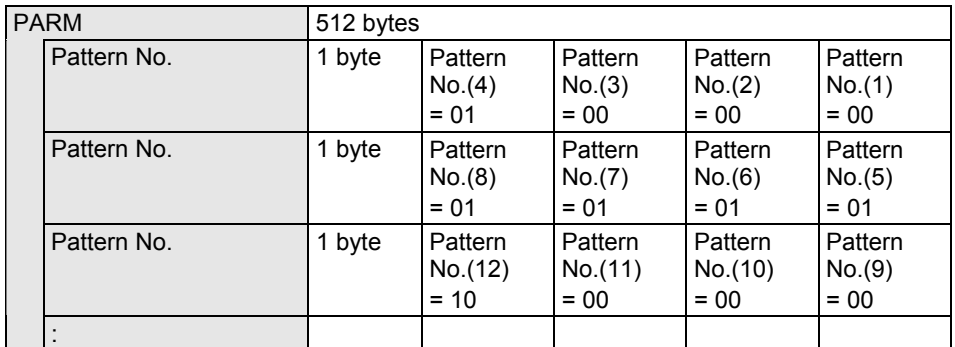

If the color information of the input data is not known, it can be checked using the "3.5 [0x30 0x53]: Load Video Data" command. Refer to "5.4.3 Load Video Data."

#### ■ Auto setting

When only the Color Palettes are set ahead of time and then the "2.26 [0x20 0x4D]: Set Auto Pixel Color Pattern" and "2.27 [0x020 0x4E]: Set Auto Line Block" commands are executed, the Pixel Color Pattern and Line Block settings will be performed in line with the current input video.

It is possible to set, when colors or Pixel Color Patterns other than the ones registered are present, whether an error is to be returned or they are to be set the unchecked areas. This setting can be selected using [Mode] of the parameter.

#### **EXECUTE:** Setting for interlaced timing

When interlaced timing applies to the input signals, the Line Block setting becomes the setting based on 1 frame (= 2 fields). The vertical coordinates are the coordinates which result after the picture has been superimposed in two fields.

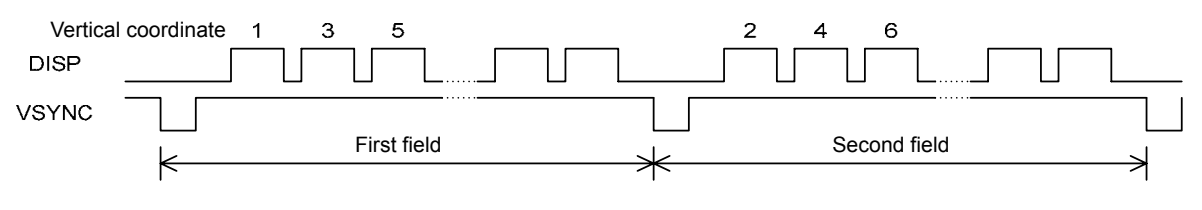

#### **5.2.3 Set Video Timing**

This sets the conditions under which Video Timing is to be checked. Refer to "5.2.3 Set Video Timing."

Given below is an example of the parameter settings for signals with a 1280 x 720p format and 59.94 Hz frequency.

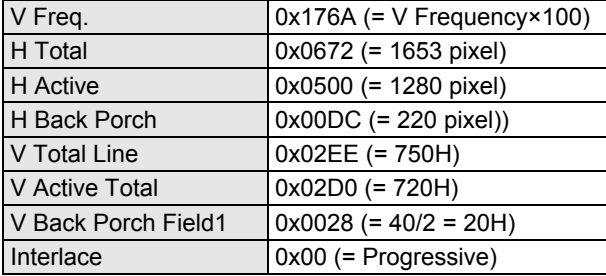

#### **5.2.4 Set Audio**

This sets the conditions under which Audio is to be checked. (Refer to "2.11 [0x20 0x45]: Set Audio.") Audio can be set only when "Audio Sample" (= linear PCM) has been selected as the "Audio Type" setting.

The Audio frequency is measured by calculating it from the sampling frequency which is reproduced from the HDMI signals received. For this reason, the settings must be selected with the error in the sampling frequency factored in when measuring the Audio frequency.

Given below is an example of the parameter settings for Audio channel 1 with an audio frequency of 1 kHz, a sampling frequency of 48 kHz and a volume level ranging from 0x0CB0 to 0x0CE0 (with 16 bits).

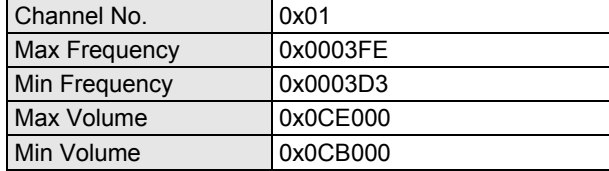

\* Error calculation

$$
\frac{1}{1/f + 1/Fs} = \frac{1}{1/1k(Hz) + 1/48k(Hz)}
$$

$$
\frac{1}{1/f - 1/Fs} = \frac{1}{1/1k(Hz) - 1/48k(Hz)}
$$

$$
\frac{1}{1/f - 1/Fs} = \frac{1}{1/1k(Hz) - 1/48k(Hz)}
$$

$$
\frac{1}{1/16} = \frac{1}{1/12}
$$

f: Audio frequency

Fs: Sampling frequency

Select settings with all decimal places rounded off for measuring the Audio frequency.

#### **5.2.5 Set Packet**

This sets the conditions under which the control data (such as InfoFrame) among the HDMI signals is to be checked. (Refer to "2.13 [0x20 0x46]: Set Packet.") Up to eight Packet data can be set. (The data of one packet can be set for [No.] of one parameter.)

Example: Parameters when the AVI InfoFrame, Audio InfoFrame and Channel Status Bit packets are to be measured.

| No.                 | Enable        | Packet Type                             | Header-1      | Header-2       | Data0-27                       |
|---------------------|---------------|-----------------------------------------|---------------|----------------|--------------------------------|
| $0 \times 1$        | $0 \times 01$ | $0 \times 82$<br>(= AVI InfoFrame)      | $0 \times 02$ | $0 \times 0$ D | PB0-PB13<br>$(Data14 - : n/a)$ |
| $0 \times 2$        | $0 \times 01$ | $0 \times 84$<br>(= Audio InfoFrame)    | $0 \times 01$ | $0 \times 0A$  | PB0-PB10<br>$(Data11 - : n/a)$ |
| $0 \times 3$        | $0 \times 01$ | $0 \times F0$<br>(= Channel Status Bit) |               | --             | Data0-4<br>$(Data5 - : n/a)$   |
| $0\times4-0\times8$ | $0 \times 00$ | $- -$                                   | --            | $-$            | $- -$                          |

If Packet Type other than Channel Status Bit or General Control Packet is to be set, set Packet "HB1" and "HB2" as defined under the HDMI Standard for [Header-1] and [Header-2]. When setting Channel Status Bit, this item is to be ignored.

If Packet Type is other than Channel Status Bit or General Control Packet, set Packet "PB0" to "PB27" under the HDMI Standard for [Data0] to [Data27]. When setting Channel Status Bit, set the data in sequence starting with [Data0]. When setting General Control Packet, set only CD (Color Depth) under the HDMI standard. The size for which [Data\*] is valid depends on Packet Type.

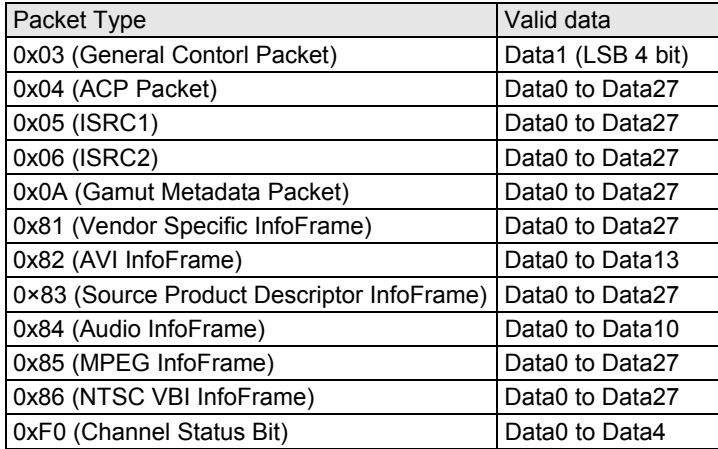

#### **5.2.6 Through mode**

In the through mode, the signals supplied to the HDMI input connector of the VA-1830 are output straight through to the HDMI output connector. (Refer to "2.15 [0x20 0x47]: Set Through Mode.") If the through mode is disabled, the signals will not be output from the HDMI output connector.

If the through mode is executed, it will not be possible to perform some of the checks. The items indicated in the table below with an " $\times$ " cannot be checked.

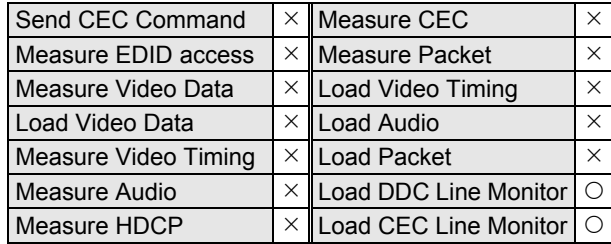

#### **5.2.7 CEC-related settings**

It is possible to check whether the CEC commands have been sent correctly by registering the commands to be sent ahead of time. It is also possible to emulate the devices in the VA-1830 to ensure that a response is returned.

#### **Set CEC Logical Address**

If ACK is required in response to a CEC command sent, it is possible to ensure that ACK is returned by specifying the CEC Logical Address in the VA-1830. (Refer to "2.17 [0x20 0x48]: Set CEC Logical Address.")

#### **Set CEC Response**

If a response command is required in response to a CEC command sent, it is possible to ensure that a response is returned by specifying the response command in the VA-1830. These responses can be numbered, and 16 types can be saved. (Refer to "2.19 [0x20 0x49]: Set CEC Response.")

Given below as an example of the parameter settings where [Report Physical Address] is returned from the VA-1830 after the source device has sent [Give Physical Address] to No.0.

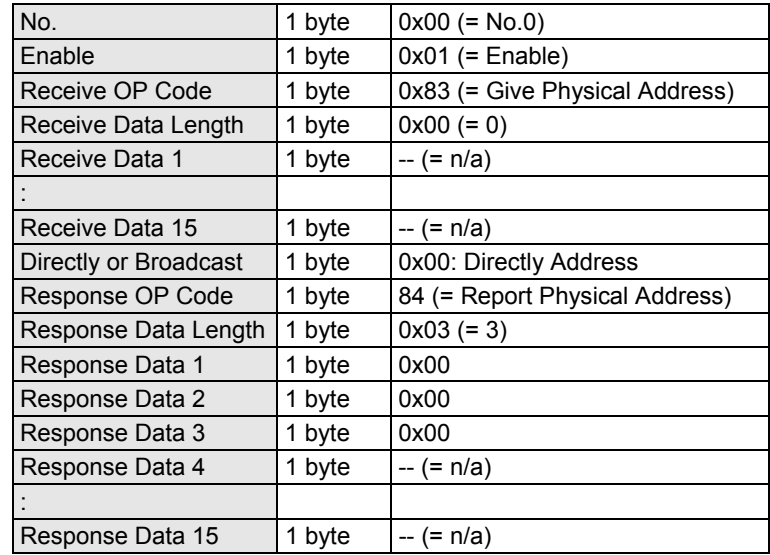

#### ■ Set CEC Reception Confirmation

This sets the CEC command to be sent. (Refer to "2.21 [0x20 0x4A]: Set CEC Reception Confirmation.") The parameter setting method is the same as for [Receive\*\*] of Set CEC Response described above.

End of Message (EOM) and ACK are not checked.

#### **5.2.8 Saving and Loading the Operation Settings**

The data to be set using the Operation Setting commands ([0x20 0x40 to 0x4E]) can be numbered and saved in the VA-1830 main unit or external memory (USB flash memory). Data can also be loaded from what has been set and saved previously.

The table below gives the number of settings which can be saved.

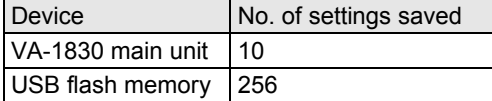

\* At startup, the operation setting data saved in 0x00 of the VA-1830 main unit are loaded.

#### **5.2.9 Initializing the operation settings**

The operation settings are initialized when the "4.8 [0x20 0x64]: Initialize Operation Settings" command is sent. When this command is set, all the operation setting data saved in the VA-1830 main unit is erased.

The initial values for the operation settings are listed below.

#### **EDID**

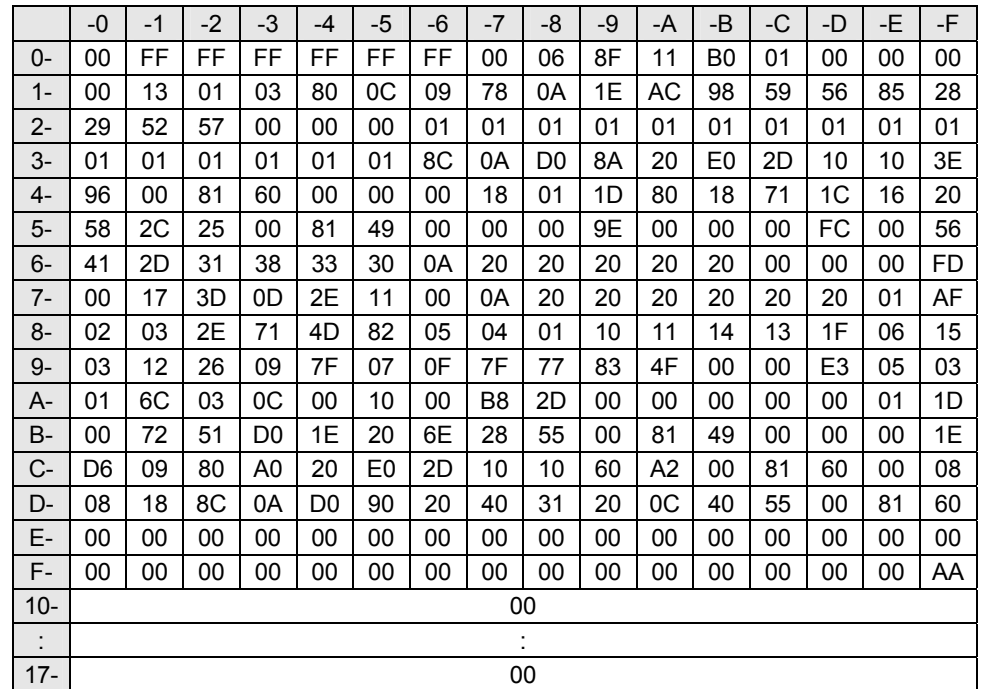

The hexadecimal format (with "0x" omitted) is used for all the values listed above.

#### $\blacksquare$  Color Palette

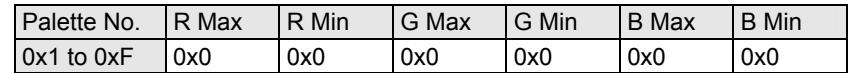

#### **Pixel Color Pattern**

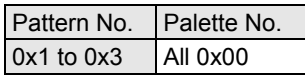

#### **Line Block**

Pattern No. All 00

#### **Video Timing**

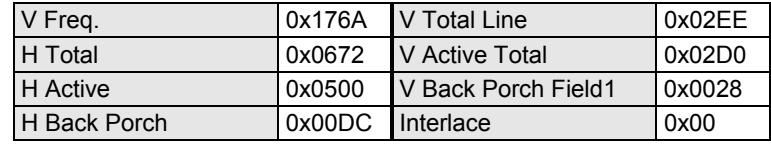

#### **Audio**

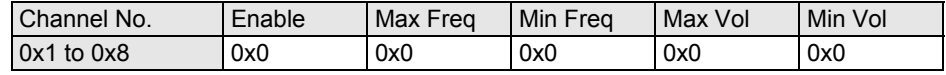

#### **R** Packet

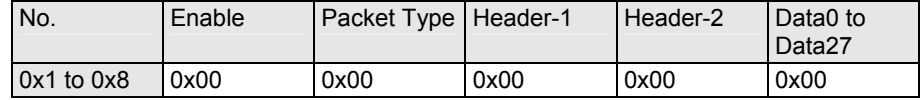

#### $\blacksquare$  **Through Mode**

MODE 0x00

#### $\blacksquare$  CEC Logical Address

Enable 0x01 Logical Address 0x00

#### **CEC Response**

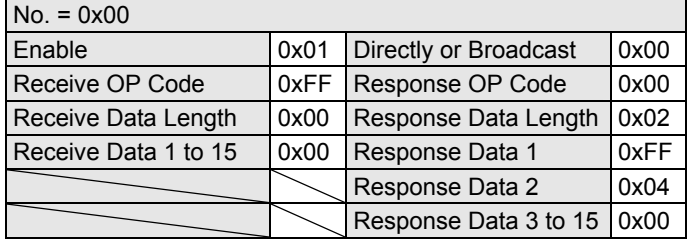

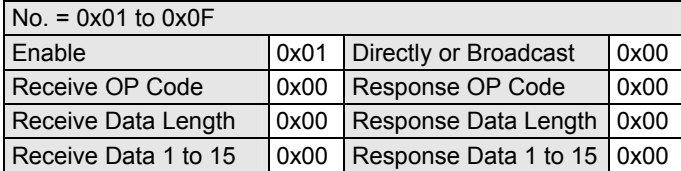

#### ■ Set CEC Reception Confirmation

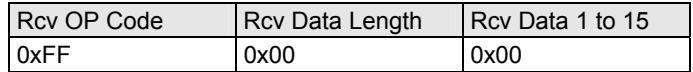

#### ■ Set Ethernet

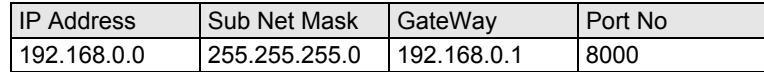

## **5.3 Reset Measurements**

When the "3.1 [0x20 0x50]: Reset Measurement" command is sent, some of the measurement results and other data are initialized. Once the EDID access measurements and CEC measurements have been accessed correctly, the results are retained until this command is sent. Therefore, before starting the measurements, be absolutely sure to initialize the previous measurements using the "3.1 [0x20 0x50]: Reset Measurement" command.

The results which are initialized by the "3.1 [0x20 0x50]: Reset Measurement" command are listed below.

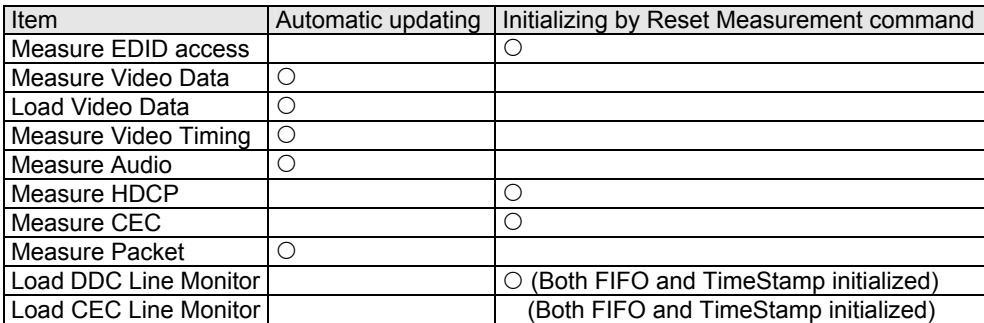

When only the automatic updating items are to be measured, there is no need to send the Reset Measurement command.

When this command is sent, the hot plug of the VA-1830 outputs Not detect for a 100 ms period. This means that operation can be started for the source device from the place where the plug has been connected.

### **5.4 Measurement**

After the HDMI signals have been output from the source device, the measurement results are loaded. For the commands, refer to "Chapter 3 MEASUREMENT RESULT ACQUISITION COMMANDS."

#### **5.4.1 EDID access measurement, DDC Line monitor**

The EDID access measurement is determined by whether the source device connected to the VA-1830 has correctly read out the EDID data set using the "2.1 [0x20 0x40]: Set EDID" command for the size of the data concerned. (Refer to "3.3 [0x30 0x51]: Load EDID Access Measurement Result.")

The measurement results are retained until the "[0x20 0x50]: Reset Measurement" command is sent. For this reason, proceed with the resetting before starting the measurements.

Furthermore, by using the "3.14 [0x30 0x5C]: Load DDC Line Monitor" command, the EDID access can be checked in detail. The transfer of the commands on the DDC line can be checked using the DDC line monitor. The DDC line command is stored in FIFO, and each time it is sent, the FIFO data can be loaded. FIFO is cleared by the "[0x20 0x50]: Reset Measurement" command. However, the capacity of the FIFO is limited so FIFO must be accessed periodically in order for all the data to be acquired accurately. When commands exceeding the capacity of the FIFO have been received, [Full] of the third bit of [Data Type] in the parameter is set. In this case, the correct data cannot be received until the "[0x20 0x50]: Reset Measurement" command is sent.

As an example, the parameters for "3.14 [0x30 0x5C]: Load DDC Line Monitor" when the following DDC command has been sent are shown below:

Start (0.5 ms) + 0x74[A] (0.5 ms) + 0x15[A] (0.5 ms) + 0x00[A] (0.5 ms) + Stop (0.5 ms)

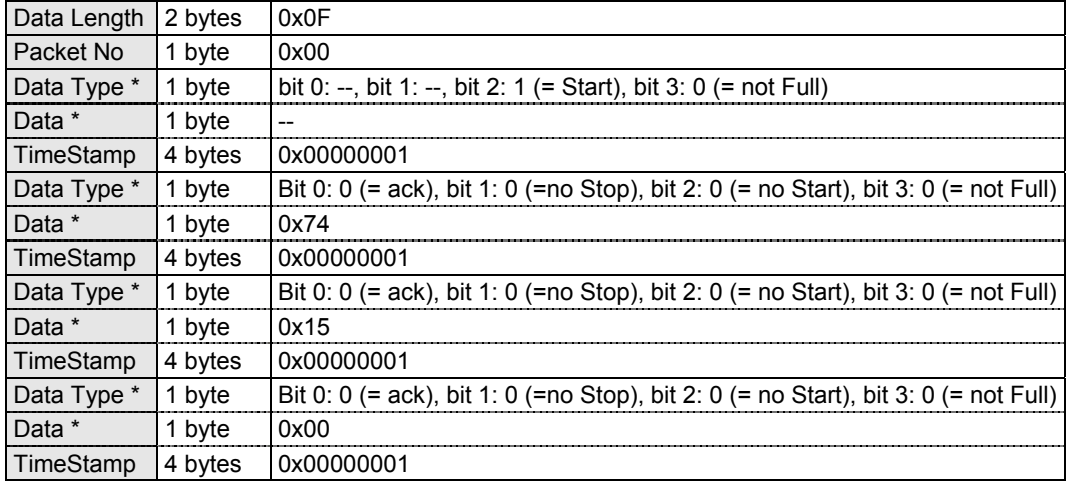

([A]: ACK)

If this command has been sent while the DDC is being received, the command up to the received section will be returned. If this is the case, the data that follows can be received if the command is sent again.

#### **5.4.2 Video Data measurement**

The Video Data measurement is determined by whether the Video Data which was set using the "2.3 [0x20 0x41]: Set Color Palette," "2.5 [0x20 0x42]: Set Pixel Color Pattern" and "2.7 [0x20 0x43]: Set Line Block" commands has been received. (Refer to "3.4 [0x30 0x52]: Load Video Data Measurement Result.") This determination is made on a frame by frame basis, and the measurement result is updated at the active edge of VSYNC. If there are errors in the measurement result, the number of errors per frame can be checked.

The Video Data measurement supports a resolution of 2048 pixels horizontally and 2048 lines vertically.

#### ■ Measurement with YC422 color space

If the color space of the input is YC422, the Video Data as shown below is received.

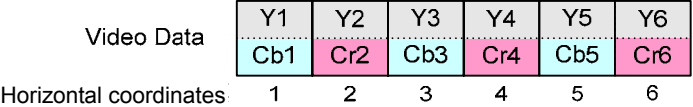

Therefore, in the case of the YC422 color space, Cr0 is not measured when the horizontal coordinate is an odd number; Cb0 is not measured when the horizontal coordinate is an even number.

If, with AVI InfoFrame, video data repeated two or more times has been received, the video data is measured on the assumption that toggling between Cb and Cr takes place every number of times of the repetition.

An example of what is received in the case of two Repetitions is shown below.

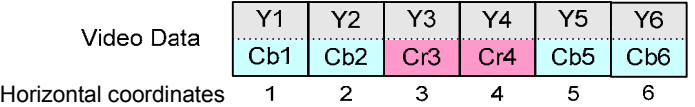

When the horizontal coordinates are 2xn or 2xn+1 in this scenario, Cr0 is not measured; when they are  $2x(n+1)$  or  $2x(n+1)+1$ , Cb0 is not measured.

#### **5.4.3 Load Video Data**

With Video Data loading, the Video Data of the lines specified is captured in the frame following the frame in which the "3.5 [0x30 0x53]: Load Video Data" command was sent, and this data is returned. For this reason, it takes a maximum period of time equivalent to 2 x VSYNC periods for the data to be returned. The data is captured only once immediately after the command has been sent. (The capturing of the data is not executed until the next command is sent.)

#### **Measurement with YC422 color space**

If the color space of the input is YC422, the Video Data as shown below is received.

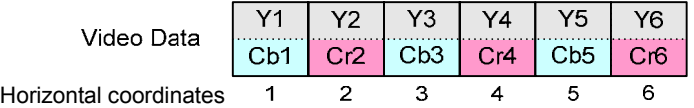

Therefore, with the YC422 color space, indefinite values are input for Cr0 when the horizontal coordinates are an odd number and for Cb0 when they are an even number.

If, with AVI InfoFrame, the video data has been received with two or more repetitions, Cb and Cr are toggled with each repetition and input. Therefore, indefinite values are input for those data parts which have not been received in the same way.

#### **5.4.4 Loading the Video Timing measurement result**

Video Timing measurement result loading is determined by whether the Video Timing which was set using the "2.9 [0x20 0x44]: Set Video Timing" command has been received. (Refer to "3.6 [0x30 0x54]: Load Video Timing Measurement Result.") Video Timing is checked at intervals of approximately 100 ms.

Furthermore, by using the "3.11 [0x30 0x59]: Load Video Timing" command, more detailed Video Timing data can be acquired.

The parameters which can be acquired using Load Video Timing are listed below.

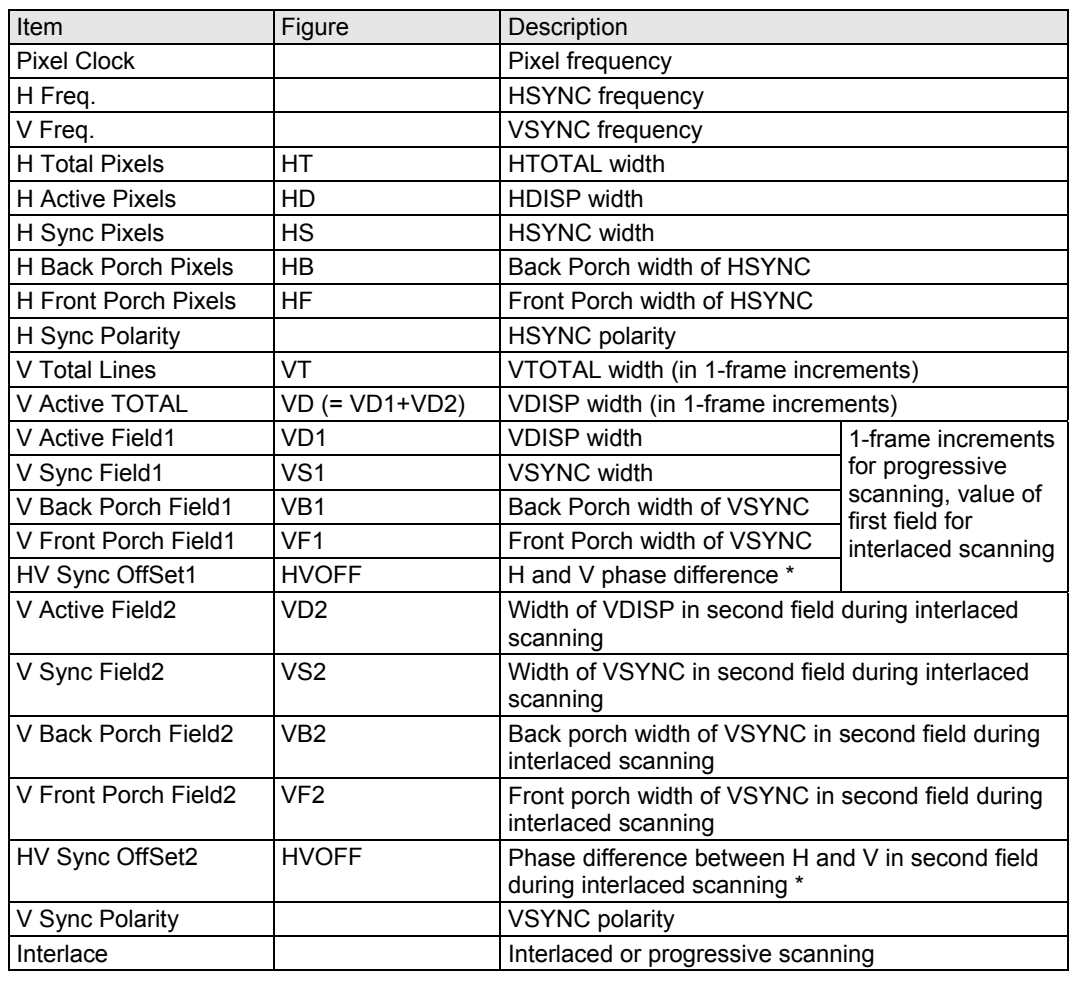

\* If a positive number is indicated for HV Sync Offset\*, it means that the VSYNC active edge comes several minutes **after** the |HV Sync Offset| of the HSYNC active edge; if a negative number is indicated, it means that it comes several minutes **before** the same.

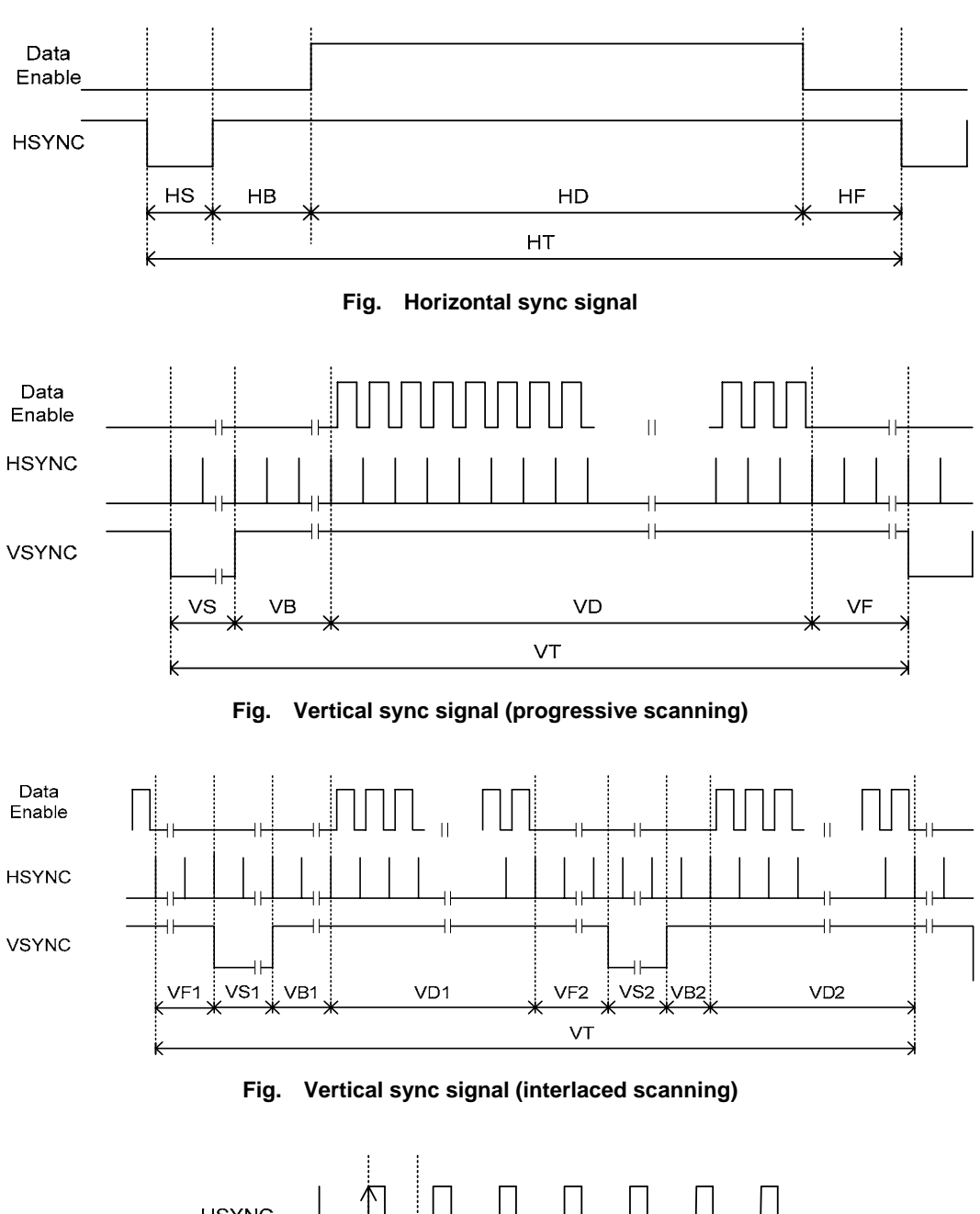

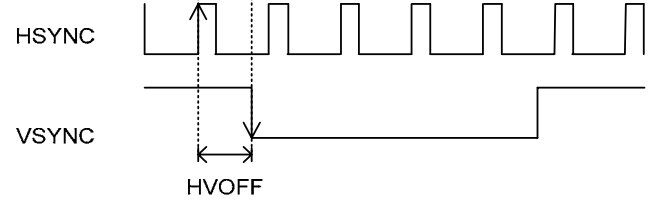

**Fig. Phase difference between horizontal and vertical sync signals** 

#### **5.4.5 Load Audio measurement result**

Audio measurement result loading is determined by whether the parameters of Audio which were set using the "2.11 [0x20 0x45]: Set Audio" command have been received. (Refer to "3.7 [0x30 0x55]: Load Audio Measurement Result.") Audio measurement is checked at intervals of approximately 100 ms. Furthermore, Audio can be measured using this command only when "Audio Sample" (= linear PCM) has been selected as the "Audio Type" setting.

Moreover, by using the "3.12 [0x30 0x5A]: Load Audio" command, more detailed Audio data can be acquired.

The Audio frequency is measured by calculating it from the sampling frequency which is reproduced from the HDMI signals received. For this reason, the measured value may deviate from the actual Audio frequency by an amount equivalent to the sampling frequency.

#### **5.4.6 Load HDCP measurement result**

HDCP measurement result loading is determined by whether initial authorization was given for whether the input signals have executed HDCP and by checking whether the images were encrypted after the initial authorization. (Refer to "3.8 [0x30 0x56]: Load HDCP Measurement Result.")

#### **5.4.7 Load CEC measurement result, CEC Line monitor**

CEC measurement result loading checks whether the CEC command specified using the "2.21 [0x20 0x4A]: Set CEC Reception Confirmation" command was received after the Reset Measurement command. (Refer to "3.9 [0x30 0x57]: Load CEC Measurement Result.") The results are retained until the Reset Measurement command is sent. For this reason, be absolutely sure to issue this command after making changes to any of the settings.

Furthermore, by using the "3.15 [0x30 0x5D]: Load CEC Line Monitor" command, the CEC access can be checked in more detail. The CEC line monitor enables the transfer of the commands on the CEC line to be checked.

The CEC line command is stored in FIFO, and each time it is sent, the FIFO data is loaded. FIFO is cleared by the "[0x20 0x50]: Reset Measurement" command. However, the capacity of the FIFO is limited so FIFO must be accessed periodically in order for all the data to be acquired accurately. When commands exceeding the capacity of the FIFO have been received, [Error] of the third bit of [Data Type] in the parameter is set, and 0x20 (= Monitor FIFO Full) is returned to the [Data] section. If this is the case, the correct data cannot be received until the Reset Measurement command is sent.

As an example, the parameters for "3.15 [0x30 0x5D]: Load CEC Line Monitor" when the following CEC command has been sent are shown below:

Start (0 ms) + 0x1F[F][N] (10 ms) + 0x84[F][N] (20 ms) + 0x00[F][N] (30 ms) + 0x00[F][N] (40 ms) + 0x00[E][N] (50 ms)

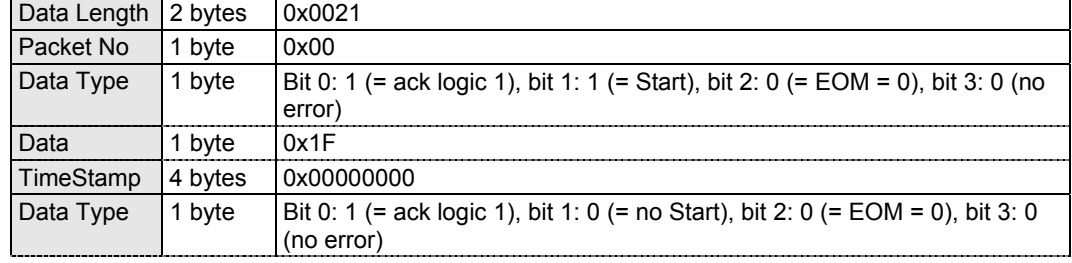

([F]: (EOM=0), [E]: (EOM=1), [N]: (ACK logic 1))

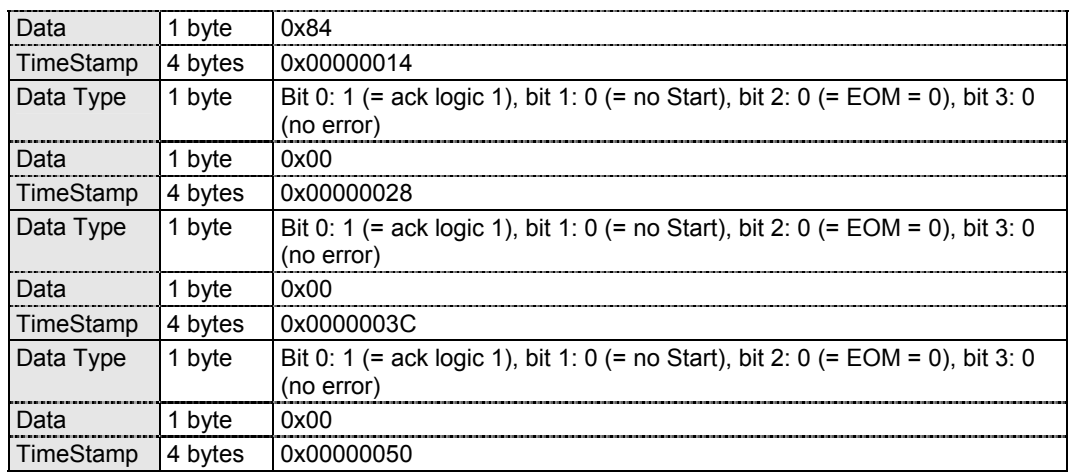

If this command has been sent while the CEC command is being received, the CEC command up to the received section will be returned. If this is the case, the data that follows can be received if the command is sent again.

#### **5.4.8 Load Packet Measurement result**

In the packet measurement result loading, whether the packets specified by the "2.13 [0x20 0x46]: Set Packet" command have been received is checked. (Refer to "3.10 [0x30 0x58]: Load Packet Measurement Result.")

Furthermore, by using the "3.13 [0x30 0x5B]: Load Packet" command, the received data of the packets can be checked in more detail. The valid size of the data in [Data\*] in the parameters of this command depends on Packet received. Refer to "5.2.5 Set Packet."

# **ASTRO**

## **VA-1830 Terminal Command Manual**

## **NOTICE**

● **An incorrectly collated manual or a manual with missing pages will be replaced.**

All copyrights pertaining to this product are the property of ASTRODESIGN.

This manual may not be copied in whole or in part without written **permission.**

The contents of this manual are subject to change without prior notice due **to improvements.**

The manufacturer will not be liable for any effects caused by incorrect **operation.**

All inquiries concerning this product should be addressed to your dealer or **to the manufacturer at the contact numbers given below.**

The products and product names mentioned in this manual are the **trademarks and registered trademarks of the companies concerned.**

T0164A

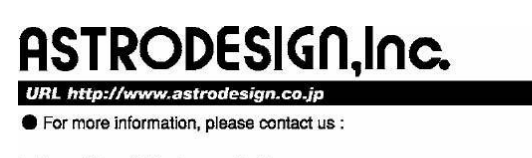

**International Business Unit** TEL.+81-(0)3-5734-6320 FAX.+81-(0)3-5734-6104 1-5-2 Minami-yukigaya, Ota-ku, Tokyo, Japan 145-0066